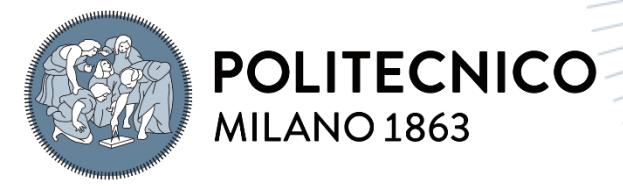

SCUOLA DI ARCHITETTURA URBANISTICA INGEGNERIA DELLE COSTRUZIONI

# METHODOLOGY FOR **OPTIMIZINGTHE** INTEROPERABILITY BETWEEN BIM AND BEM **SOFTWARE**

TESI DI LAUREA MAGISTRALE IN BUILDING AND ARCHITECTURAL ENGINEERING

Author: **ETIEN BRIJA**

Student ID: 920055 Advisor: Enrico De Angelis Co-advisor: Andrea Augello Academic Year: 2021-22

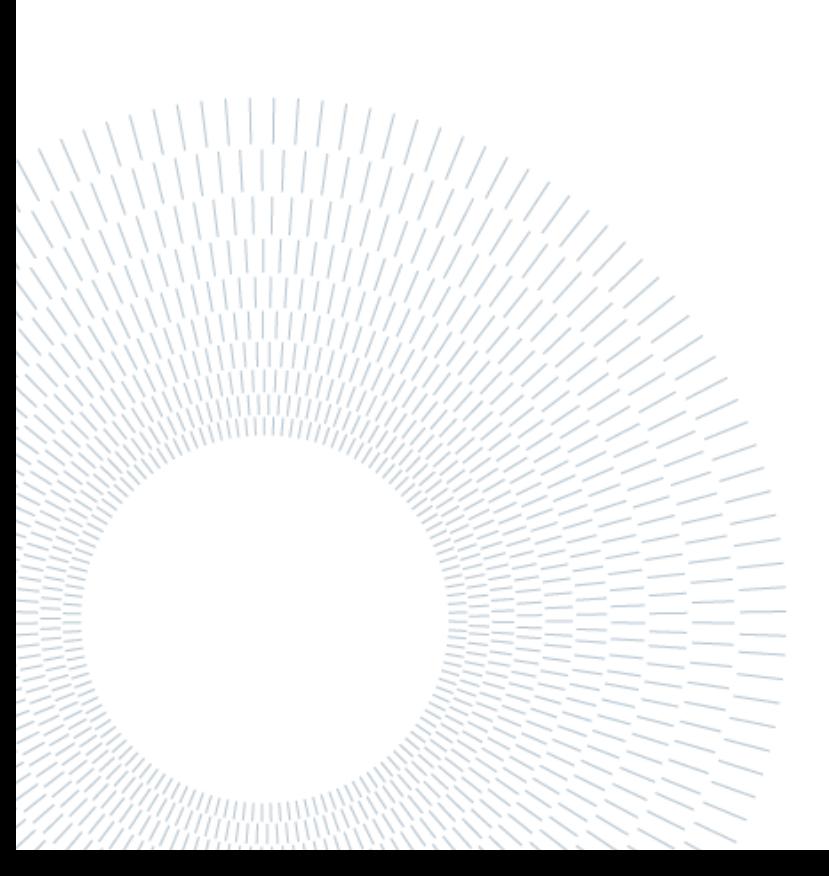

# <span id="page-2-0"></span>Abstract

The "Global Status Report 2019 for Building and Construction" published by the "Global Alliance for Buildings and Construction (Global ABC)", shows that the CO2 emissions of the world's buildings and their construction are around 39% of the total carbon dioxide emissions. Today the challenge in being able to balance the demand and supply of energy is also increasing due to the diversification of technologies and energy resources. Fortunately, the construction sector can make use of methodologies and tools capable of simplifying and speeding up the energy analysis process by taking advantage of the integrative design methodology with the related software now commonly called BIM methodology. BIM (Building Information Modeling) has significant benefits for the professionals involved, minimizing what may be design errors and improving the communication of project information. BIM modelling is also able to interface with the architectural, structural, energy and plant design process. This thesis aims to analyse the criticalities of data transfer from the BIM model to the energy design software for the creation of an energy model commonly called BEM (Building Energy Model). The objective is to optimize the interoperability between BIM and BEM. The work is divided into:

- Introduction on what are BIM and BEM
- BEM model design software
- Data entry on the BIM model for energy calculation purposes
- IFC/gbXML settings for energy analysis export
- BIM-BEM interoperability analysis
- Analysis of Revit Termolog interoperability via IFC format
- Conclusions

# <span id="page-3-0"></span>Abstract in italiano

Il "Global Status Report 2019 for Building and Construction" pubblicato dalla "Global Alliance for Buildings and Construction (Global ABC)", mostra che le emissioni di CO2 degli edifici del mondo e della loro costruzione sono intorno al 39% delle emissioni di diossido di carbonio mondiali. Oggigiorno la sfida nel riuscire a bilanciare la domanda e l'offerta di energia è in aumento anche a causa della diversificazione di tecnologie e risorse energetiche. Fortunatamente il settore edilizio può avvalersi di metodologie e strumenti in grado di semplificare e velocizzare il processo di analisi energetica usufruendo della metodologia di progettazione integrativa ormai comunemente denominata metodologia BIM. Il BIM (Building Information Modeling) comporta notevoli benefici per i professionisti coinvolti, minimizzando quelli che possono essere gli errori di progettazione e migliorando la comunicazione delle informazioni di progetto. La modellazione BIM è inoltre in grado di interfacciarsi con il processo di progettazione architettonica, strutturale, energetica ed impiantistica. La presente tesi si propone lo scopo di analizzare le criticità di trasferimento dati dal modello BIM ai software di progettazione energetica per la creazione di un modello energetico comunemente chiamato BEM (Building Energy Model). L'obiettivo è ottimizzare l'interoperabilità tra BIM e BEM. Il lavoro si articola in:

- Introduzione su cosa sono il BIM e il BEM
- Software per la progettazione dei modelli BEM
- Inserimento dati su modello BIM ai fini del calcolo energetico
- Settaggi IFC/gbXML ai fini dell'esportazione per l'analisi energetica
- Analisi dell'interoperabilità BIM BEM
- Analisi dell'interoperabilità Revit Termolog tramite formato IFC
- Conclusioni

# <span id="page-4-0"></span>Contents

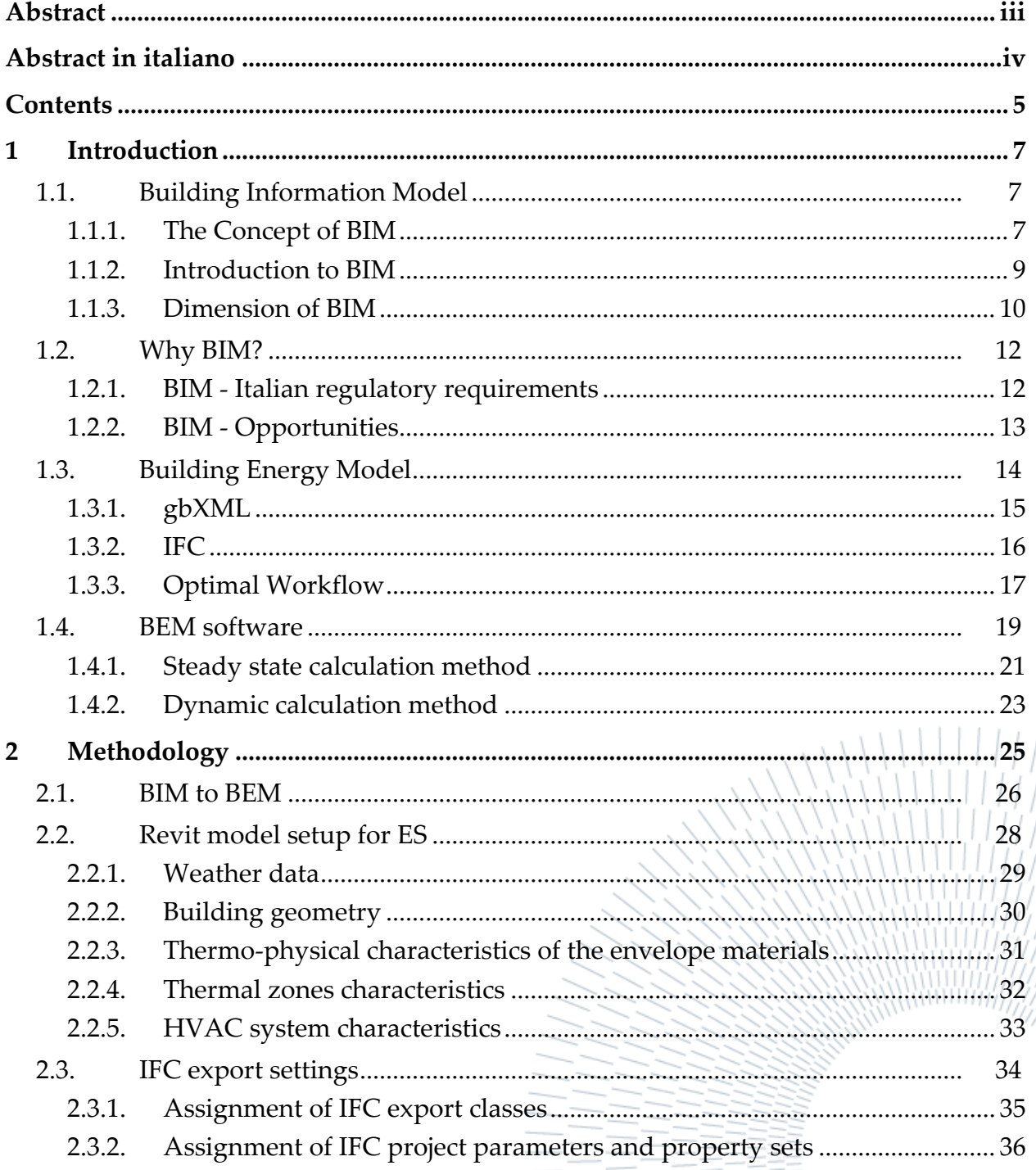

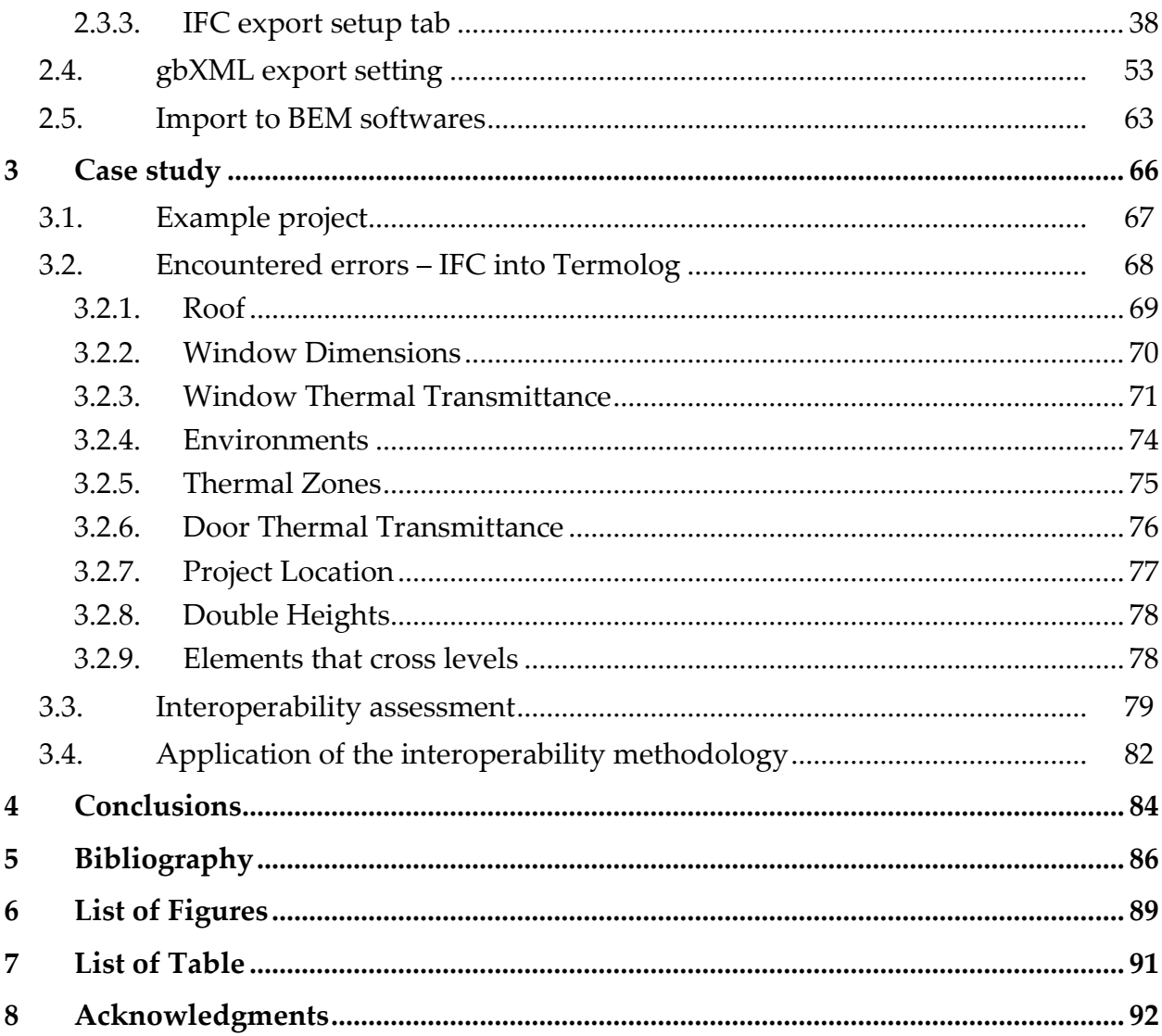

# <span id="page-6-0"></span>1 Introduction

## <span id="page-6-1"></span>1.1. Building Information Model

#### <span id="page-6-2"></span>1.1.1. The Concept of BIM

The concept of BIM comes from Charles Eastman, who in 1974 published a document titled "An Outline of the Building Description System", in which stands the definition of Building Description System or BDS. The BDS is a database capable of describing buildings at a detail allowing design and construction. Eastman idea was to build a software that manages individual library elements that can be aggregated to generate a complete building model, through a graphical interface that works for orthogonal and axonometric projections. Each object contains its own geometric description and some information relevant to the material it is made of the contact details of the suppliers and its own technical characteristics [1]. After one year Charles Eastman will introduce the concept of BIM or Building Information Modeling. The NBIMS (National Building Information Model Standard), an U.S. code that provides consensus-based standards through referencing existing

ones, defines BIM (Building Information Modeling) as a digital representation of physical and functional characteristics of a facility, which serves as a shared knowledge resource for information, determining a reliable basis for decisions during its whole life cycle, from inception onward [2].

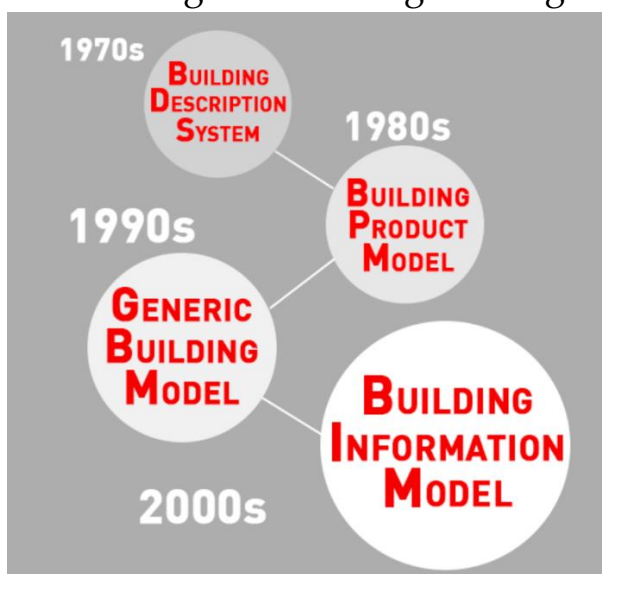

Figure 1-1 The development of BIM

Fast forward to 1989, and a new program called Building Product Model (BPM) was developed which covered design, estimation and construction processes –comprising information from projects from planning to completion. It acted as an archive and framework of concepts, technologies and standards. However, BPM only focused on product information instead of integrating information that was useful for design and construction management in the AEC industry- further development was needed.

Enter 1995 and the Generic Building Model (GBM) was introduced to expand and integrate information from current and future design that could be used throughout a project life cycle – allowing multiple collaboration points amongst a project's stakeholders. Then, we welcomed the new millennia and if you recall, the exponential technological advancements coming into play greatly impacted and transformed the way literally everything worked. The AEC industry, no different, scurried to adopt and expand their usage of technology for enhanced project management and delivery.

Only in the 2000s Building Information Modelling (BIM) was introduced in advent of the technological revolution. It is vital to recognise that BIM is not a program or software, but a set of practices built upon prior research to utilise best available technologies, improving information flow, reducing errors and therefore increasing efficiency though collaborative construction. Currently, no single software delivers a complete BIM solution; instead, an assortment of software is utilised simultaneously throughout the Appraisal, Design, Pre-Construction, Construction and In-Use phases [3].

#### <span id="page-8-0"></span>1.1.2. Introduction to BIM

BIM (Building Information Modeling) can be treated as advanced evolution of CAD (Computer-Aided Design) and implementation of BIM technology will contribute to greater construction industry efficiencies through increased collaboration between different project participants, less collisions and repeat work on corrections and adjustments. The BIM has become the standard definition of information modelling technology in construction industry when achieving maximum integration between different disciplines, creating a model of intelligent parametric objects and the first mass implementation.

BIM may be described as the way:

- to develop the strategy of building project design, construction, and facility management based on the computer-aided modelling and simulation technologies of the object and its development processes.
- to ensure the integrated management of graphical and information data flows combined with descriptions of process, all this performing under the integrated software environment.
- to transform individual executors into teams and decentralized tools into complex solutions, to integrate individual tasks into processes.
- to perform life cycle operations of a construction project faster, more effective, and with lower costs.

#### <span id="page-9-0"></span>1.1.3. Dimension of BIM

Over the past years, consistent effort has been made to provide traditional three-dimensional BIM with "fourth" (4D), "fifth" (5D) "sixth" (6D) and even "seventh" (7D) dimensions [4]:

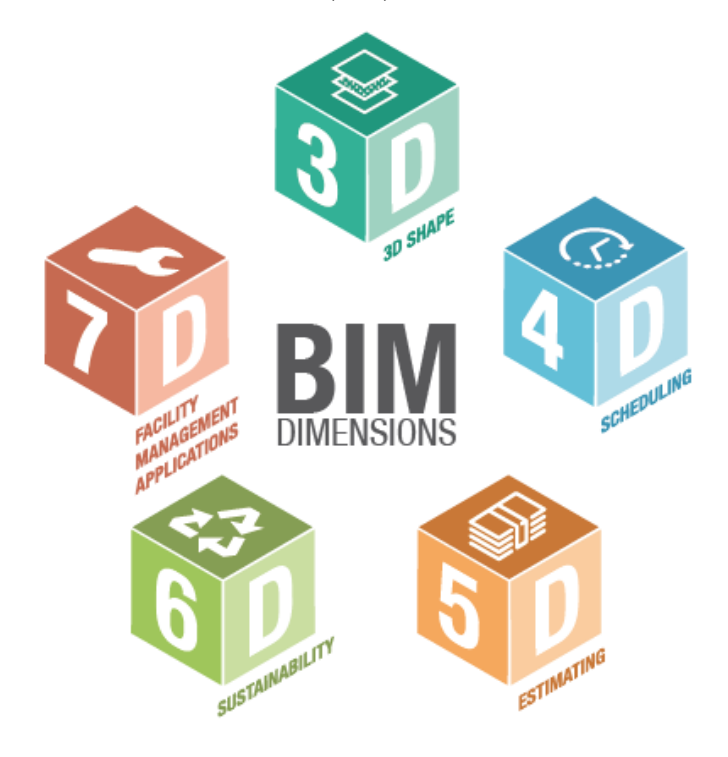

Figure 1-2 BIM Dimensions

- Modeling (3D): the digital model is very accurate in terms of graphics, an aspect that has become relevant in all disciplines involved in the project Thanks to a 3D model faithful to the geometry of the real building, it is possible to evaluate in advance problems related to code checking, i.e. the control of the adequacy of the project to planning and regulatory requests and to clash detection or conflict control between the various parts making up the model.
- Time analysis (4D): monitor the progress of the work using one efficient tool that allows a precise organization between the interested parties it is a duty nowadays. BIM allows you to plan the actions and times of execution necessary for the progressive progress of the work, from design to construction.
- Cost analysis (5D): the possibility of obtaining the quantities of materials required directly from the BIM model allows professionals to make calculations accurate metrics, avoiding waste of materials with a consequent increase in costs. The automatic updating of the quantities during the design makes the drafting of new metric calculations much faster than traditional methods.
- Sustainability (6D): the exploitation of natural, economic and social resources is an aspect that is now impossible to overlook in the design of new buildings. Use of BIM as a solution to the integration of sustainability in the design from la opportunity for professionals to use new and performing solutions that hold account of a quantity of data that would otherwise be unlikely to be considered.
- Building management (7D): an information model faithful to what was built (called As Built) turns out to be extremely useful even after the construction of the building itself, as it has the necessary information for maintenance and future disposal of the building.

## <span id="page-11-0"></span>1.2. Why BIM?

The transition to the BIM methodology is becoming more and more widespread, and the reasons why this methodology is becoming more and more widespread are very simple. The local legislation drives, year after year, to use more advanced BIM methodologies, moreover the BIM methodology offers very useful management solutions especially for large-scale projects. One of the prerequisites of any BIM protocol is to guarantee the exchange of BIM information. Clients should be the major beneficiaries of this exchange, because in this way they are able to express and monitor compliance with their needs [5].

#### <span id="page-11-1"></span>1.2.1. BIM - Italian regulatory requirements

BIM modelling is becoming a fundamental requirement for new buildings today. In Italy, for public administration, the Ministerial Decree 1 December 2017, n. 560, establishes that all the contracting authorities require, for new construction works and interventions on existing buildings, the use of the methods and electronic tools referred to in article 23, paragraph 1, letter h), of the Public Contracts Code, following the following deadlines:

- January 1, 2022, except for ordinary maintenance works for a tender amount equal to or greater than 15 million euros.
- January 1, 2023, except for ordinary and extraordinary maintenance works for a tender amount equal to or greater than the threshold referred to in Article 35 of the Public Contracts Code (5,35 million euros for public works contracts and concessions).
- January 1, 2025, except for ordinary and extraordinary maintenance works for a tender amount equal to or greater than 1 million euros.

#### <span id="page-12-0"></span>1.2.2. BIM - Opportunities

BIM modelling has significant benefits for the professionals involved, minimizing what may be design errors and improving the communication and control of project information. BIM can interface with the architectural, structural, energy and plant design process. It can improve the automation of the whole construction cycle, saving time and removing the probability of human errors. With BIM methodology is possible to have a better presentation of outputs, facilitating the reading of information in the management system. The real potential is the capability to store and the organize all the data of a building with the possibility to improve also existing libraries and tools. Every object of a model will so contain all the information that the user wants to define for that particular object.

Thanks to its ability to interface with the various building disciplines, BIM is nowadays able to exploit some interchange formats to export models and import them into energy or structural calculation programs.

The interchange formats contain within them the geometry but also all the information necessary for the structural or energy calculation. The most common interchange formats are:

- IFC, used as an interchange format for the structural and the energy analysis.
- gbXML, used as an interchange format for the energy analysis.

BIM technology offers the opportunity to better store and organize data but also the opportunity to minimize the time spent in the design process for energy and structural disciplines.

# <span id="page-13-0"></span>1.3. Building Energy Model

The energy performance of a building expresses the amount of energy necessary to meet the energy needs connected to a standard use of the building and includes the energy used for space heating, domestic hot water heating, cooling, ventilation and possibly artificial lighting and the transport of people or things [6].

Building energy simulation means using a software to predict energy consumption of a building. Simulation software can define key parameters for different parts and components of a building. This simulation should be based on virtual displays, for example, a model of a building and models that interact with energy variables, such as energy simulations. Energy Modeling means simulating energy models with an energy simulation software. This simulation software, in accordance with needs of a building, can predict monthly energy consumption, annual energy costs, annual carbon emissions, compare different efficiency measures and plan on cost savings [7]. The most important data required to study an energy model case study of a building, are:

- weather data
- building geometry
- thermo-physical characteristics of the envelope materials
- thermal zones characteristics
- HVAC system characteristics

Building Energy Modeling (BEM) intends to quantify buildings' energy performance to help designers and architects better understand the environmental impacts of their decisions [8]. Current tools allow you to import models exported from BIM software into energy calculation software. The main interchange formats are the IFC and the gbXML format. Particular attention when creating a gbXML or IFC file from a BIM model must be made on the modelling of rooms and thermal zones.

#### <span id="page-14-0"></span>1.3.1. gbXML

The Green Building XML (gbXML) schema, developed by Green Building Studio Inc., is focused on environmental data. It was originally developed to enable interoperability between the building design in CAD software and energy analysis tools [9]. However, gbXML also attends to exchange data among diverse simulation instruments. In its format, the geometric and weather data, user profiles, and energy information are exchanged. gbXML is a bottom-up structure and is easy to comprehend. gbXML structure was created to optimize the exchange of information from a BIM model to energy calculation software. It seems to be the most suitable interchange format for energy simulation. It is more comprehensive than IFC when it comes to energy modelling where it can transfer the required data such as weather data and

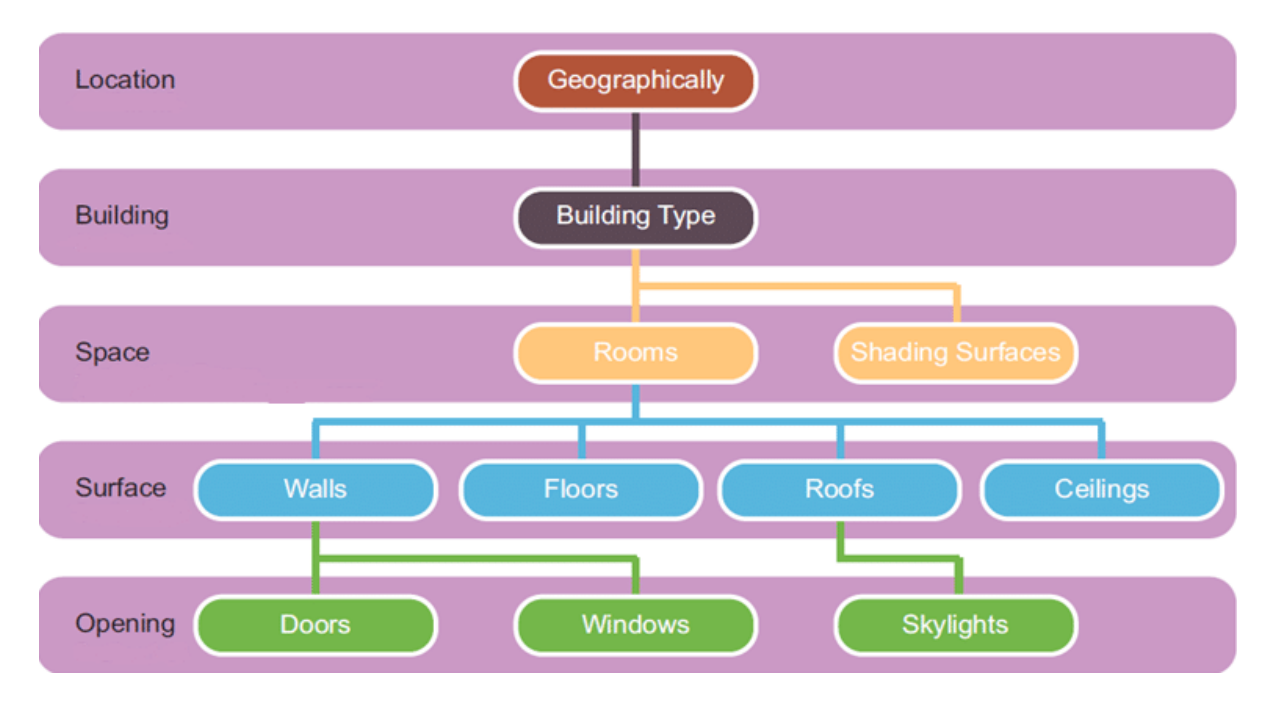

Figure 1-3 gbXML bottom-up structure

ventilation. gbXML identifies spaces similar to that of an energy model, only considering the thermal properties of virtual thickness as numerical figures.

Despite its simplified structure, the gbXML format can lead to errors when no attention is paid to the export procedure. The main causes of errors in modelling can be the air gaps, generated by variation of the height of the room, structural columns, multiple slopes roofs, thickness variations, wall-floor joint, not perfectly adjacency of the thermal zones

Furthermore, problems related to the complexity of geometric shapes are identified, forcing to have a reference model with thermal zones similar to parallelepipeds.

### <span id="page-15-0"></span>1.3.2. IFC

The industry foundation classes (IFC) were developed by international association interoperability (IAI) but are now administrated by the buildingSMART alliance. They are the only 3D object-oriented open standards that use BIM. In contrast to gbXML, the aim of the IFC format is to provide a single basis for the exchange of information in the field of construction and facility management [10].

The IFC schema is more extensive and complex than the gbXML format, and supports, in addition to a good geometric representation, semantic data enrichment with a top-down structure [11]. IFC is a data schema that is used to digitally describe an element. The hierarchical setting of this scheme gives a logical order and relate the elements to each other. IFC format, unlike the gbXML, identifies spaces similar to that of an architectural model rather than an energy model, considering the thickness of the elements.

The key elements to understand how the hierarchy is organized are the following [12]:

- If cProject: establishes the context in which to exchange or share information.
- IfcSite: is the entity that represents the project site.
- IfcBuilding: identifies the building or buildings on the site.
- IfcBuildingStorey: represents the levels (or more commonly the floors) into which a building is divided.
- IfcSpace: these are the rooms belonging to the various floors of the building.

• IfcBuildingElement: represent the construction elements that make up a building and are generally associated with a level.

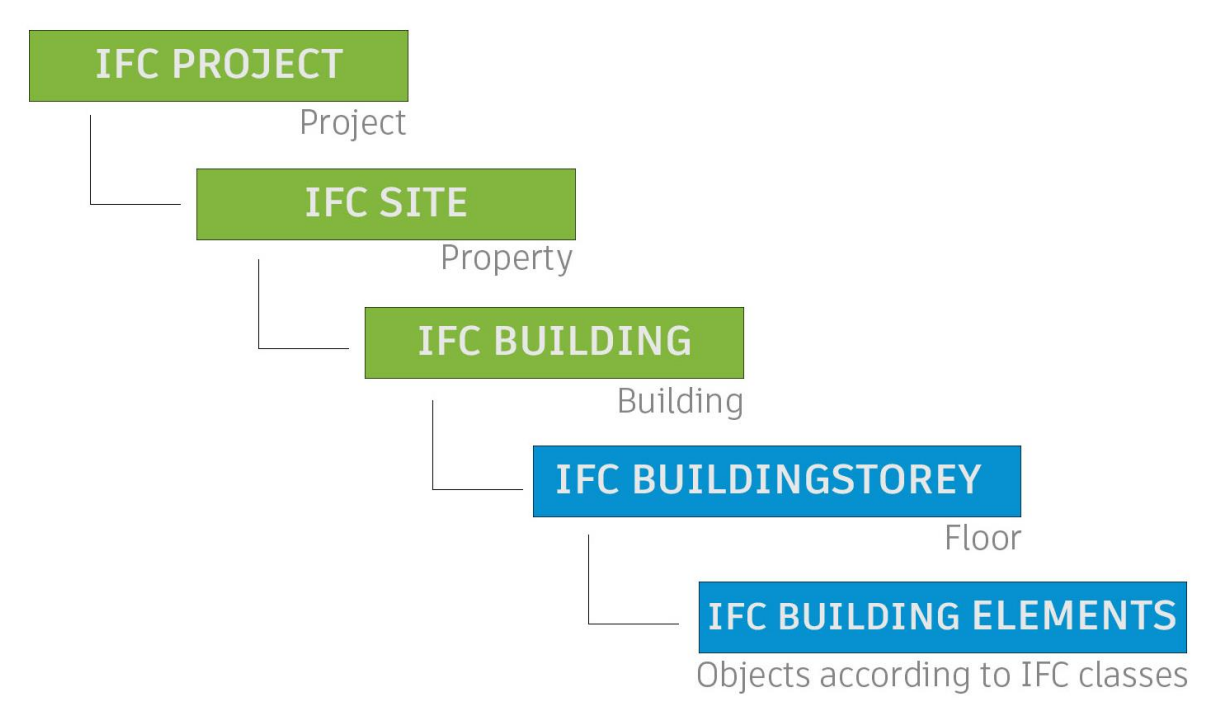

Figure 1-4 IFC top-down structure

As the gbXML format, also the complex structure of the IFC can lead to errors. Particular attention needs to be paid to the assignment of parameters and IFC classes for every object of the model [13].

#### <span id="page-16-0"></span>1.3.3. Optimal Workflow

For BIM-BEM projects, the architectural BIM model is shared in the early design phases when the model contains only basic geometry and room. This because once additional elements such as furniture and casework are added, the file becomes larger, and the external programs have difficulty distinguishing all the data in the file.

Sharing the model in the early design phases, to create the BEM and complete the energy simulation, helps to reduce the risks of model divergence, errors, and misunderstandings [14]. However, BIM-BEM is still characterized by issues and challenges pertaining to the prevailing design processes and available technological approaches [15].

The optimal workflow involves three main steps. First, BIM model is simplified within the BIM authoring software, removing unnecessary information and streamlining the building geometry, internal loads and equipment systems. Second, the simplified model is exported in interoperable-friendly formats, such as gbXML and IFC. Third, these BIM files are imported into the modeler GUIs of most BPS tools (Termus, Termolog, MC4, TRNSYS…) which convert building information into data usable by the respective simulation engines. Both gbXML and IFC formats are suitable for BEM as they provide material properties and thermal zone data [16].

The IFC interchange format, despite not being carefully thought for energy design (as was the gbXML interchange format), seems to be the one that gives the best results. In many academic articles it is possible to appreciate how much the IFC interchange format gives better results than gbXML. The peculiarity of the IFC format can be found also in the numerous export properties of the format. For the gbXML formats there are few export settings, while for the IFC format it is possible to customize by the user several options and characteristics of every object of the model.

The variety of export settings can also cause a lot of errors if you are not careful about the logic with which the information is exported. Therefore, is very important to understand how the information is exported and imported.

## <span id="page-18-0"></span>1.4. BEM software

Building Energy Modeling (BEM) is physics-based software simulation of building energy use [17]. It is a multi-purpose tool for building energy efficiency supporting projects at the level of individual buildings. The major uses of BEM applications are related to HVAC and control Design, Environmental Protocols (as LEED, BREEAM, WELL), Financial Incentives, Architectural Design, Policy Analysis, Building Stock Analysis…New application for using BEM software are discovered every year, as BEM becomes easier to use.

Nowadays almost all software are able to perform dynamic energy simulations, while not all of them are able to interface with exchange formats such as IFC and gbXML. Some of them are also set for Italian regulatory standards. There is many software we can take in consideration for ES. A view on the most widespread software for energy simulation in Italy is shown below [18].

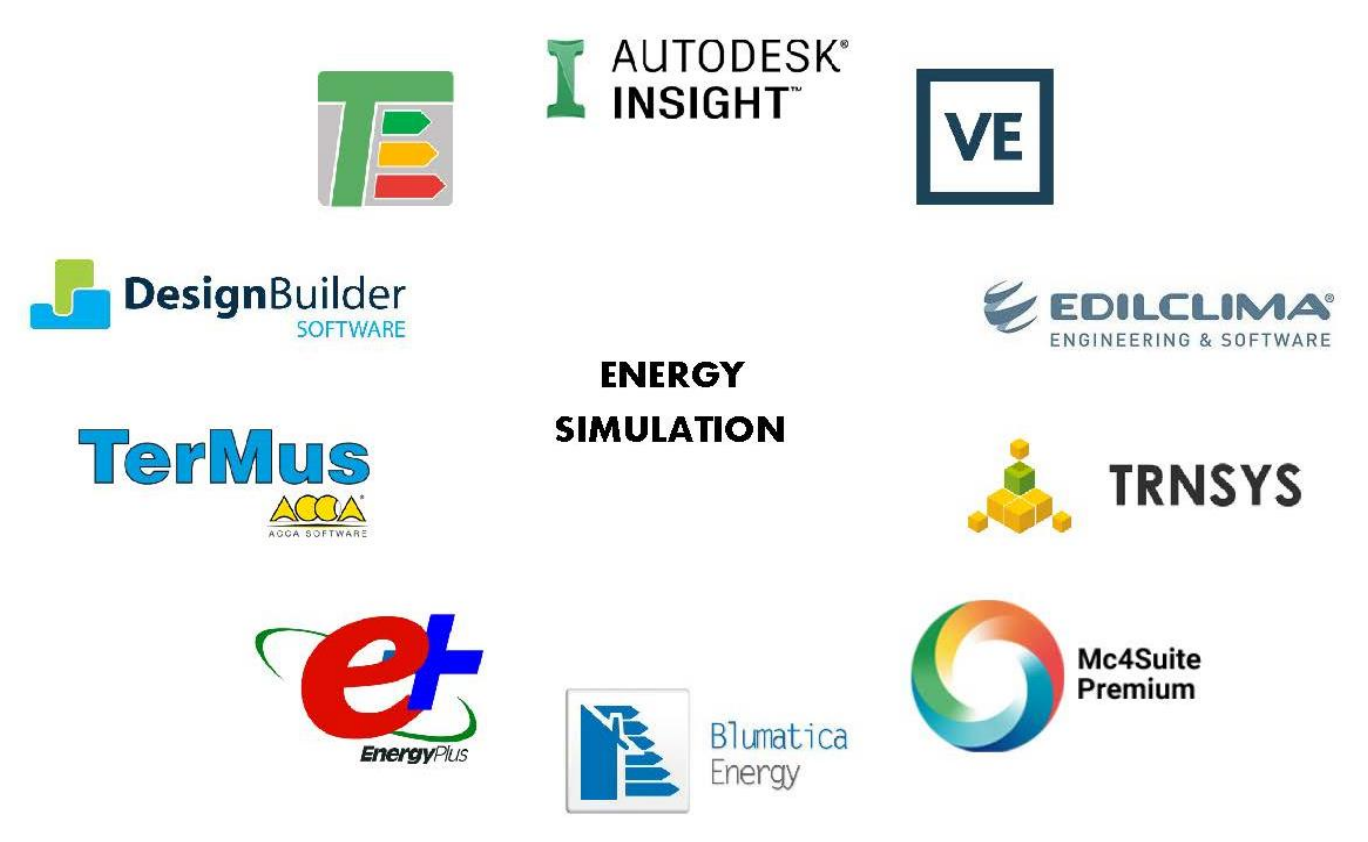

Figure 1-5 Energy Simulation Software

*Insight 360: Revit internal plug-in that uses the Autodesk simulation engine called Green Building Studio. The file is transformed into gbXML format and brought into GBS which uses the DOE-2.2 calculation engine. Insight 360 is nothing more than a new web interface that Autodesk has made available to interact with the results produced by GBS, whose interface remains accessible.*

*Termolog: Italian software that performs simulations based on graphic modelling or tabular method. It is possible to import files in IFC and gbXML format.*

*EnergyPlus+: The simulations take place through tabular compilation. The results are very detailed however there is no graphical input method. Being a widely studied calculation engine, the results obtained are very precise; however, each required variable must be filled in. It's not possible to import IFC or gbXML files without the use of the GUI, named DesignBuildier.*

*DesignBuildier: GUI of Energy Plus. It is possible to import files in gbXML format and evaluate them. Shortcuts to CasaClima, Energy Plus and Revit.* 

*MC4 Suite: Italian software developed in AutoCAD environment, for integrated thermomechanical and energy, acoustic and fire protection design. It is possible to import IFC files.*

*EdilClima: performs simulations based on IFC modelling or import. There is a shortcut for direct connection with Revit.*

*TRNSYS: graphically based software environment used to simulate the behaviour of transient systems. While most simulations are focused on assessing the performance of thermal and electrical energy systems, TRNSYS can equally well be used to model other dynamic systems such as traffic flow, or biological processes. There is a plugin for SketchUp that allows the user to draw multizone buildings and import the geometry (including building selfshading and internal view factors for radiation exchange) directly from the powerful SketchUp interface into the TRNSYS Building environment (TRNBuild). No possibility to import IFC and gbXML files.*

*Termus (ACCA Software): software for energy certification, verification of the energy performance of buildings and the design of energy efficiency interventions. Can import files in IFC format only.*

*IES-VE: is a fast, accurate, sub-hourly, thermal simulation suite that can model new and existing buildings of any size and complexity. Its power embeds energy and performance assessment across the entire building lifecycle. It's possible to import both IFC and gbXML files.*

*Blumatica Energy: software for energy certification, interesting function that automatically suggests changes to be made to the project to comply with regulatory requirements, unfortunately data import is only possible with technical formats such as dwg and dxf or png and pdf images. It is not possible to import files in IFC or gbXML format.*

A BEM program can combine all the inputs data required for energy simulation, to calculate thermal loads, energy usage and the response of the systems to supply the needs.

However, there are different calculation methods for energy simulation. The main methods are divided into steady state evaluation and dynamic evaluation.

In both simulations, the main necessary data are almost the same, the main difference consists in the time frame over which the evaluation is carried out.

#### <span id="page-20-0"></span>1.4.1. Steady state calculation method

In the steady state analysis, the simulation is performed in a time interval that coincides with the heating average monthly value. The temperatures, the internal inputs, the expected consumption are therefore reduced to average values and the calculation is simplified. Considering the average external climatic values and the constant internal and operating conditions of the system, the simulation it's not very reliable.

## 1.4.1.1. Steady state calculation method – Italian legislation

Steady state energy calculation, in Italy, is regulated by the UNI TS 11300, and is divided into 4 main parts [19]:

**UNI TS 11300-1: 2014** "Determination of the building's thermal energy needs for summer and winter air conditioning". Defines the procedures for the national application of UNI EN ISO 13790: 2008, with reference to the monthly method for calculating the envelope needs for summer and winter air conditioning, including humidification and dehumidification.

It is aimed at all possible applications foreseen by UNI EN ISO 13790: 2008:

- design calculation (design rating)
- energy assessment of buildings through calculation under standard conditions (asset rating)
- energy assessment of buildings through the calculation in particular climatic and operating conditions (tailored rating)

**UNI TS 11300-2: 2014** "Determination of primary energy needs and yields for winter air conditioning, for the production of domestic hot water, for ventilation and for lighting in non-residential buildings". Provides data and calculation methods for determining the needs of domestic hot water and for evaluating the losses and efficiency of systems for winter air conditioning (hydraulic and aeraulic).

It also provides the calculation method for determining the energy needs for the mechanical ventilation service and the indications and national data for determining the energy needs associated with the artificial lighting service, in accordance with UNI EN 15193.

Data and methods are provided for calculating the yields and losses of generation subsystems powered by electricity or liquid or gaseous fossil fuels.

**UNI TS 11300-3: 2010** "Determination of primary energy needs and yields for summer air conditioning". Provides methods for the determination of:

- efficiency and energy need of summer air conditioning systems
- primary energy requirements for summer air conditioning

**UNI TS 11300-4: 2012** " Use of renewable energy and other generation methods for winter air conditioning and for the production of domestic hot water". Calculates the losses and yields of generation subsystems that provide useful thermal energy from renewable energies or with generation methods other than those dealt with in UNI TS 11300-2.

The following renewable sources technologies are considered within the standard:

- solar thermal
- Solar photovoltaic
- heat pumps that use aeraulic, hydraulic or geothermal sources
- biomass
- other generation methods (cogeneration and district heating)

### <span id="page-22-0"></span>1.4.2. Dynamic calculation method

A dynamic simulation allows a much more precise and realistic results of the behaviour of a building, as all the variable factors that affect the behaviour of a building. Factors such as the thermal inertia of the envelope, the internal loads and the varying conditions of use of the environments, the solar gains and the change in external climatic conditions are of relevance. The behaviour of the building will be simulated every hour and will consider the different temperatures recorded in a specific place over the course of a day, including the maximum and minimum temperatures.

#### 1.4.2.1. Dynamic calculation method – Italian legislation

The CEN (European Committee for Standardization) dealt with the drafting of the rules governing the thermal performance of buildings and its components. The work of this committee focused primarily on the development of the EN ISO 52016-1 standard (which replaces EN ISO 13790: 2008).

**UNI EN ISO 52016-1: 2018** with respect to the technical device it replaces basically provides [20]:

- the revision of the monthly method for calculating the energy needs of buildings, within which the seasonal method has been eliminated (i.e., the identification of the heating and cooling periods based on a balance between energy losses and contributions from the envelope)
- the replacement of the simplified time method with a more detailed time method.
- new and more articulated criteria for thermal zoning

On an hourly and monthly basis, this regulation governs both the calculation of the sensitive thermal energy requirement for heating and cooling and the latent thermal energy requirement for dehumidification.

The substantial novelty is represented by the fact that, on an hourly basis, it also defines the methodologies for:

- the calculation of the temperature of the internal environments
- the calculation of the sensitive thermal load for heating and cooling,
- the calculation of the latent thermal load and humidity for humidification and dehumidification,
- the calculation of the sensible and latent design thermal load for heating and cooling,
- the determination of the supply air conditions to be provided for humidification and / or dehumidification.

In Italy, UNI EN ISO 52016-1: 2018 can only be used in areas such as the energy diagnosis of the building envelope and the calculation of the operating temperature in summer (as a possible alternative to the methodology described in UNI 10375 for the purposes of verifying the Minimum Environmental Criteria for public buildings) while it is not yet functional to the estimation of energy needs according to the purposes set out in the Minimum Requirements Decree of 26/06/2015.

# <span id="page-24-0"></span>2 Methodology

The use of Building Information Modeling (BIM) for building energy modelling (BEM) is a recent evolution in design practice [21]. The success of BIM-BEM execution relies on considering two important aspects: process and technology. Many problems prevent the data exchange between Building Information Models and Building Energy Models, such as geometry errors and missing data, which require a lot of human intervention. To better understand and evaluate the problems related to interoperability, all the necessary information needed by the energy calculation software to perform the simulations will be analysed. It will be analysed also the ways in which the BIM modelling software, in our case Revit, exports this information.

Understanding the way in which this information are exported and imported is a key element for the correct evaluation of interoperability. In the following chapters a detailed illustration of the setup in Revit for energy simulation is shown.

First, it will be illustrated how to proceed with the insertion of the essential data for the energy analysis, after that it will be illustrated how to proceed with the correct export settings for the IFC and gbXML formats. As regards the export settings of the gbXML format, the possibility of customization is restricted, while as regards the IFC format, an entire discussion will be opened.

## <span id="page-25-0"></span>2.1. BIM to BEM

BIM-BEM integration offers multiple benefits, unifying the data, allowing automation in the process, capability of storing and organizing new building data. Usually, in fact, more than 70% of the information needed for Building performance simulation can be already stored within the BIM model [16].

The Industry Foundation Class (IFC) and Green Building XML (gbXML) are two prevalent informational infrastructures in the architecture, engineering, and construction (AEC) industry [9]. These informational infrastructures allow the exchange of information between BIM and BEM models. There is many software that allow the import of an IFC or gbXML file, but the data transfer from one program to another is not always easy and a lot of mistakes can compromise the exported file during the design process. Some programs can import both types of files while other programs only can import one of them. Depending on the exchange format used, the ways in which information is exported and imported change.

Lot of work has been done in the literature to understand the real potential of BIM-BEM integration with IFC and gbXML files. A commonly used method for interoperability analysis is to start with small "test" models, trying to add information gradually. Multiple academic articles often show in comparison a real case study and a "basic" model, where one or at most two rooms are modelled with few doors and windows. A common result of all academic research is that, usually, complex BIM projects with a large amount of information are more likely to generate errors when importing energy files into energy calculation programs.

Testing the import compatibility of the IFC and gbXML formats within the different energy analysis software, the same result is almost always obtained [22]. Despite the simplified models, much software requires also further manual adjustments to carry out the energy analysis and many errors are found during interoperability analysis with the two interchange formats. Some of these errors may derive from incorrect setting of the IFC/gbXML model, while others may be limited by the reading capacity of the energy calculation program. Many literature texts show the problems caused by importing from a BIM program to a BEM program, but often the ways in which the file is exported and the setting used are omitted.

Each program has its bugs for this reason it is always better to study the chosen energy analysis program and carry out some internal modelling tests of the program and have some familiarity with it before starting the analysis. Another important thing to take into consideration is the ability to read the exported code from the IFC or gbXML file. Knowing how to read the exported code is necessary to understand if the exported file is correct. Some bugs may derive from the limited reading ability of the program, others due to an incorrect setting of the model. For this reason, it is recommended to follow a workflow similar to the following flowchart. The use of a methodology is necessary for correctly exporting a BIM model in an energy simulation software.

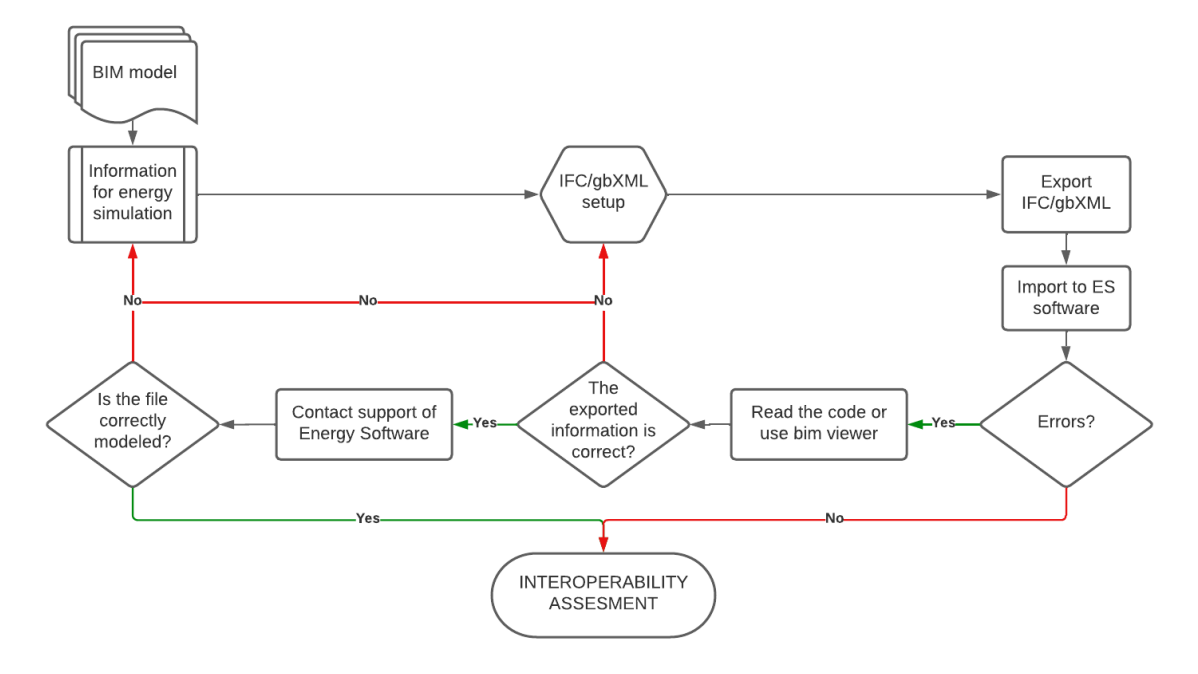

Figure 2-1 Interoperability methodology flowchart

# <span id="page-27-0"></span>2.2. Revit model setup for ES

As we described in the chapter of Building Energy model the information needed to do an energy simulation are:

- weather data (geographic location)
- building geometry
- thermo-physical characteristics of the envelope materials
- thermal zones characteristics
- HVAC system characteristics

In Revit is possible to model every point of the defined list. The only exception is for the HVAC system and thermal zones characteristics, which can only be exported with the gbXML interchange format (the topic will be dealt with in the paragraph *"2.4 gbXML export settings"*).

In the following sub-chapters, it will be shown how to correctly insert all the information needed for the energy model and it will be shown also how to properly assign the energy information to every object of our model. After that, in the next chapters, we will focus on how to proceed for IFC and gbXML exportation. For each setting its functionality will be explained in detail, arguing which is the best option to consider for energy analysis purposes. The guide and suggestions are the result of several attempts to export the BIM model in the two energy formats. The software used for the interoperability tests of this research are:

- Revit 2023 for exporting the BIM model in IFC/gbXML formats.
- Termolog 13 for importing the IFC model.
- IES-VE 2022 for importing the gbXML model.

#### <span id="page-28-0"></span>2.2.1. Weather data

In Revit is possible to set the geographic location in the *"Analyze"* menu. By opening the location icon, Revit allows you to view a location search tab. By entering the project location (or the closest recorded location), Revit will export the degrees of latitude and longitude of the model site.

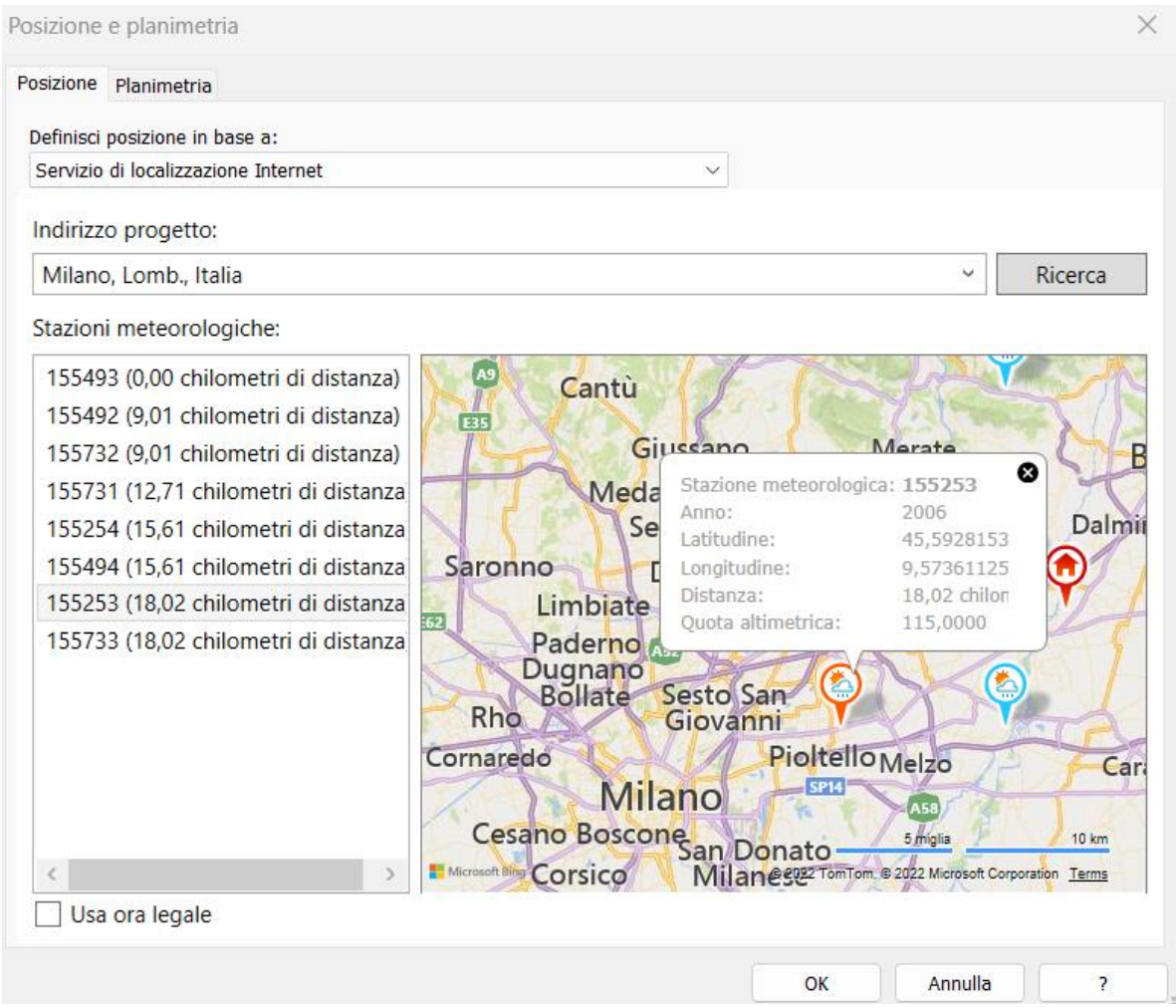

Figure 2-2 Weather data input inside Revit

#### <span id="page-29-0"></span>2.2.2. Building geometry

The geometry of a building can be draw easy, with accuracy and precision and with the help of parametric 3D object to automate the drawing process. It is also possible to group objects (instances) by family and type. The family represents the group of the object (e.g., wall, curtain wall, window...) and the type represents the typology of that object (e.g., two door window, concrete wall, thickness…). Finally, the instance represents the single object.

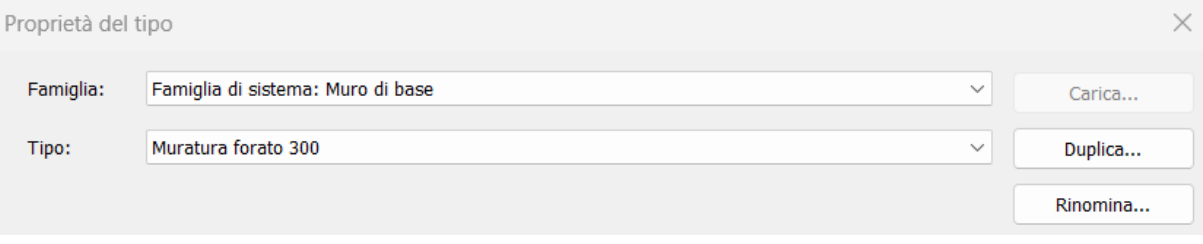

Figure 2-3 Building geometry input inside Revit

#### <span id="page-30-0"></span>2.2.3. Thermo-physical characteristics of the envelope materials

For opaque element of construction, the characteristic of the materials can be inserted by selecting the object and entering the *"Edit type"* tab. Then under the *"Construction"* menu you can click on *"Edit"* in the row relating to the structure. Within this tab it is possible to insert the elements concerning the stratigraphy drawing from the existing Revit library or creating new ones. Pay attention in this step to enter the thermal properties as they are necessary for the energy calculation.

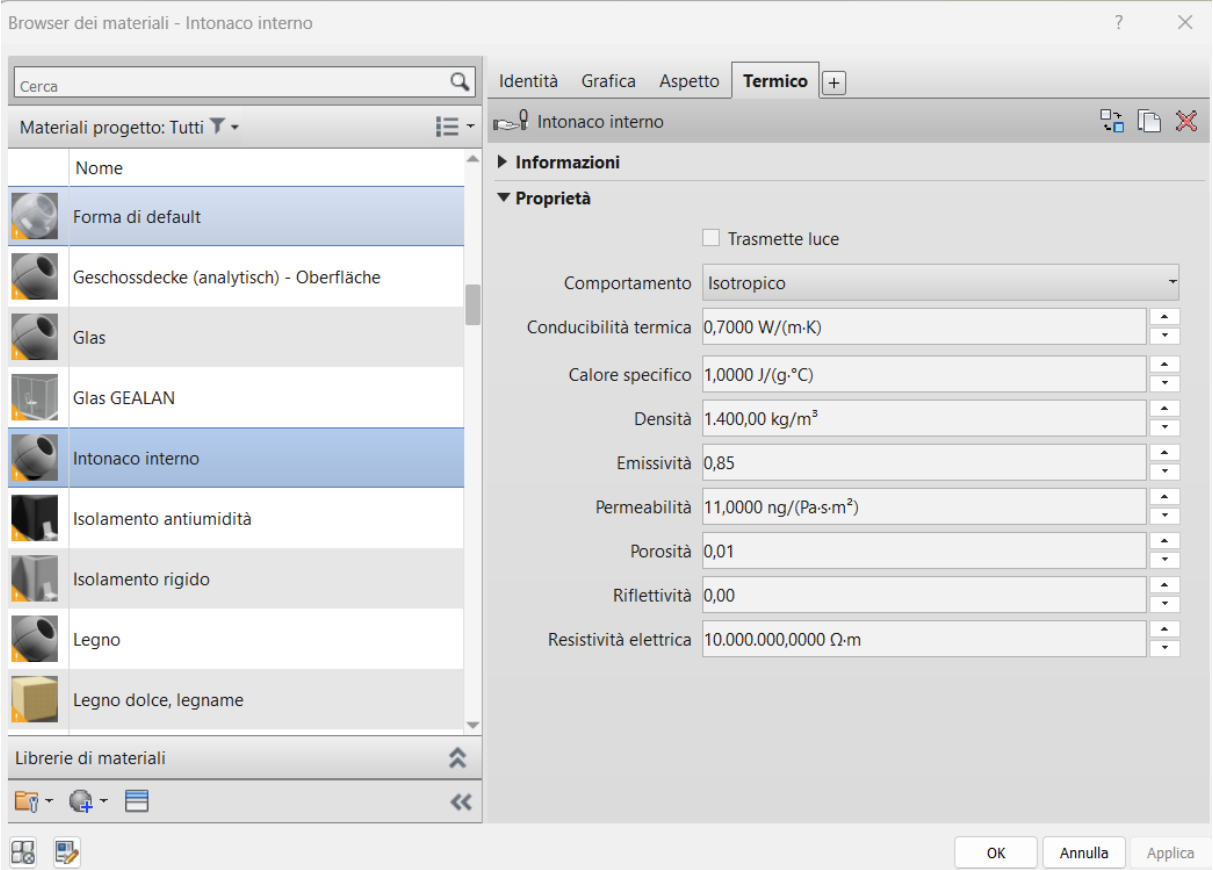

Figure 2-4 Thermo-physical characteristics of the materials input inside Revit

#### <span id="page-31-0"></span>2.2.4. Thermal zones characteristics

It is possible to model spaces and thermal zones within Revit, by modelling the spaces through the *"Analyze"* tab, and group them by thermal zones with the *"Zone"* tab. Furthermore, for each room it is possible to insert the type of space and its possible model the characteristics of the internal loads regarding lighting, ventilation, occupancy, heating and cooling.

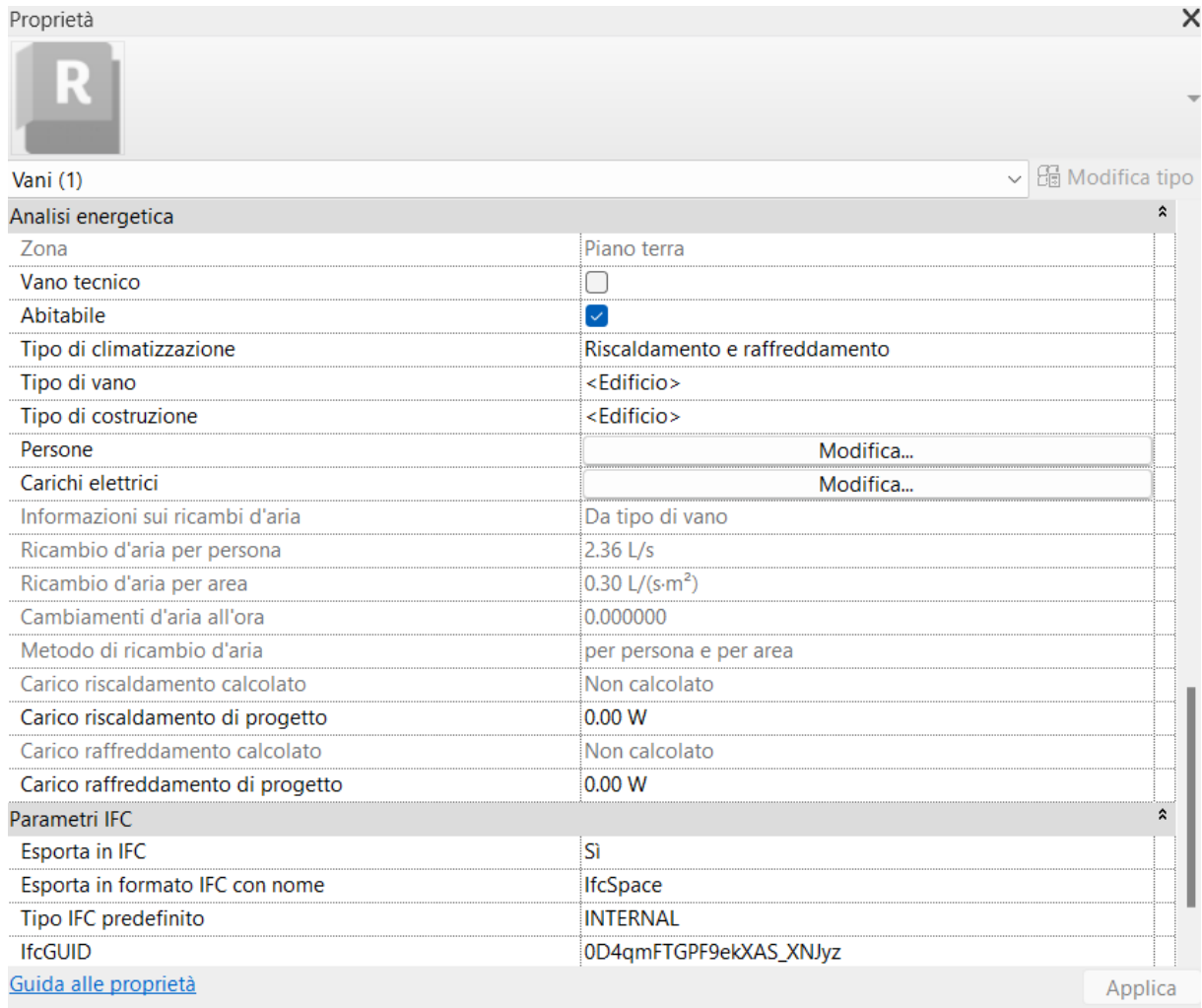

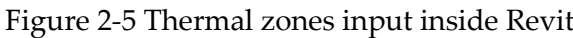

#### <span id="page-32-0"></span>2.2.5. HVAC system characteristics

the characteristics of the HVAC systems can be modelled by entering the *"Analyze"* tab and then clicking *"Energy settings"* in the *"Energy optimization"* menu. In the menu "energy analysis mode" there are the export settings for the gbXML format. Looking instead in the "Advanced" menu and clicking on "Edit" in the "Other settings" line, you can open a menu where you can enter more specifically the data referring to the type of system and the heat generators. Unfortunately, Revit has a limited capacity as regards the insertion of information regarding the system, in fact, as visible from the following screen, it is only possible to choose the traditional types of systems through the drop-down menu.

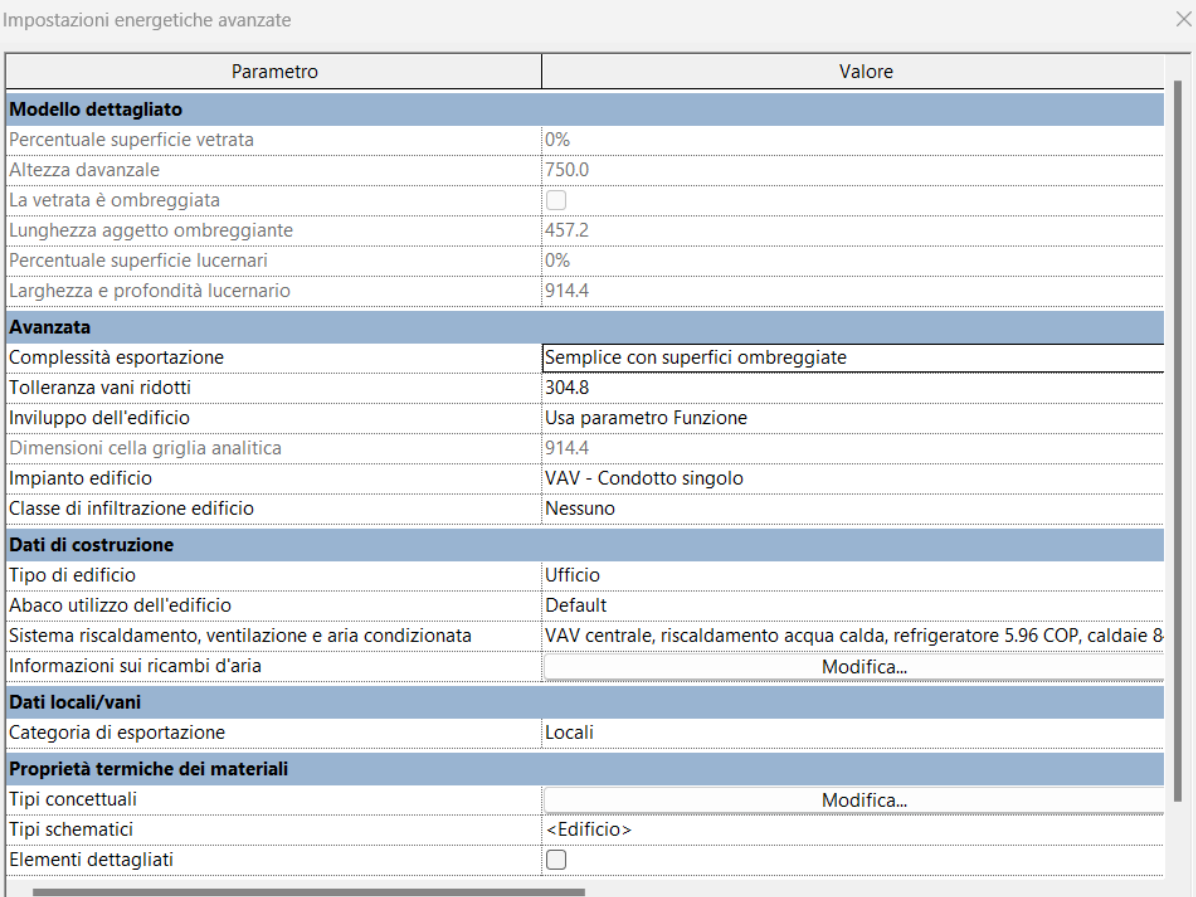

Figure 2-6 HVAC input inside Revit

# <span id="page-33-0"></span>2.3. IFC export settings

This chapter explains the setting of export properties in IFC format by explaining its structure of the export format.

Once that all the needed information is inserted into the Revit model file, is possible to proceed with the export settings.

It's known that all the information regarding the plant are no longer available when exporting in the IFC format, the only information exported regards the mechanical and electrical systems (MEP) included in the model, which however are not compatible with reading by most energy analysis programs.

Trying to enter the MEP details for an export for energy analysis can only cause errors in reading and overlapping of information.

To correctly export the BIM model in IFC format it is necessary to assign the correct information to each object of the model. It is possible to divide the procedure into 3 main steps:

- Assignment of IFC export classes
- Assignment of IFC project parameters and property sets
- IFC export setup tab

In the following chapters the settings for the setup of the model for the purpose of energy calculation will be evaluated. All the settings will be treated and evaluated based on the experience gained from the export tests carried out in Revit.

It should be noted that all the recommended settings are the result of an interoperability analysis carried out with the most popular programs for energy simulation both nationally and internationally. The calculation software most taken into consideration are IES-VE, Termolog, Termus, MC4 and Insight. As regards BIM modelling, a single standard software was maintained (Revit 2023) to better compare interoperability with energy analysis software.

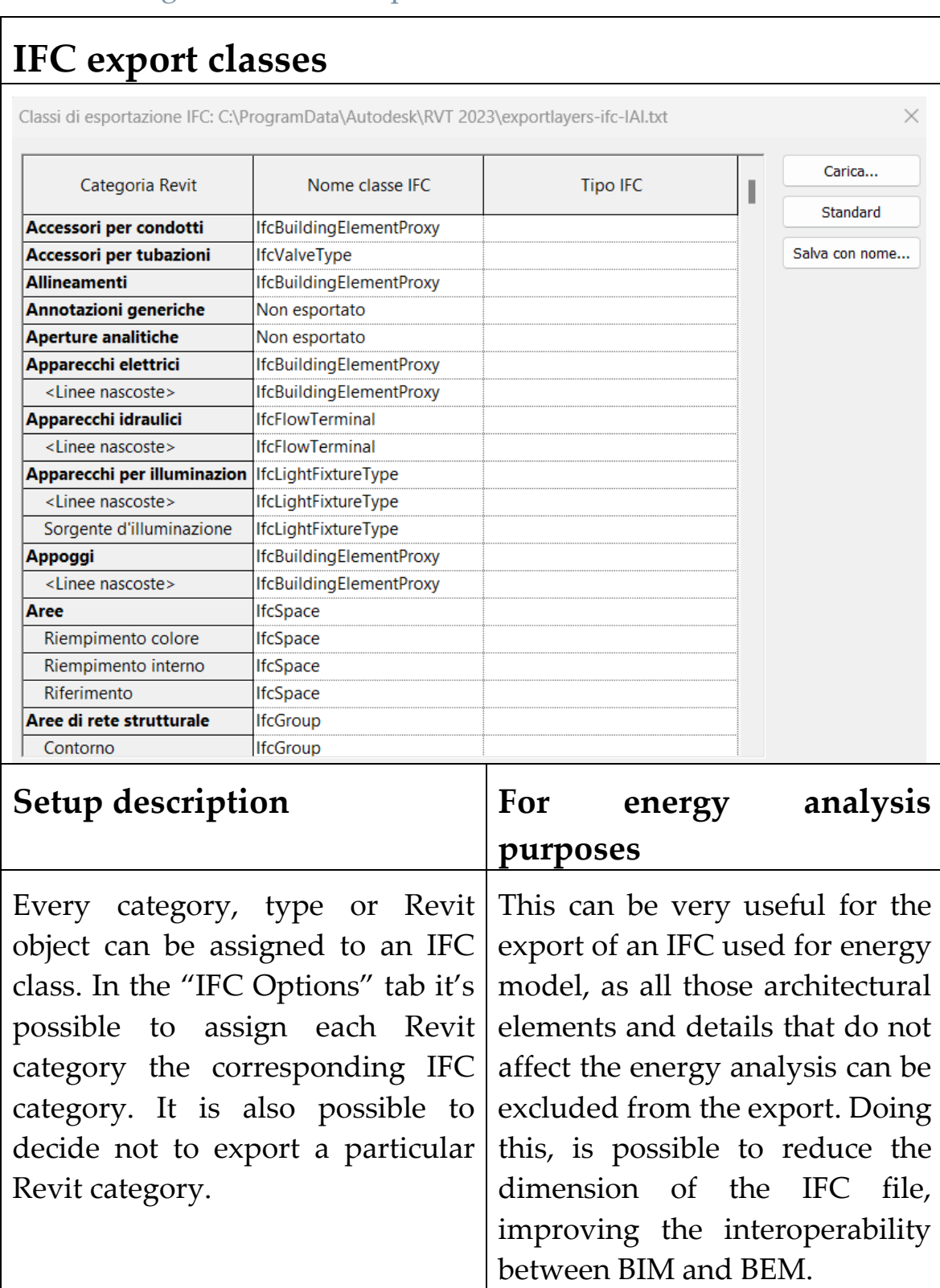

### <span id="page-34-0"></span>2.3.1. Assignment of IFC export classes

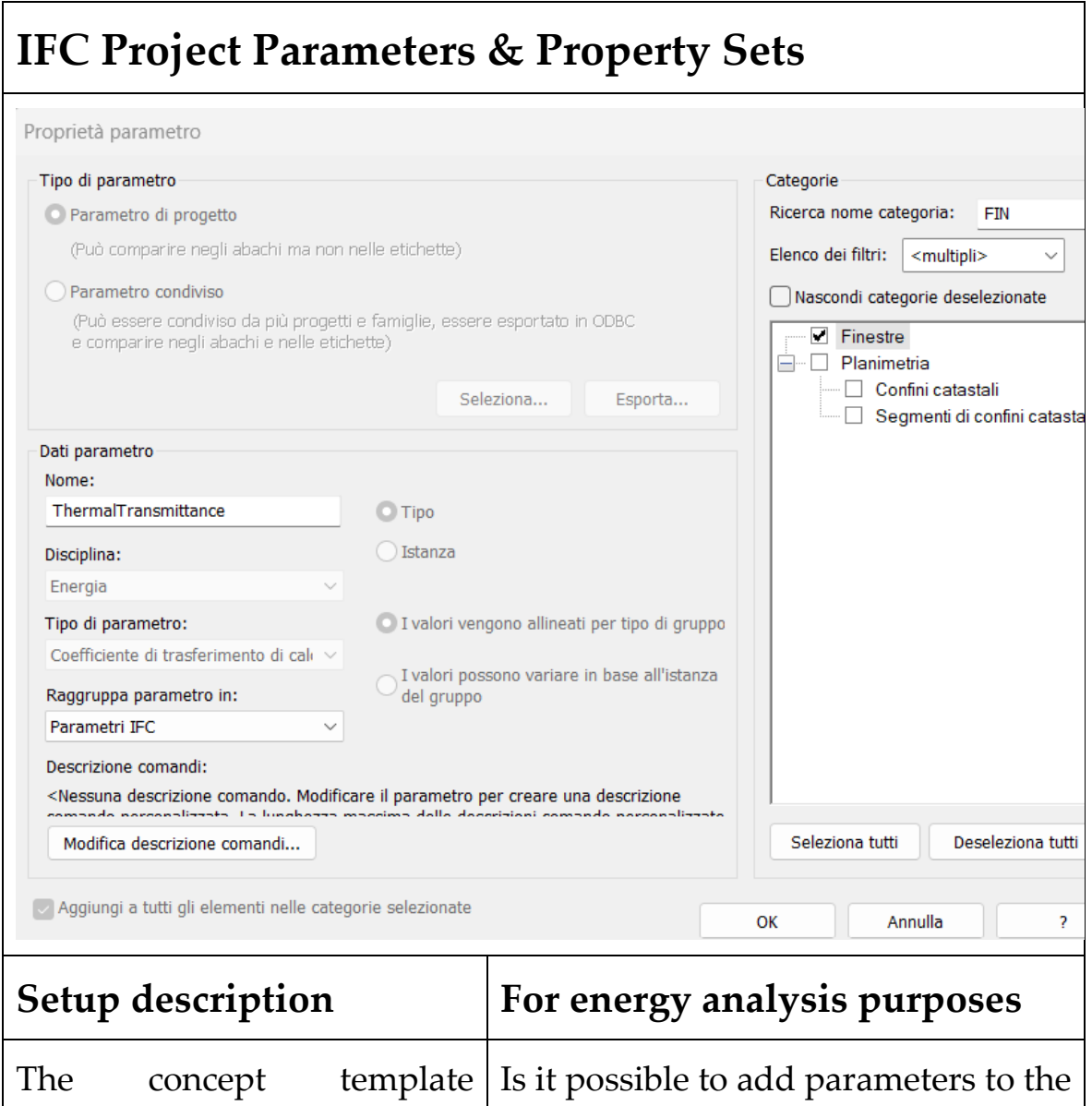

#### <span id="page-35-0"></span>2.3.2. Assignment of IFC project parameters and property sets

Property Sets describes how sets of properties (usually defined by a name, value, unit triple) are associated to objects or object types in the IFC parameters. When a new parameter is defined inside the *"Project parameters"*  section in the *"Manage"* tab, is

type or instance according to the IFC standard in use as the Thermal Transmittance. By way of example, the parameters that can be associated with the "window" element are shown below. It is recommended to insert the corresponding name to the property set, and then assign the right type of parameter, in order to export
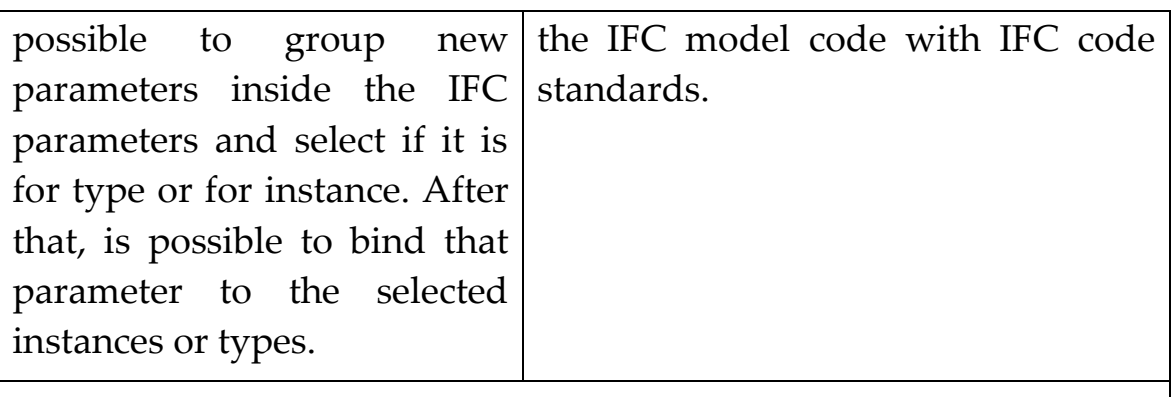

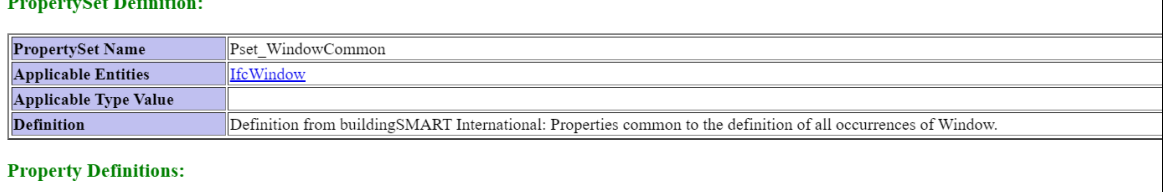

| Name                                                | <b>Property Type</b>           | Data Type                                                                                                    | <b>Definition</b>                                                                                                    |  |  |  |  |
|-----------------------------------------------------|--------------------------------|----------------------------------------------------------------------------------------------------|----------------------------------------------------------------------------------------------------|--|--|--|--|
| Reference                                           | IfcPropertySingleValue         | IfcIdentifier                                                                                                    | Reference ID for this specified type in this project (e.g. typ                                                                                                    |  |  |  |  |
| FireRating                                          | IfcPropertySingleValue         | IfcLabel                                                                                                    | Fire rating for this object. It is given according to the nation<br>safety classification.                                                                                           |  |  |  |  |
| AcousticRating                                      | IfcPropertySingleValue         | Acoustic rating for this object. It is giving according to the<br>national building code. It indicates the sound transmission<br>resistance of this object by an index ration (instead of prov<br>full sound absorbtion values). |                                                                                                    |  |  |  |  |
| SecurityRating                                      | IfcPropertySingleValue         | IfcLabel                                                                                                    | Index based rating system indicating security level. It is giv<br>according to the national building code.                                                                           |  |  |  |  |
| IsExternal                                          | IfcPropertySingleValue         | Indication whether the element is designed for use in the ex<br>(TRUE) or not (FALSE). If (TRUE) it is an external eleme<br>faces the outside of the building.                                                                   |                                                                                                    |  |  |  |  |
| Infiltration                                        | IfcPropertySingleValue         | IfcVolumetricFlowRateMeasure<br>VOLUMETRICFLOWRATEUNIT                                                                                                    | Infiltration flowrate of outside air for the filler object based<br>area of the filler object at a pressure level of 50 Pascals. It<br>used, if the length of all joints is unknown. |  |  |  |  |
| ThermalTransmittance                                | IfcPropertySingleValue         | IfcThermalTransmittanceMeasure<br>THERMALTRANSMITTANCEUNIT                                                                                                    | Thermal transmittance coefficient (U-Value) of a material.<br>applies to the total door construction.                                                                                |  |  |  |  |
| GlazingAreaFraction                                 | IfcPropertySingleValue         | IfcPositiveRatioMeasure                                                                                                    | Fraction of the glazing area relative to the total area of the<br>element. It shall be used, if the glazing area is not given set<br>for all panels within the filling element.      |  |  |  |  |
| SmokeStop                                           | IfcPropertySingleValue         | IfcBoolean                                                                                                    | Indication whether the object is designed to provide a smol<br>(TRUE) or not (FALSE).                                                                                                |  |  |  |  |
| The                                                 | parameters of the IFC standard | can                                                                                                    | found<br>be<br>at                                                                                                    |  |  |  |  |
| "https://standards.buildingsmart.org/IFC/RELEASE/". |                                |                                                                                                    |                                                                                                    |  |  |  |  |

Table 2.3.2-1 IFC Project Parameters & Property Sets

After having designed the model and set all the information for each object, it is possible to move on to the export setup tab. By clicking on Modify setup it is possible to access further settings for exporting the IFC format.

In the IFC export tab, clicking on "Modify setup…" various tabs will appear. Starting from the first one, it will be possible to set the following configurations [23] :

### 2.3.3. IFC export setup tab

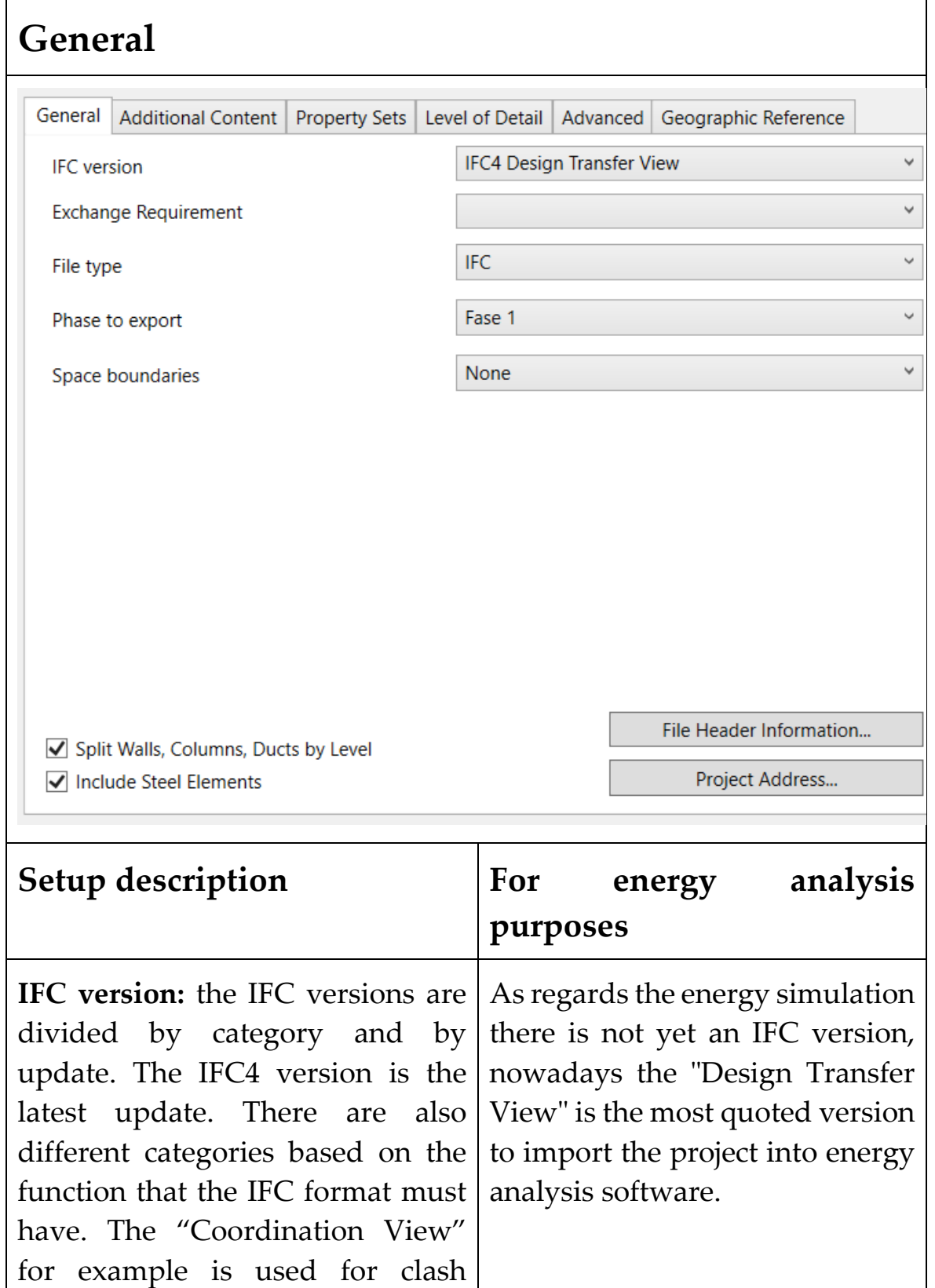

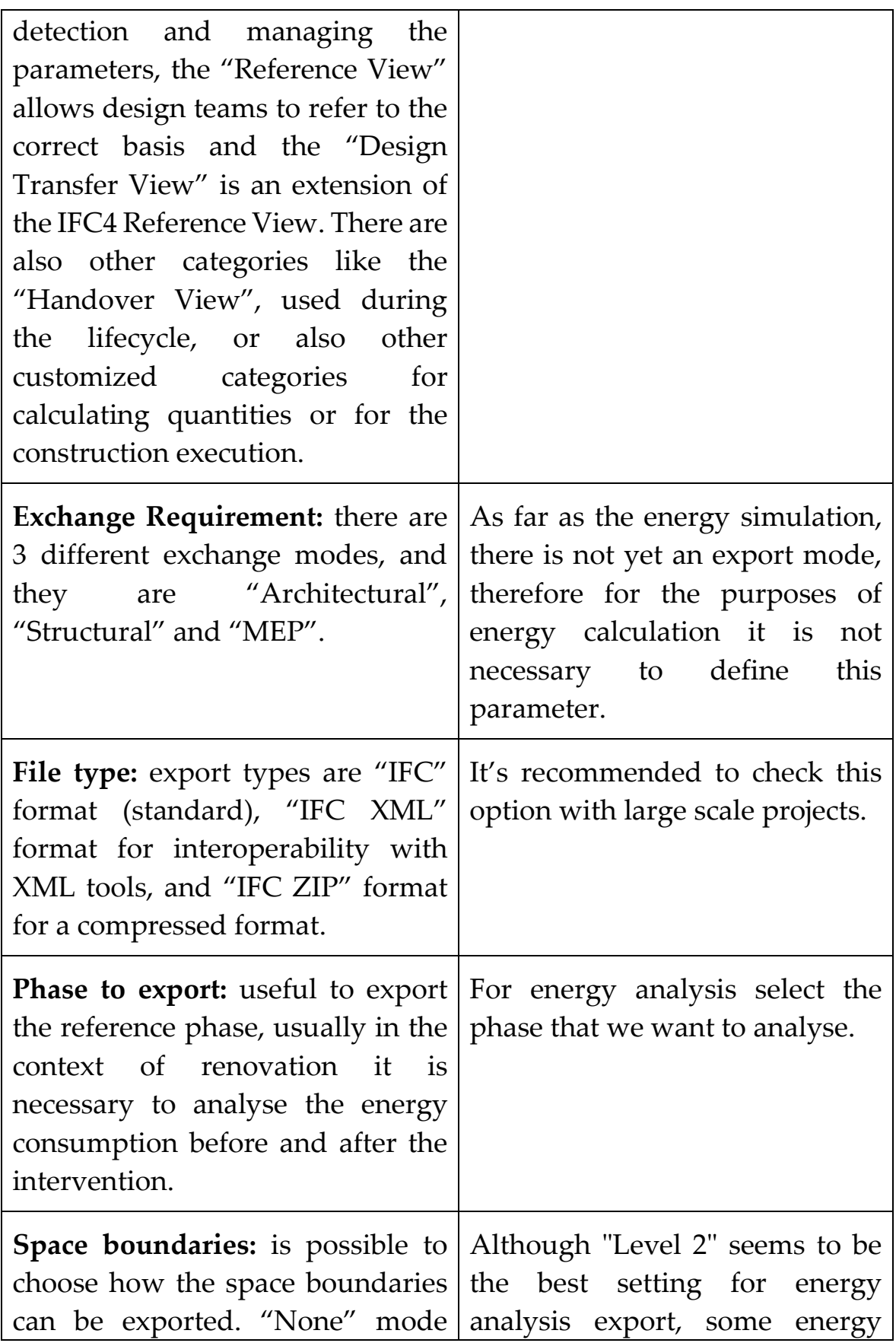

| does not export boundary surface                                                                                                    | calculation software are able to                                                                                                    |  |  |  |
|----------------------------------------------------------------------------------------------------|----------------------------------------------------------------------------------------------------|--|--|--|
| information "Level 1" exports                                                                                                    | directly recognize the rooms and                                                                                                    |  |  |  |
| boundary surfaces for quantity<br>and mass evaluation and "Level 2"<br>exports boundary surfaces<br>together with all data required for<br>energy or thermal calculations.                                                                                                    | boundary conditions or rooms<br>created in Revit. Sometimes<br>using "Level 2" can cause data<br>overlapping so it<br>1S<br>recommended to compare the<br>"Level 2" with "None" mode.                                                                         |  |  |  |
| Split walls, supports, and air<br>ducts by level: the check of this<br>box divides elements if they have<br>been modelled over several floors.<br>They are divided according to the<br>floors of the building. This setting<br>can be determined for each floor in<br>the Revit properties. | This box check is necessary for<br>energy analysis. Usually, the<br>levels indicate a division of a<br>thermal zone delimited by a slab,<br>and the software for energy<br>simulation must necessarily<br>divide the surface by thermal<br>zone of belonging. |  |  |  |
| <b>Include Steel Elements:</b> the check<br>of this box includes steel elements<br>in the export, useful for structural<br>analysis.                                                                                                    | This option may be unchecked<br>for energy simulation.                                                                                                    |  |  |  |

Table 2.3.3-1 IFC export setup tab - General

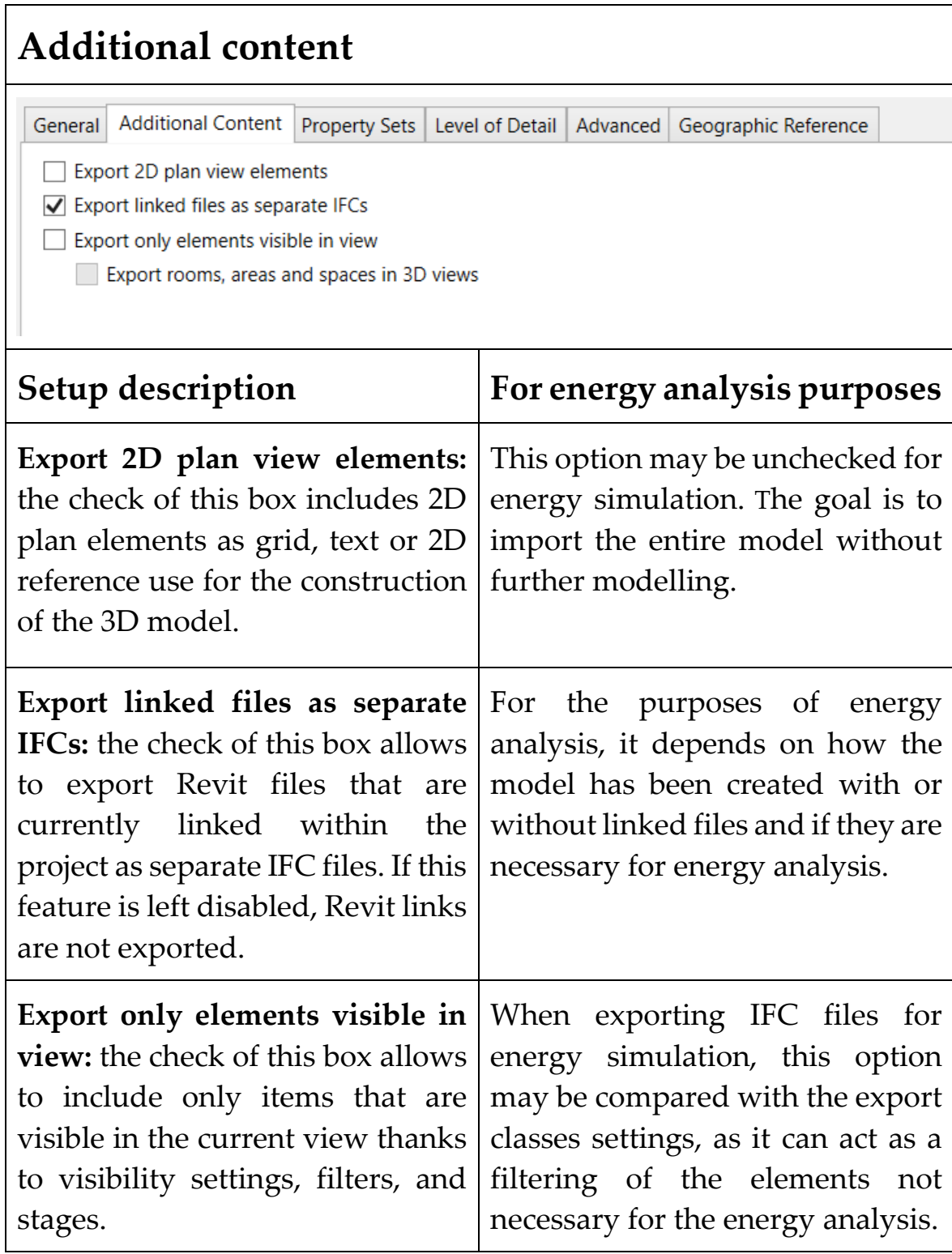

Table 2.3.3-2 IFC export setup tab - Additional content

## **Property Sets**

In the "Property Sets" tab, there are the most important export setting, as the property sets are the real property of every object inside the IFC model. In this tab is possible to customize the way in which property sets are exported. Being aware on how the parameters of each object are assigned and exported by the software is crucial for a correct diagnosis of interoperability. As will be discussed in the chapter "3 Case Study", knowing how this mechanism works will help to resolve some interoperability issues.

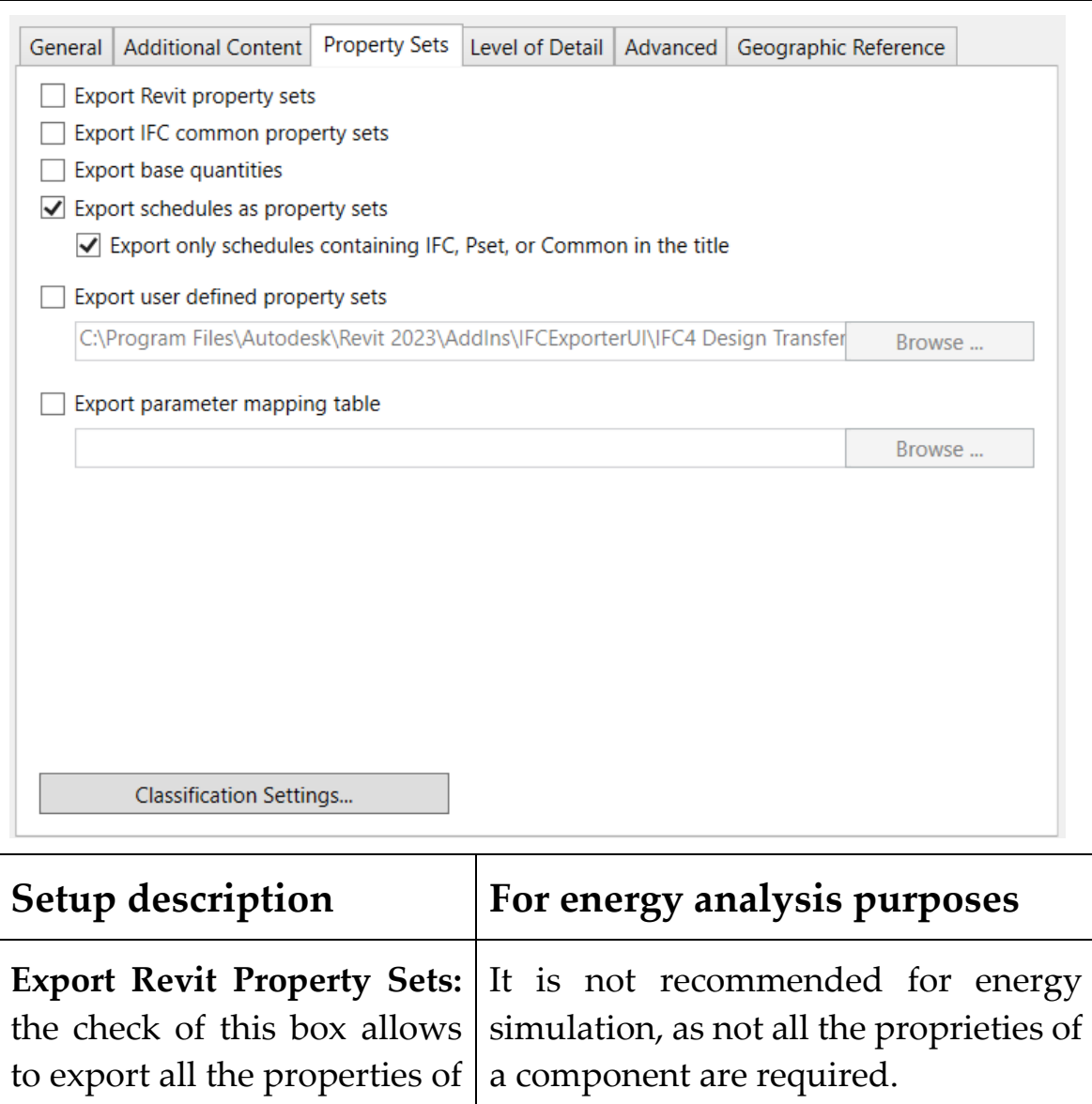

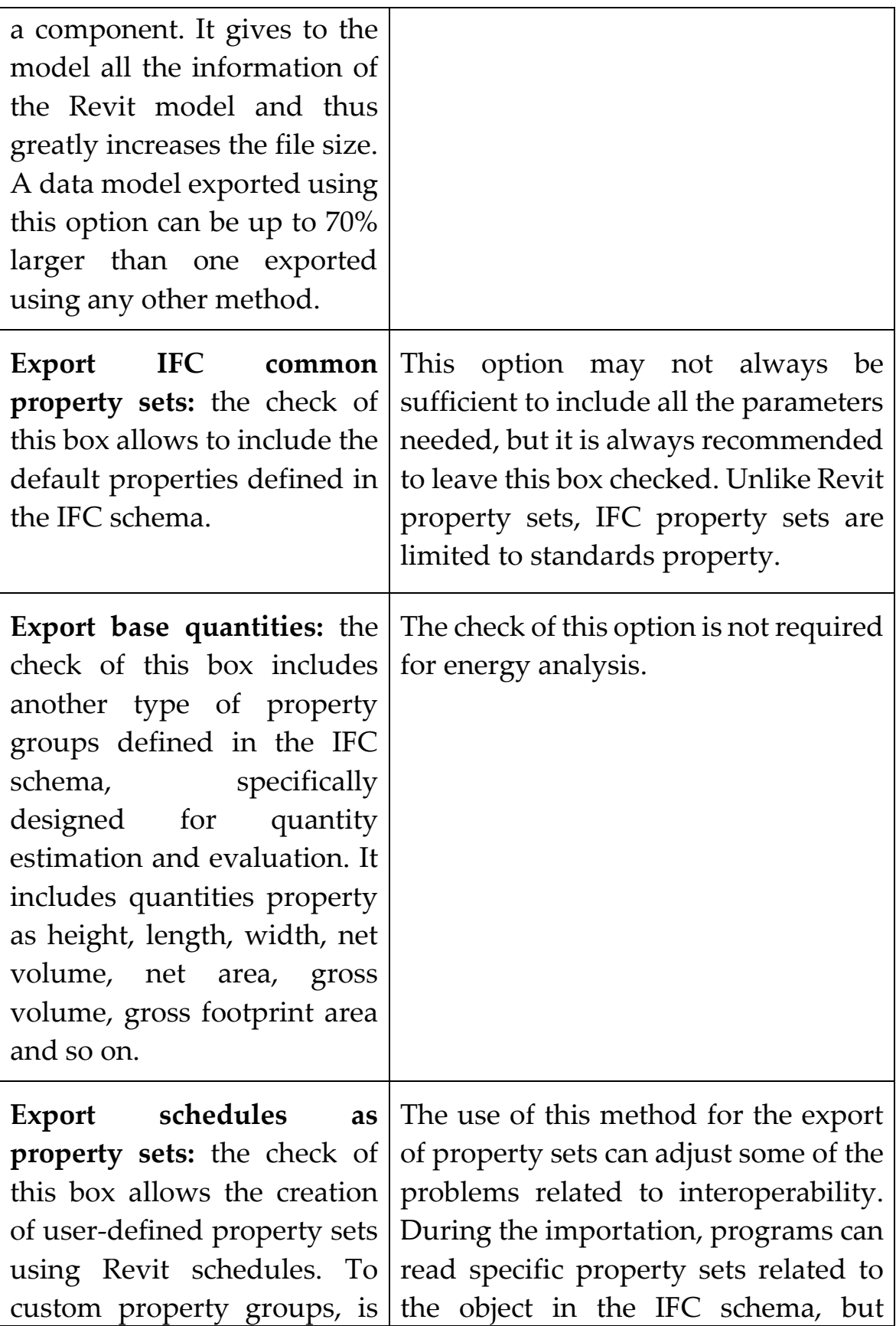

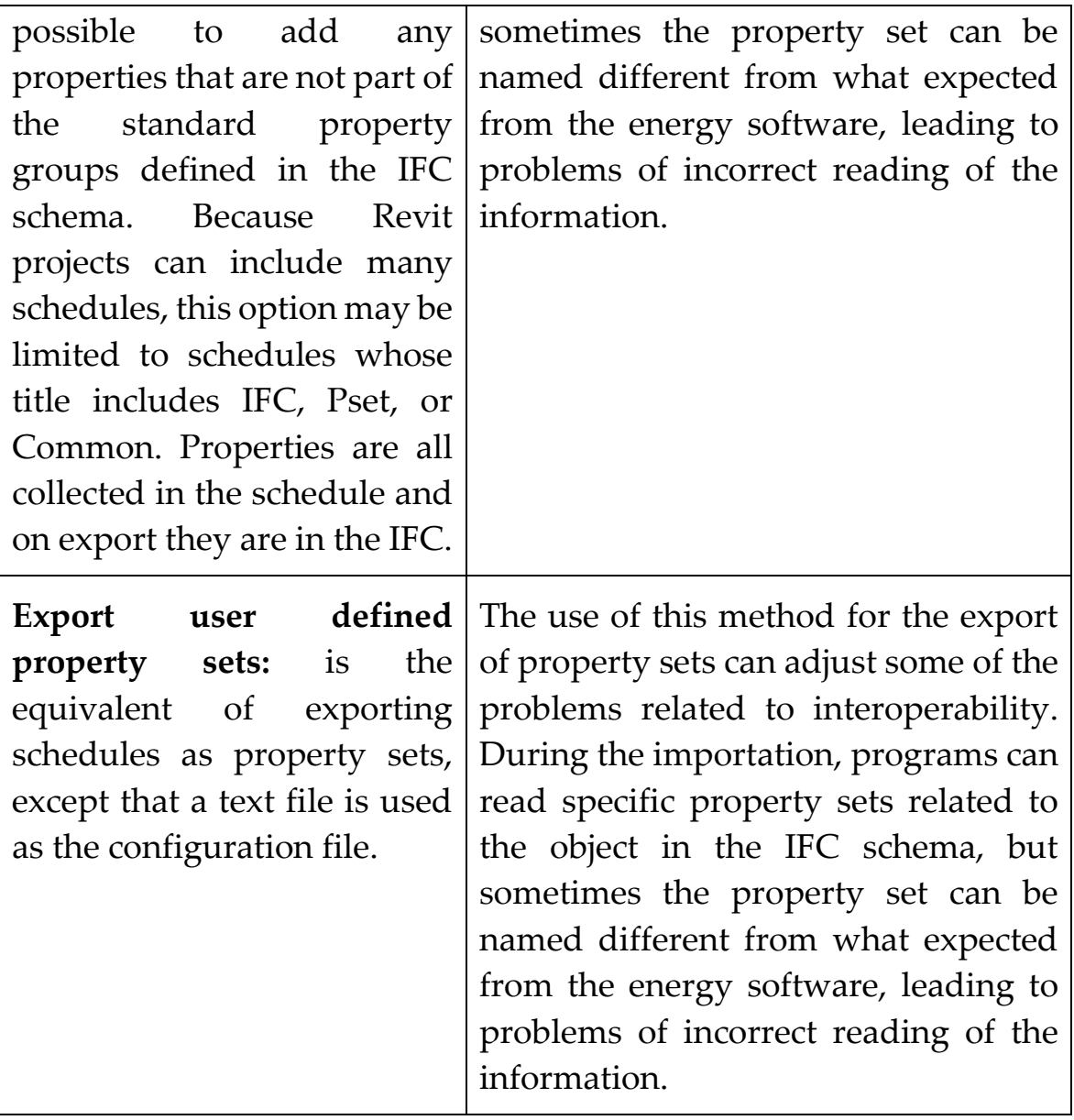

```
# User Defined PropertySet Definition File
# Format:
     PropertySet: <Pset Name> I[nstance]/T[ype] <element list separated by ','>
#<Property Name 1> <Data type> <[opt] Revit parameter name, if different from IFC>
\pm\overline{u}<Property Name 2> <Data type> <[opt] Revit parameter name, if different from IFC>
# Data types supported: Area, Boolean, ClassificationReference, ColorTemperature, Count, Currency,
       ElectricalCurrent, ElectricalEfficacy, ElectricalVoltage, Force, Frequency, Identifier,
\pm\sharpIlluminance, Integer, Label, Length, Logical, LuminousFlux, LuminousIntensity,
       NormalisedRatio, PlaneAngle, PositiveLength, PositivePlaneAngle, PositiveRatio, Power,
       Pressure, Ratio, Real, Text, ThermalTransmittance, ThermodynamicTemperature, Volume,
       VolumetricElowRate
# Example property set definition for COBie:
                     COBie Specification
#PropertySet:
                                                    \mathbf{T}IfcElementTvpe
      NominalLength Real COBie.Type.NominalLength<br>NominalWidth Real COBie.Type.NominalLength<br>NominalHeight Real COBie.Type.NominalHeight<br>NominalHeight Real COBie.Type.NominalHeight
+#NominalHeight Real COBie.Type.NominalHeight<br>
Shape Text COBie.Type.Shape<br>
Size Text COBie.Type.Size<br>
Color Text COBie.Type.Color<br>
Finish Text COBie.Type.Grade<br>
Material Text COBie.Type.Grade<br>
Material Text COBie.Type.Mater
##\pm###Features Text Cobie.Type.com
\pmAccessibilityPerformance
                                           Text COBie.Type.AccessibilityPerformance
\pmCodePerformance Text COBie.Type.CodePerformance
       SustainabilityPerformance Text COBie.Type.SustainabilityPerformance
```
*<Pset Name>: name of the Pset. Do not use Pset\_ as a prefix because it is reserved for standard IFC Psets.* 

*I[nstance]/T[ype]: used to specify instance or type properties. Use I or T.* 

*<element list separated by ','>: it is the position where one or more IFC classes are listed for which this Pset will be applied, for example IfcWall, IfcSlab, IfcColumn. If the Pset needs to apply to all elements, use building elements of the next higher entity (IfcBuildingElement), such as walls, doors, etc., or IfcElement to also include distribution and civil elements.* 

*<Property Name> - Name of the property as displayed in Revit* 

*<Data type> - Supported IFC data types are listed in the model file. The most used ones are text, integer, real, length, volume, boolean. Currently 40 IFC property types are supported in IFC export for Revit. Usually, the data types supported are written at the beginning of the text file.*

*<[opt] Revit parameter name, if different from IFC> is an optional field and can be omitted if the Revit property name is also to be used for the IFC property.*

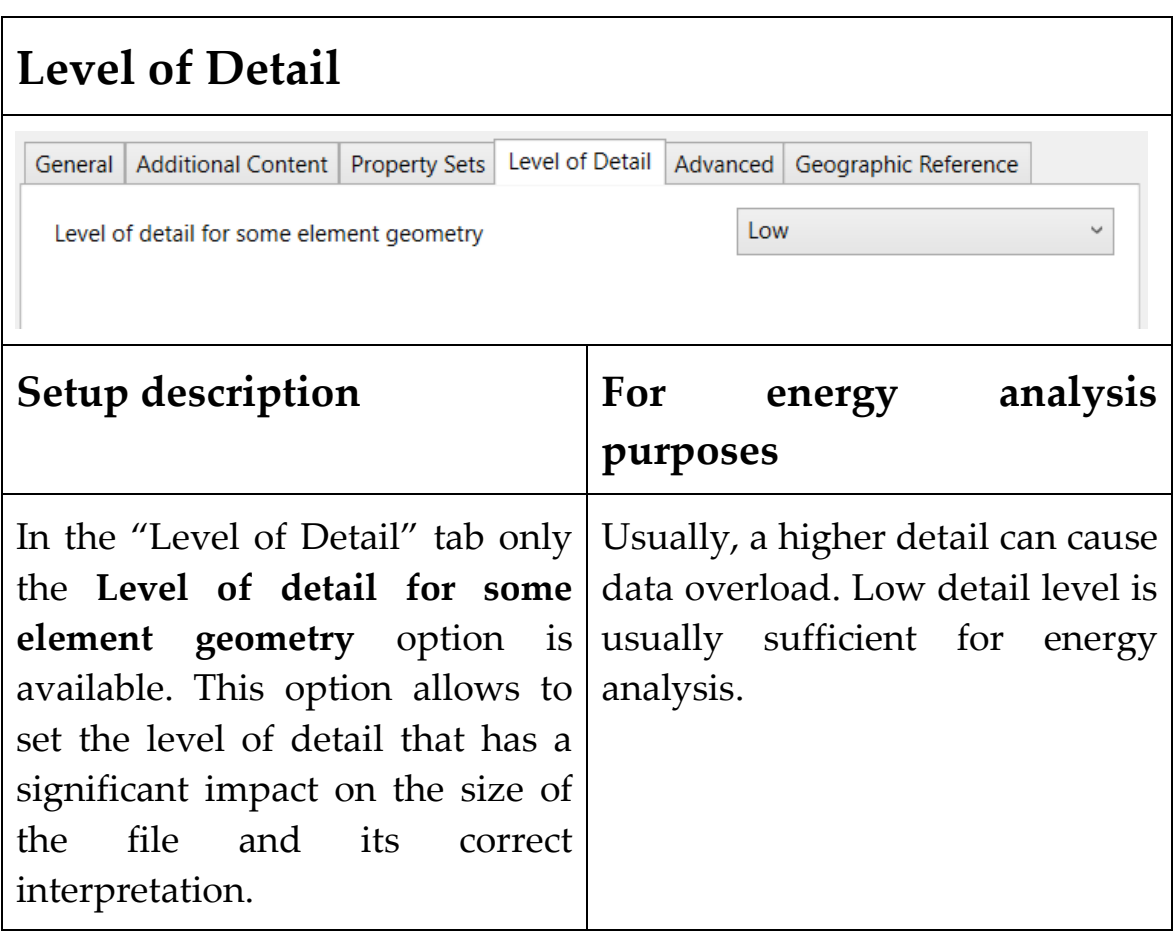

Table 2.3.3-4 IFC export setup tab - Level of Detail

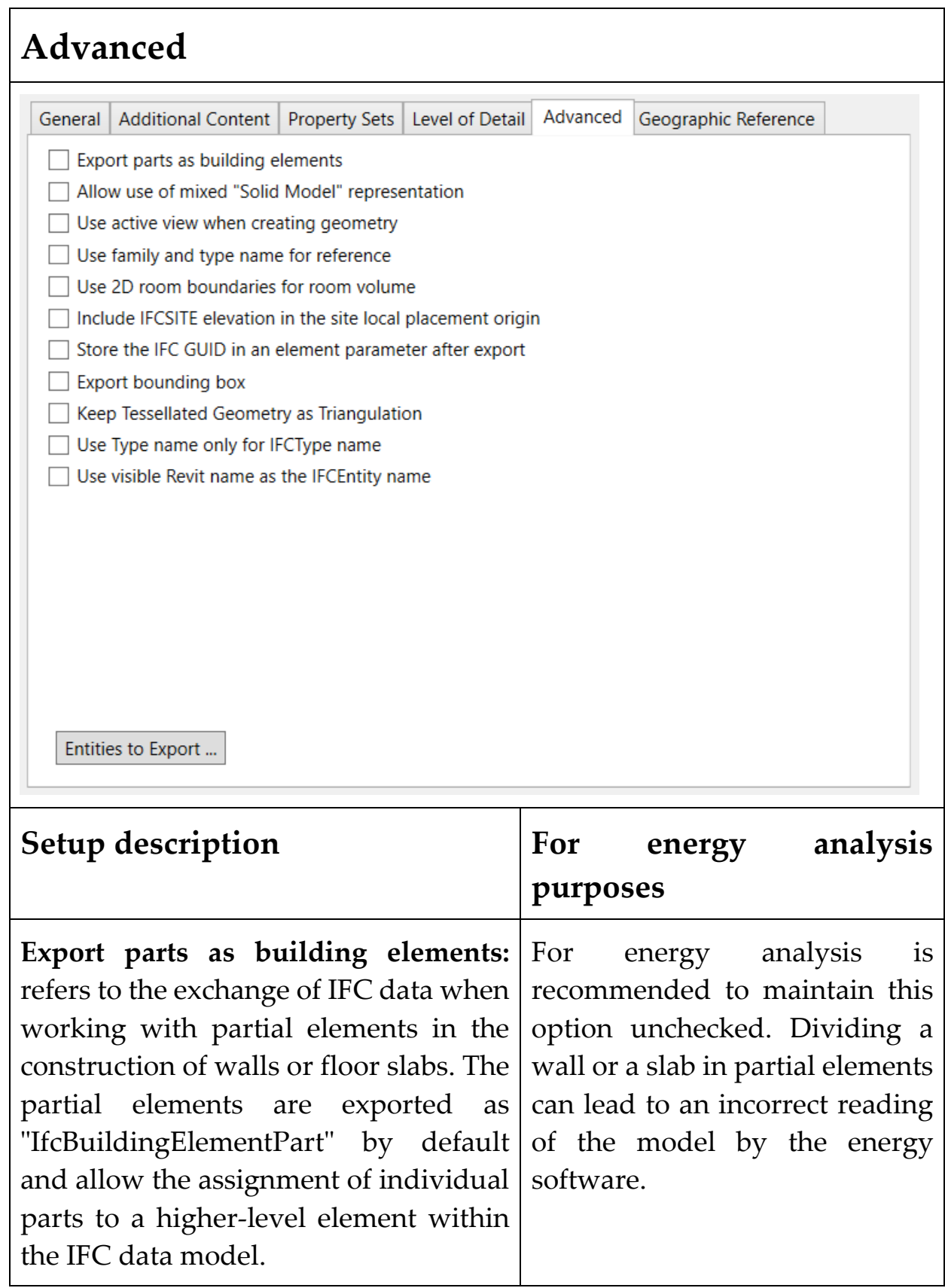

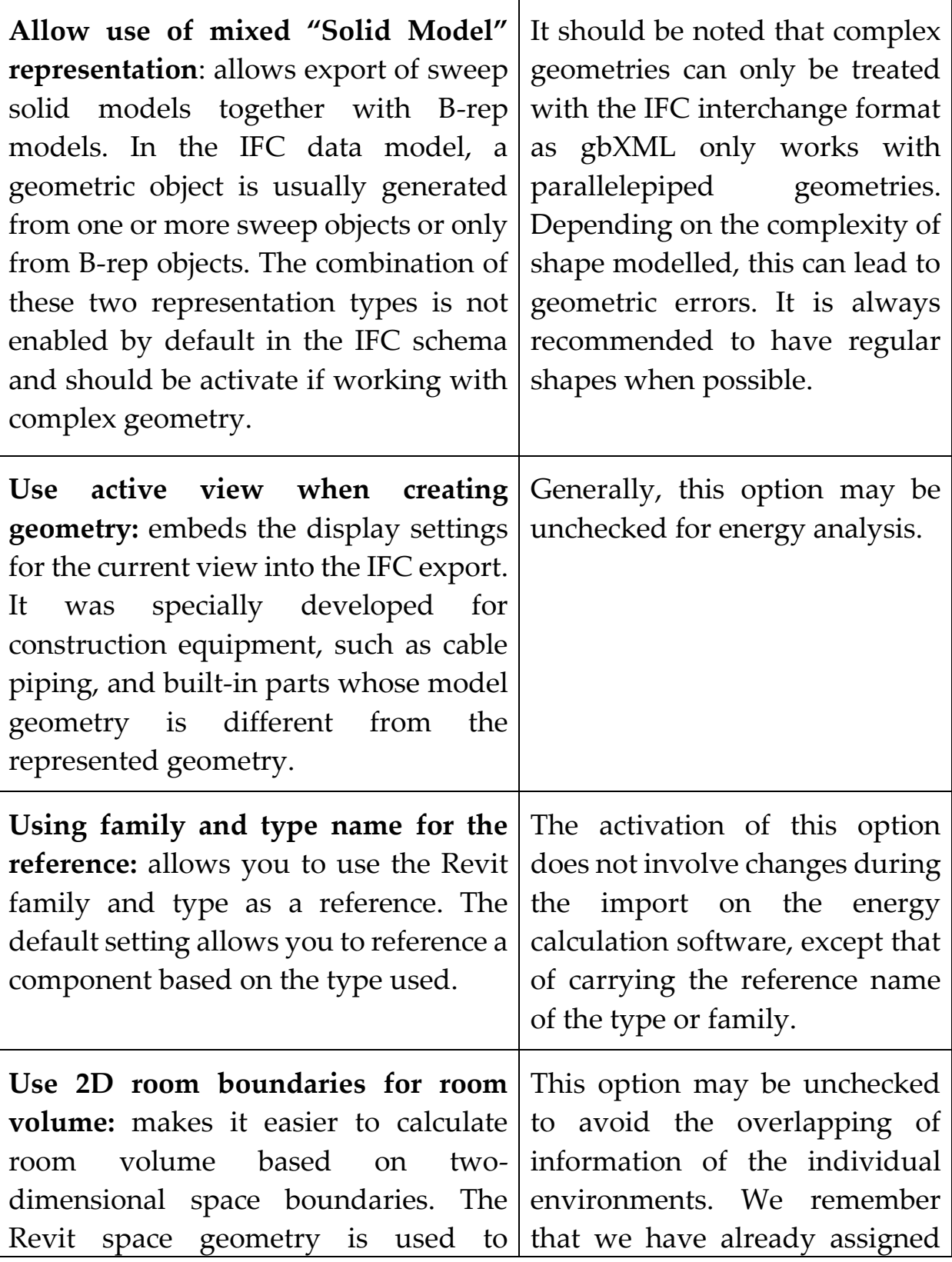

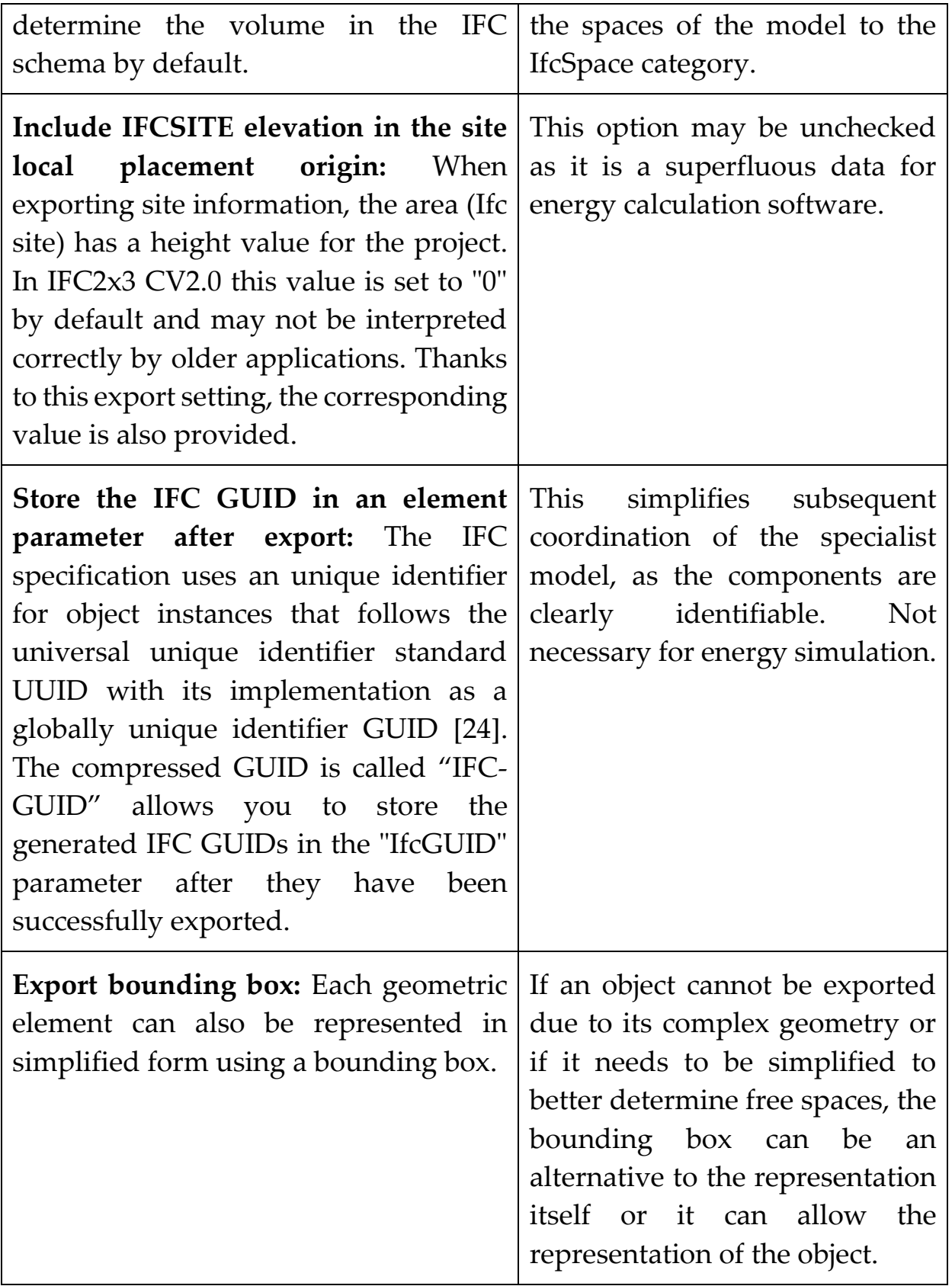

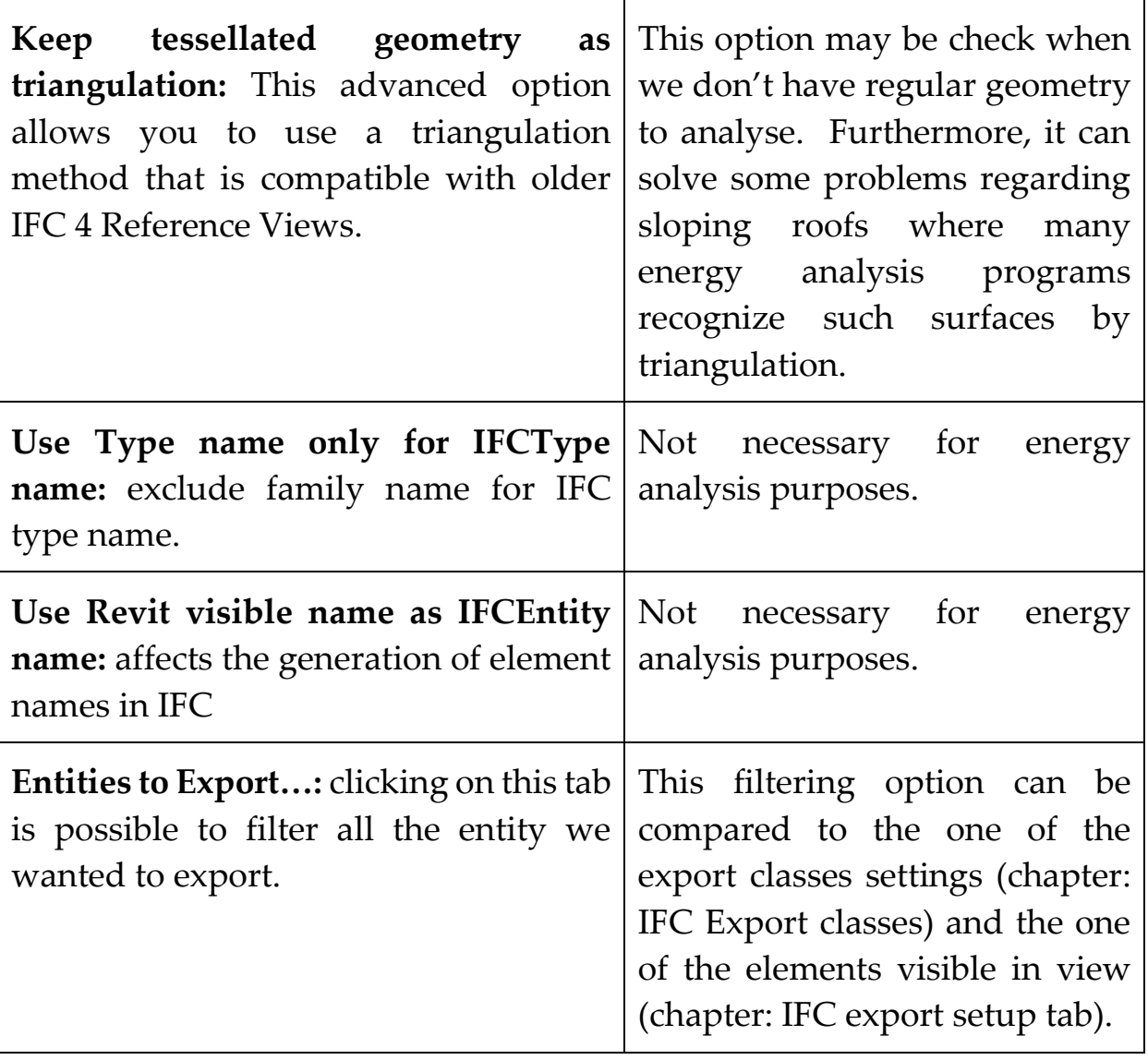

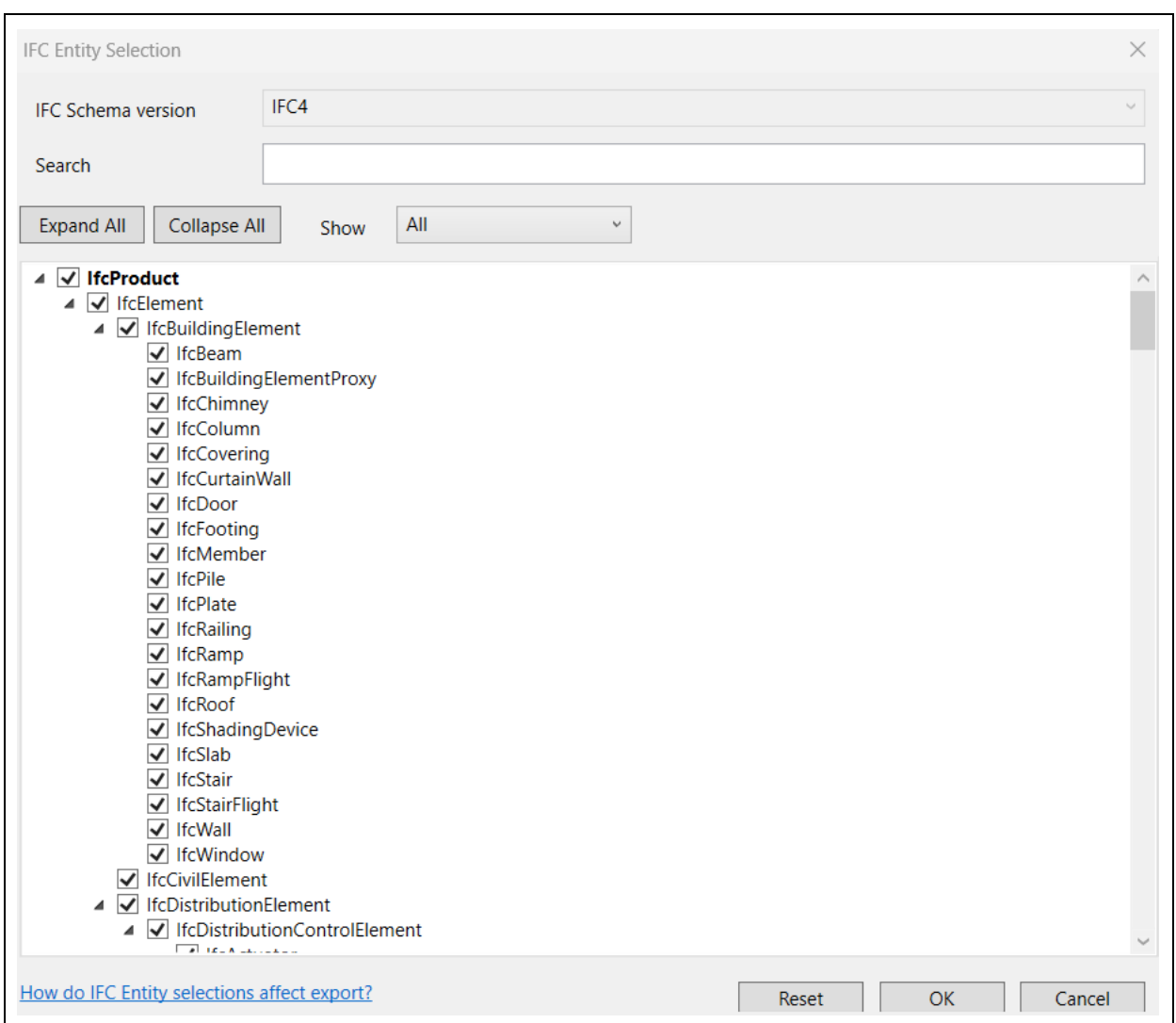

Table 2.3.3-5 IFC export setup tab - Advanced

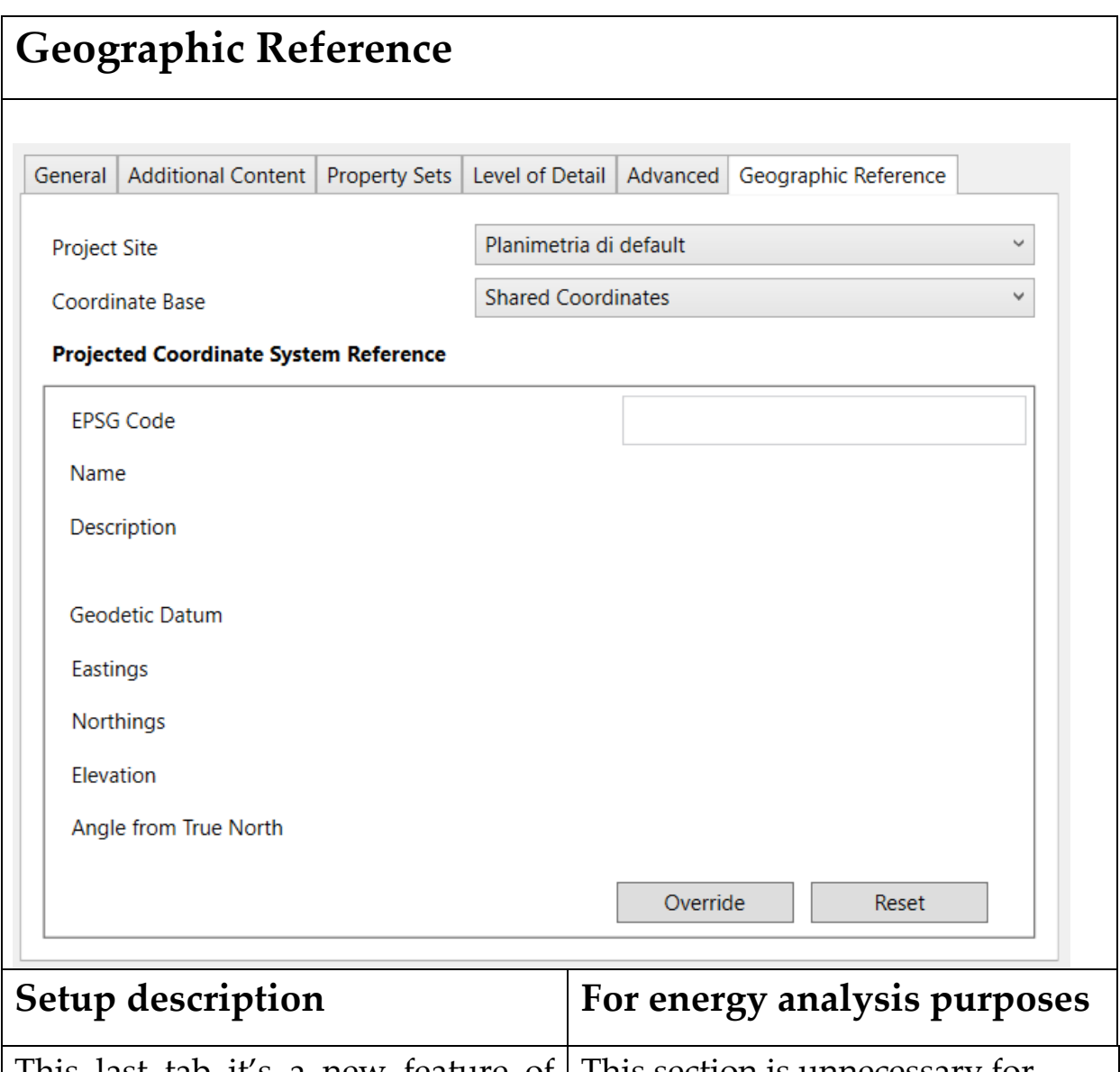

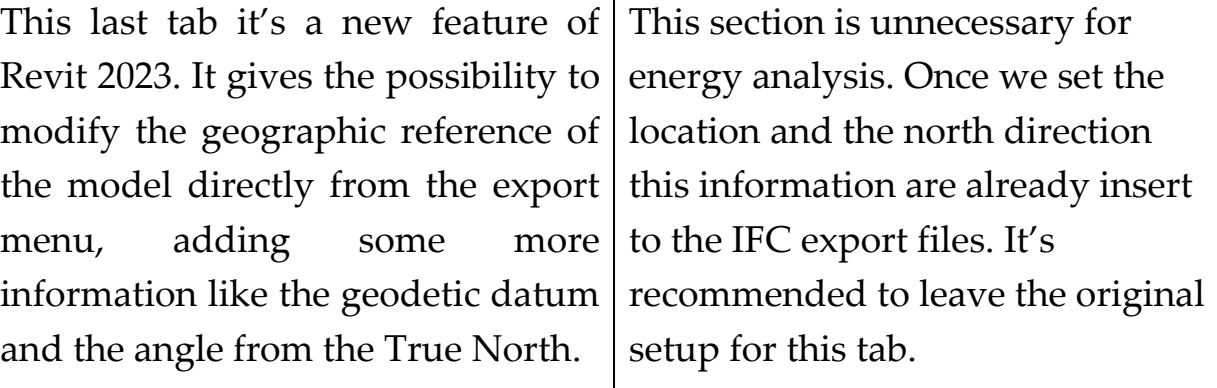

Table 2.3.3-6 IFC export setup tab - Geographic reference

# 2.4. gbXML export setting

This chapter explains the setting of export properties in gbXML format by explaining its structure of the export format.

Once that all the needed information are inserted into the Revit model file, is possible to proceed with the export settings.

Although the gbXML interchange format looks like the interchange format based on the concept of energy analysis, it can sometimes be more an impediment.

It's known that the gbXML file for energy analysis purposes should be exported early in the design stage, when the models contain only basic building geometry and spaces. Once that additional objects like furniture are added, the files become larger, and the energy analysis software have difficulty distinguishing all the data, leading to errors during the importation process. Unlike the IFC format, the gbXML format has no filtering options regarding model objects.

The energy analytical model is composed of analytical spaces and analytical surfaces, which are created based on parameters defined in the Energy Settings dialog. The exported data provides an accurate energy model for analysis. Before exporting to gbXML, define parameters in the Energy Settings dialog and create an energy analytical model. [25]

Inside the Revit tab "Analyze", it's possible to find the "Energy Settings" where it's possible to set all the information needed for the correct exportation of a gbXML file.

Revit offers three options for exporting to gbXML which correspond to the options for the analysis mode in the Energy Settings dialog [26].

# **Energy Settings tab - gbXML**

conceptual masses are the

54

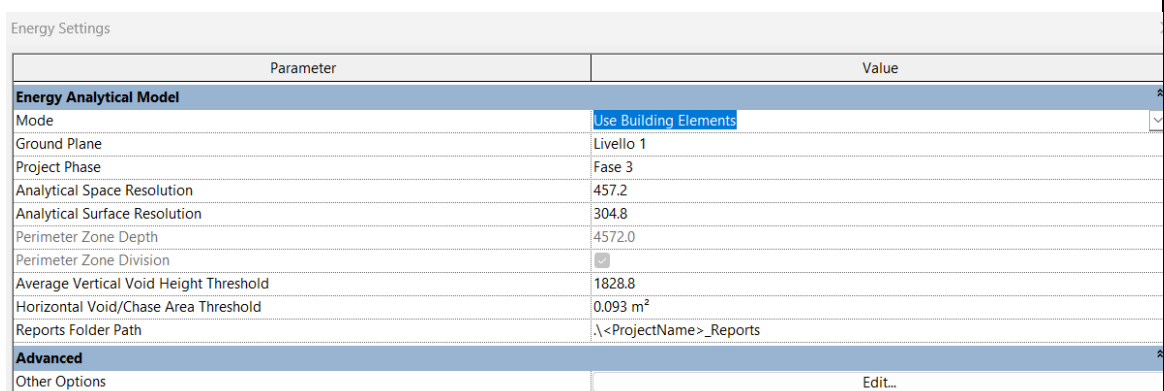

#### **Setup description For energy analysis purposes Use building elements:** this option creates analytical spaces and surfaces from building elements. The building elements are the starting point from which the entire model is defined. Looking at the hierarchical schema of the gbXML format it's clear that the building elements as floor and walls are associated with the belonging analytical space. This option is strongly discouraged when the building elements within the model that do not have the task of dividing the zones. Select this mode when you have a detailed architectural model. **Use conceptual masses and building elements:** this option creates analytical spaces and surfaces from conceptual masses and building elements. The building elements and the This option is strongly discouraged when there are additional elements inside the model, that do not have the only task of dividing the zones. Select this mode when the model contains only masses, only

building elements, or a mix of the 2 types of elements, which is useful

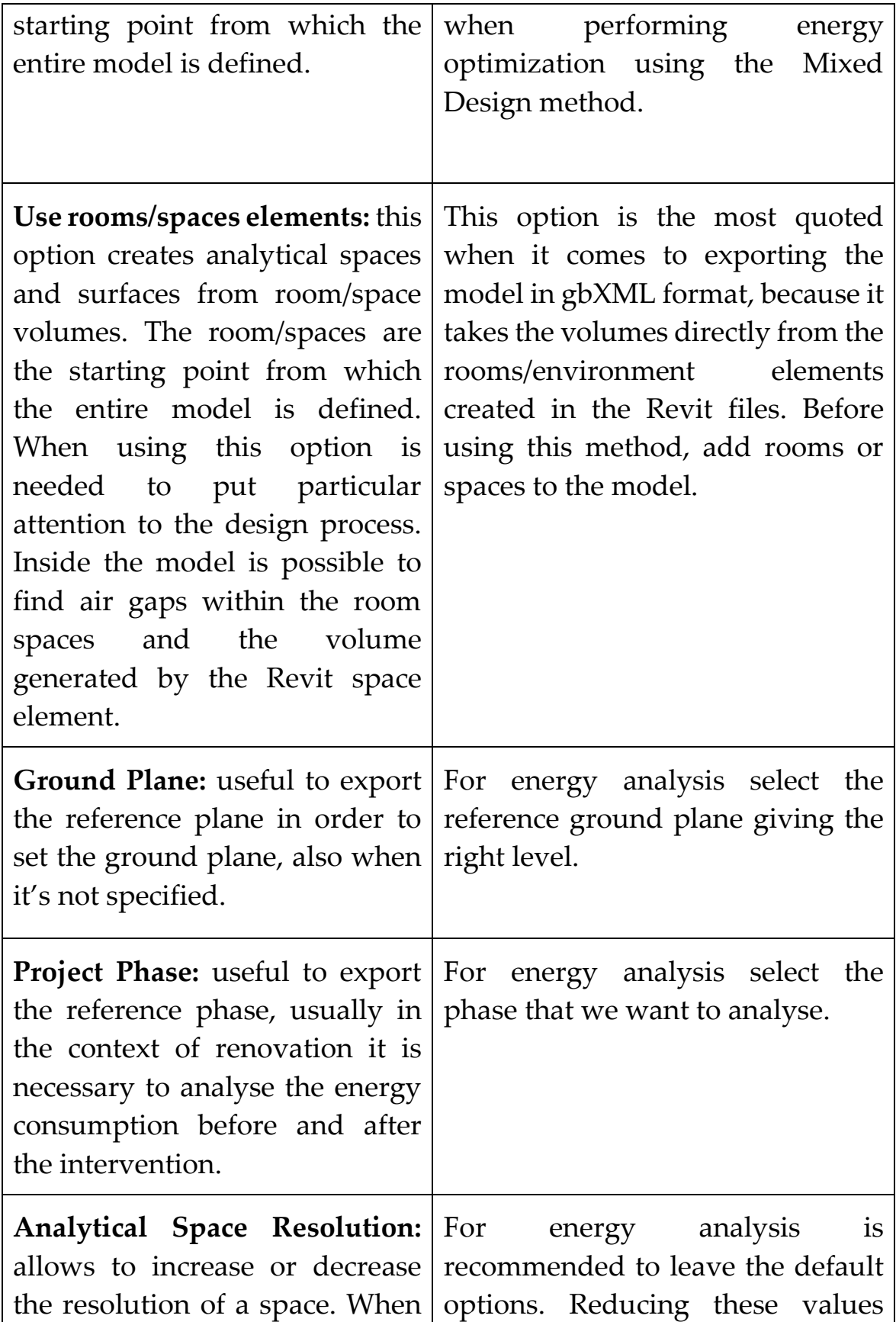

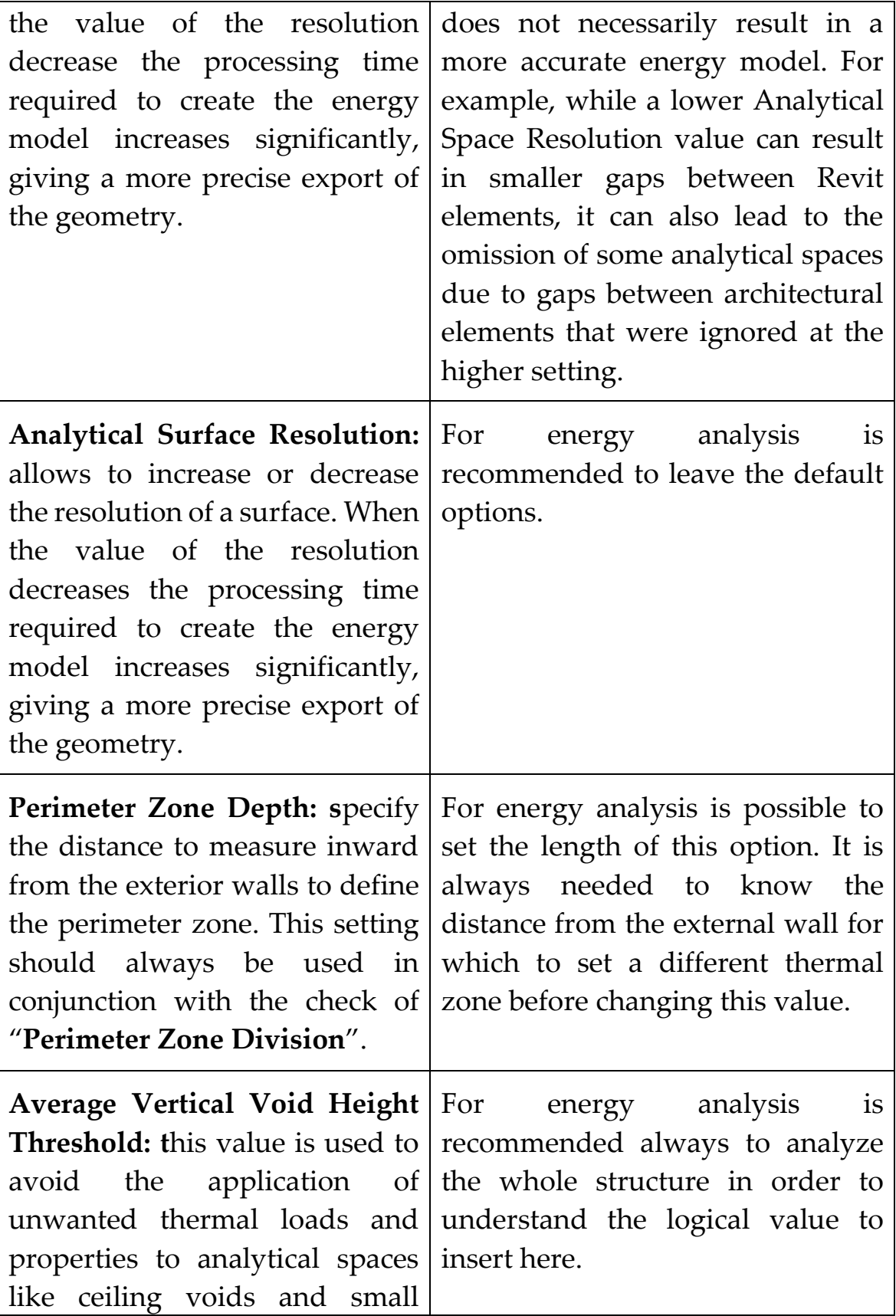

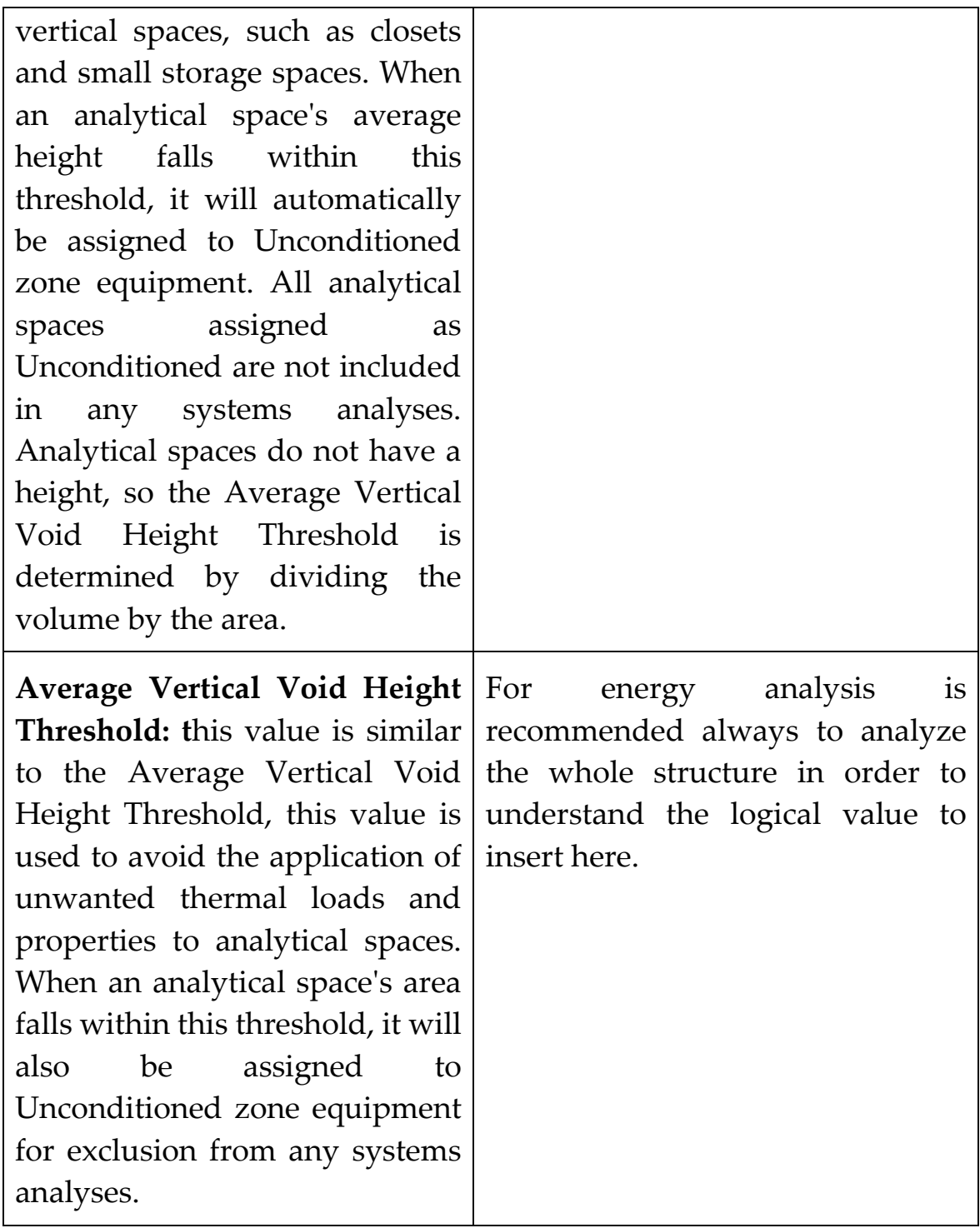

Table 2.3.3-1 Energy Settings tab - gbXML

At the end of this tab is possible to find the "Edit" button in which is possible to set further options.

Inside this tab is possible to find the "Advanced Energy Settings" for the export of gbXML files.

# **Advanced Energy Settings tab - gbXML**

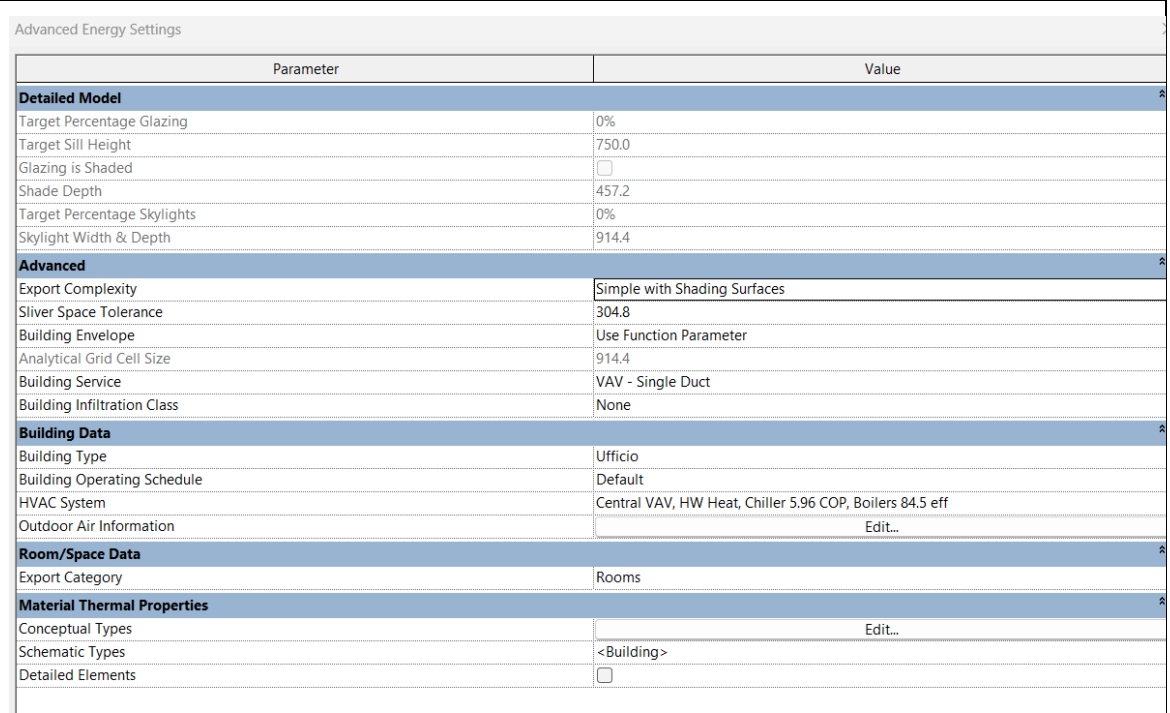

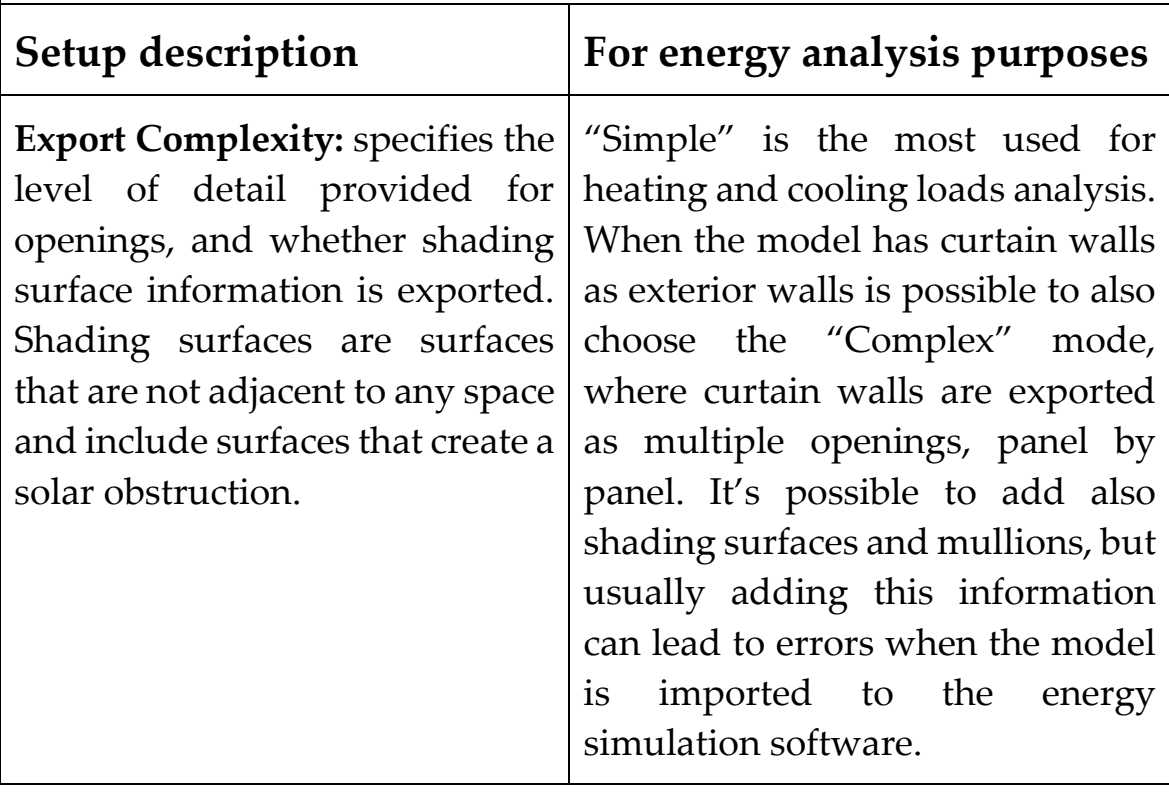

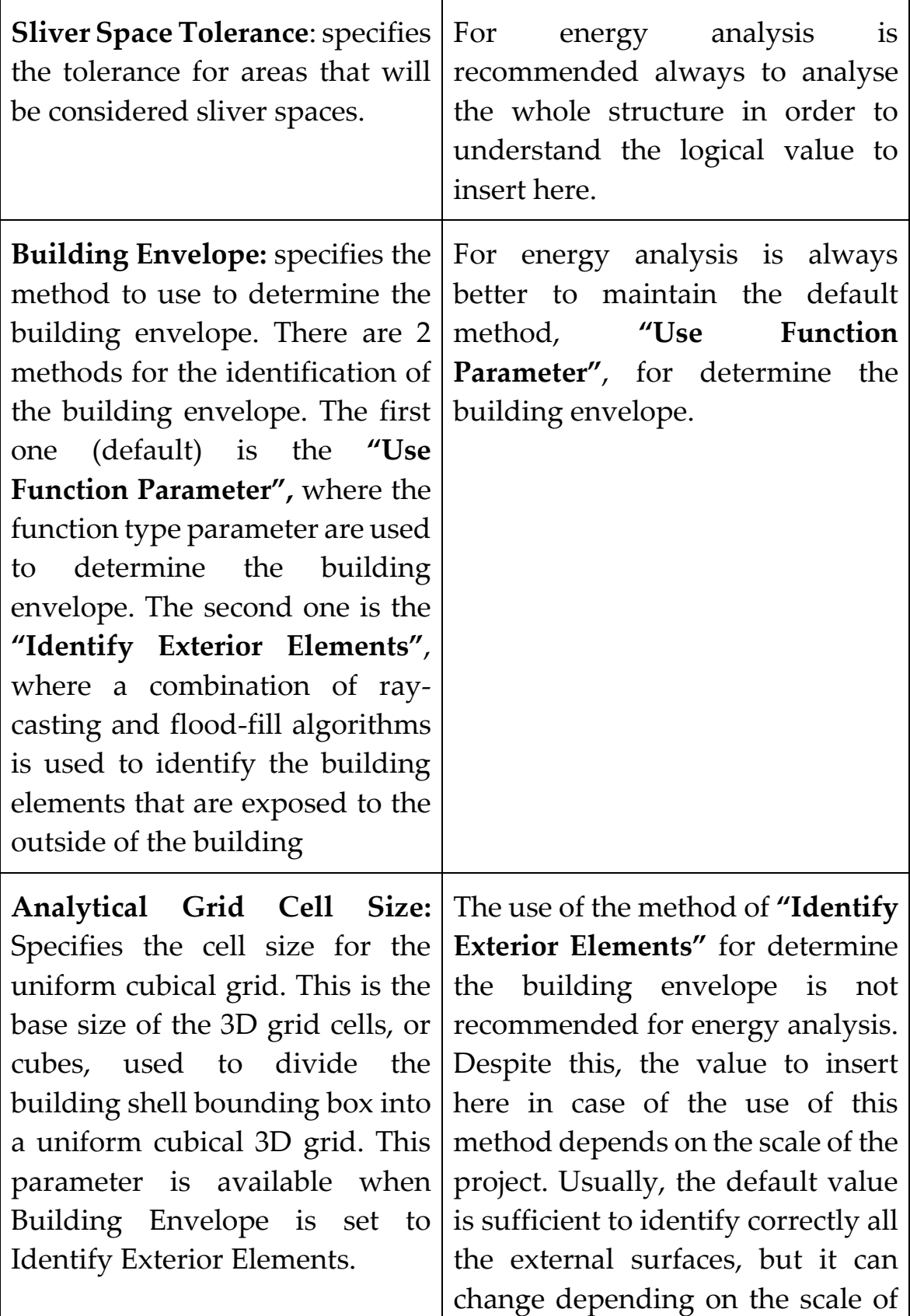

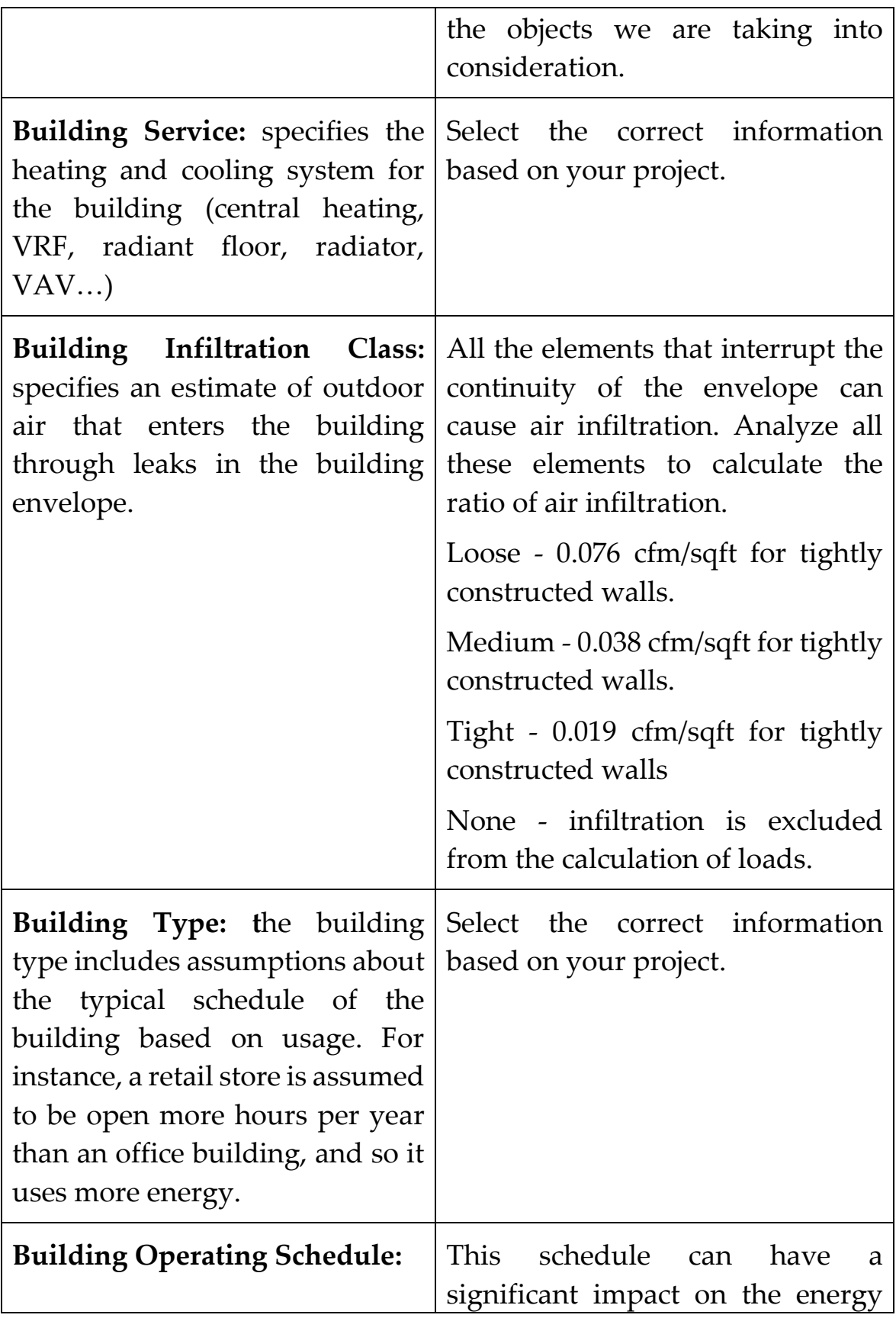

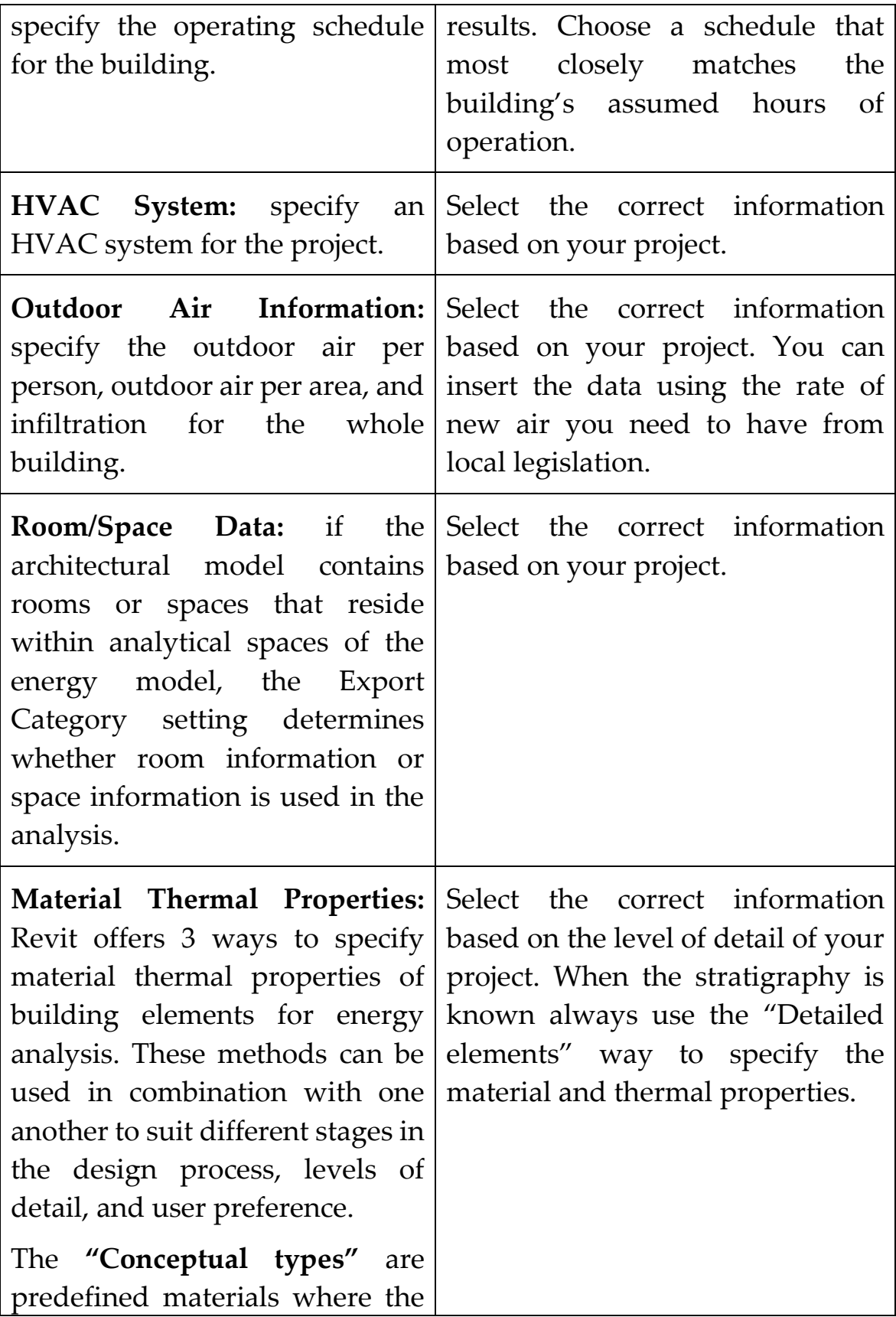

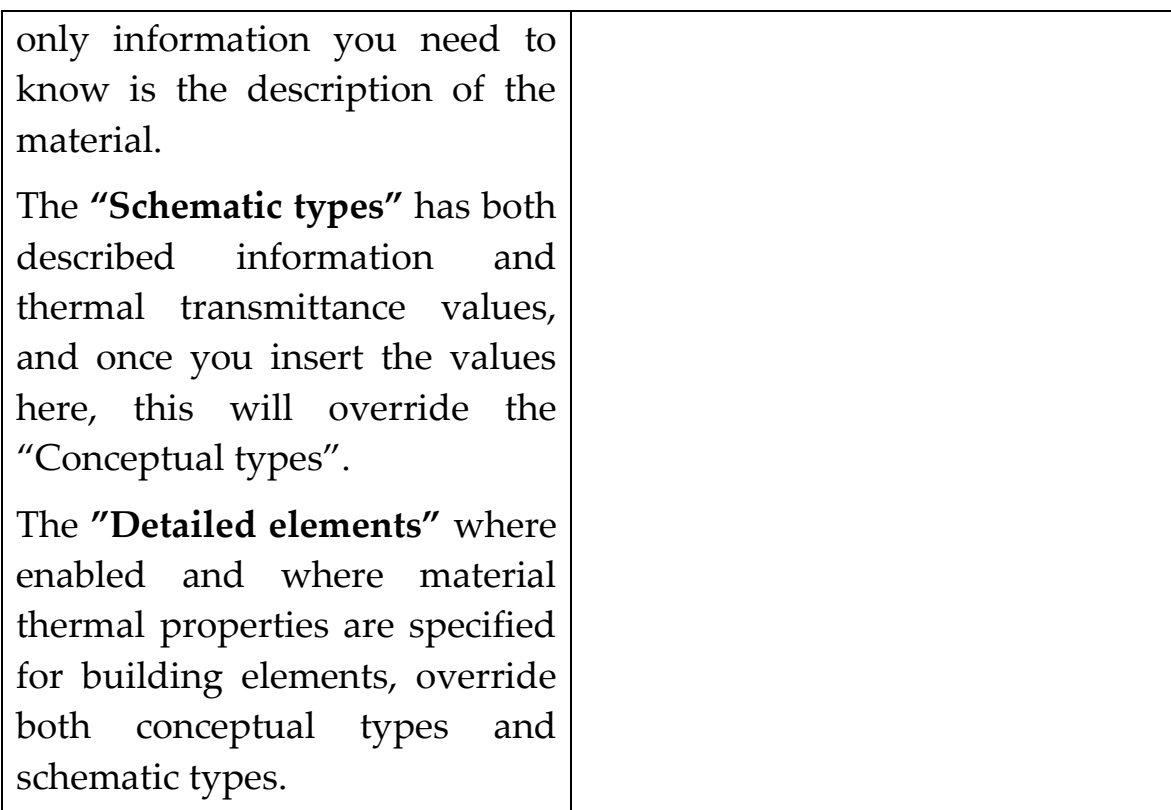

Table 2.3.3-2 Advanced Energy Settings tab - gbXML

## 2.5. Import to BEM softwares

The use of the export settings just illustrated is necessary for a correct export of the BIM model in the IFC or gbXML formats. Despite this, every program has its bugs for this reason it is always better to study the chosen energy analysis program and carry out some tests before importing a complex energy model.

This chapter tests the export of Revit BIM models to interchange formats such as IFC and gbXML. The files exported from Revit will then be imported into energy analysis programs to test their interoperability. The Revit model files are provided by A.G.S. Project S.r.l..

First, the files will be imported without any export methodology, in order to evaluate the calculation software and their reading skills regarding the BIM models. Various tests carried out in the various literature texts will also be evaluated. All the exported models have been imported into the energy analysis software without following any methodology for the improving of the file for energy analysis purposes.

For illustrative purposes, a Revit project of a 5-storey building and subsequent imports into Termolog and IES-VE are shown below.

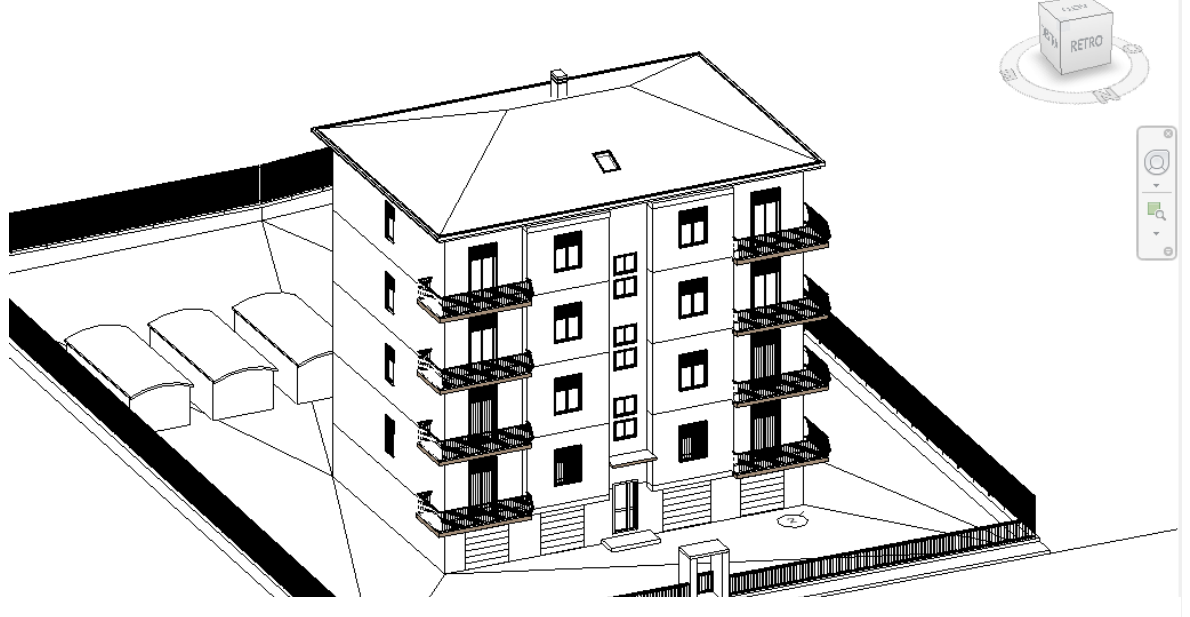

Figure 2-7 Revit model of residential building

As we can see, the architectural model in Revit is fulfilled with all the architectural details and the context. Most of this information are not useful for energy calculation purposes.

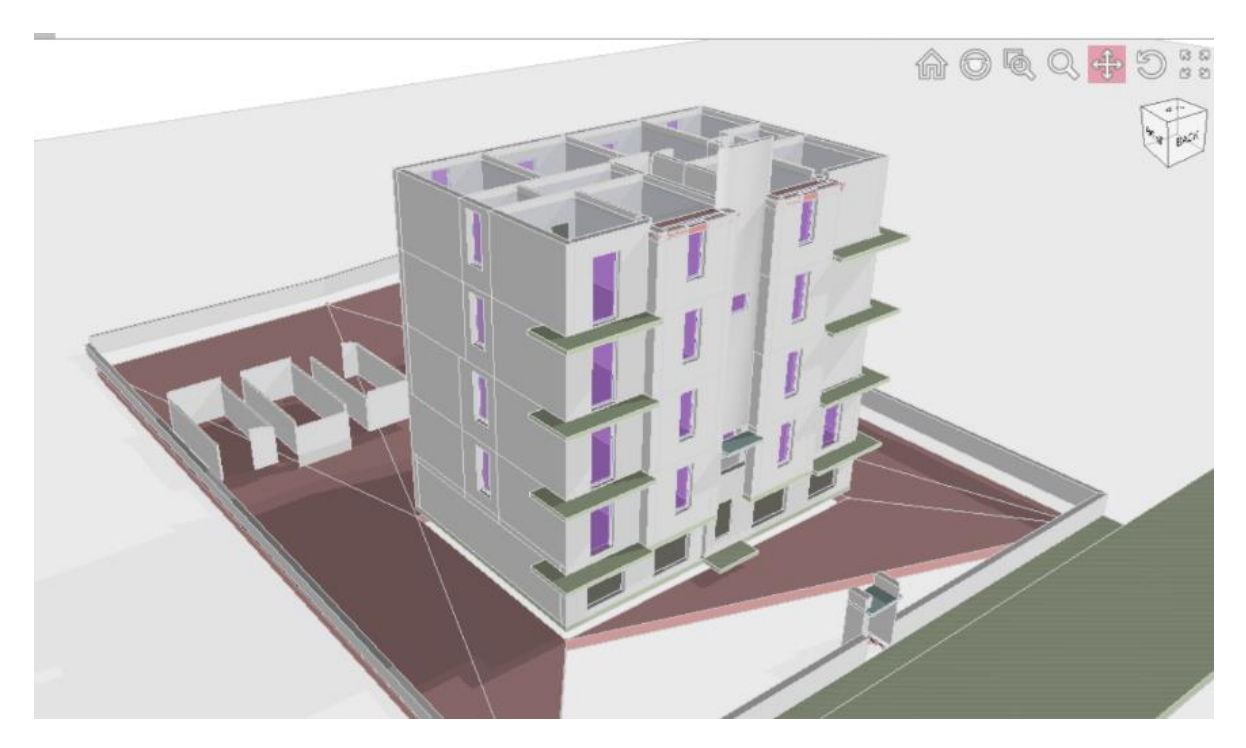

Figure 2-8 Residential building imported in Termolog via IFC

The import into Termolog was done using the IFC format. As it is possible to see, the model has been imported completely, dragging with it all the elements of the context which, in this case, are useless for the purposes of energy calculation. Most of the surfaces regarding the soil and the context are also incorrectly imported. Is possible to see how some windows are not imported and all the roof surfaces were not imported. Thermal zones were also incorrectly imported, and the weather data was not imported. Regarding the materials, however, these were easily read by Termolog. HVAC system information, as we previously described, cannot be exported with an IFC format.

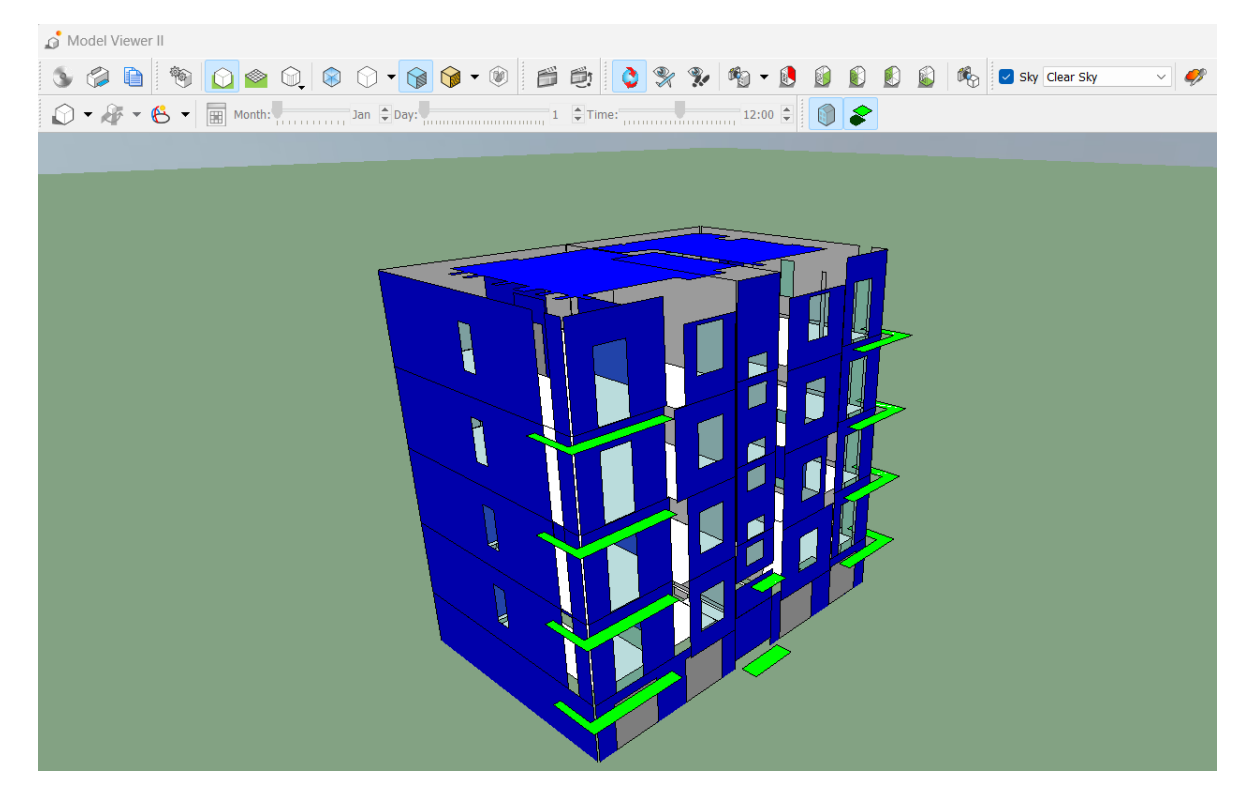

Figure 2-9 Residential building imported in IES-VE via gbXML

The import into IES-VE was done using the gbXML format. As it is possible to see, unlike the IFC format, the gbXML has the ability to read only the information limited to the envelope of the building. This is because of the gbXML bottom-up structure, were all the information are linked to the room (walls, ceilings, floors and openings). The only way in which is possible to add the background when exporting in gbXML format is by choosing the elements of the background and assign them as shading surfaces (which is the only reason to include elements of context within an energy model). In the gbXML import the zones were correctly imported, however, as we can see, the import did not work well with the surfaces of the envelope. Materials and weather data were also correctly imported. Regarding the HVAC system information, the information from the Revit file were not correctly imported.

# 3 Case study

This chapter analyses the imports of BIM models and the related information imported into the model. We observe the criticalities in the import phase. The precautions to be considered to improve the interoperability between the two programs are also described.

We will focus on the results of the import tests of Revit BIM models within the energy analysis program. For the energy analysis, we will use the Termolog software, which can import files in both IFC and gbXML formats. Termolog it is also capable of exporting the model in IFC format. As will be seen later, the fact that Termolog is able to export files in IFC format will also be important for understanding which are the sets of parameters used by Termolog both in the reading and writing phases. Furthermore, Termolog is certified by the local Italian legislation (CTI – Comitato Tecnico Italiano).

IFC was chosen because it is an interchange format that allows you to export the model for energy calculation purposes at any time during the design phase and not only at the beginning as for gbXML.

As described in the methodological chapter, for the export of these models we will use the "IFC4 Design Transfer View" format.

In this chapter we will focus on carrying out various tests with a simplified model in order to optimize the interoperability process and then apply it on more complex case studies, such as those analysed in the methodological chapter.

As regards the export settings, particular attention is paid to the export settings of the project parameters. In fact, some parameters are grouped and then exported thanks to the use of abacuses specifically created within the Revit model. These schedules are named according to the standard IFC nomenclature of the reference "Property Set".

### 3.1. Example project

We will first start by analysing a simple case. A small building model is created (few rooms divided in two levels) in order to test the effectiveness of the data transfer via IFC model between the Revit 2023 program and Termolog 13. Inside the small building model that will be called "Example Project", all the information necessary for energy calculation are described.

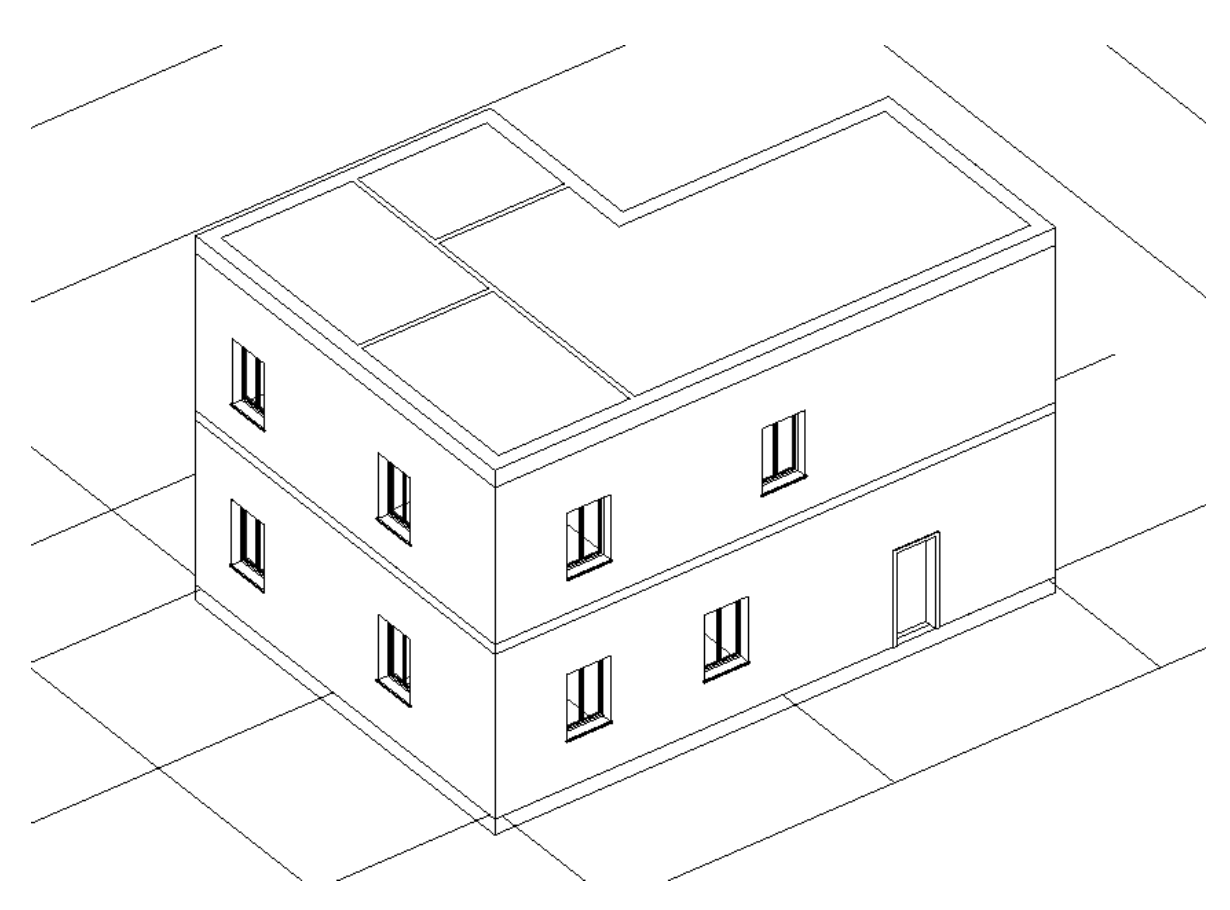

Figure 3-1 Example model in Revit

### 3.2. Encountered errors – IFC into Termolog

Immediately from the first import it is possible to notice geometric errors such as the roof, the thermal zones and the dimensions of the windows. In this chapter we will analyse all the encountered errors and, where possible, the solutions to overcome these problems. The following critical issues are highlighted during the import phase of the IFC model within the Termolog program.

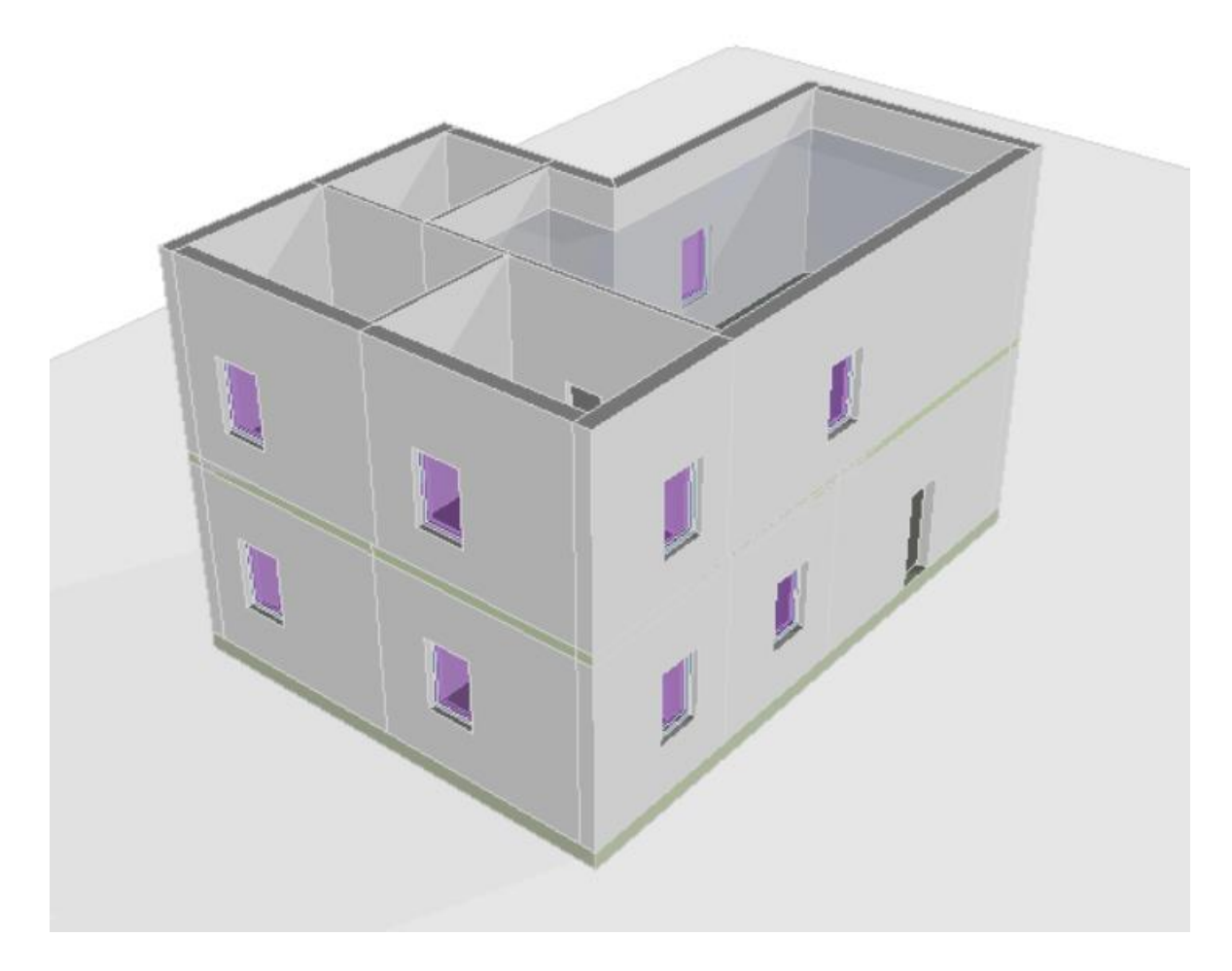

Figure 3-2 Example model imported in Termolog via IFC

### 3.2.1. Roof

As it possible to see the roof give us some problems when it is imported into Termolog. Checking in the BIM viewer and looking after the code we can see that the object is correctly exported from Revit. This situation leads us to believe that there is probably an error during the import phase in Termolog.

The consideration regarding the appearance of roofs is that they must be modelled within Revit on the same level as the room below. Otherwise Termolog will not read the coverage, ignoring the import of the geometric element or importing it with errors.

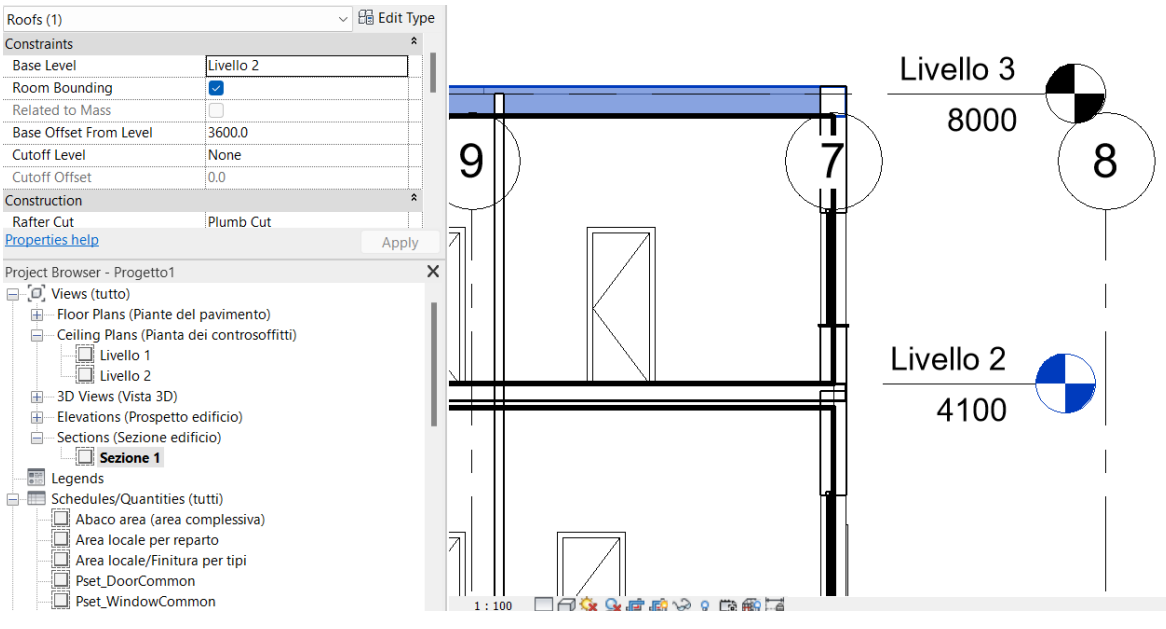

Figure 3-3 Roof modelling inside Revit

For a correct setting of the roofs, it is recommended to export the objects classified as ifcSlab (not ifcRoof). Furthermore, it is preferable that the pitches of the roofs are modelled individually. The modelling of the entire object takes place in substantially different ways depending on the BIM software used and this leads to a conversion in the IFC file which can also be very different from case to case, for this reason the modelling for single roof avoids import errors. Using triangulation drawing methodologies can improve Termolog's reading.

### 3.2.2. Window Dimensions

Inside the model we have created a family for the windows. The windows family has a dimension for the hole and other dimensions regarding the objects modelled inside it. Termolog reads from the IFC model only the dimensions regarding the hole.

Each window or window family must contain the architectural light inside the hole generated by Revit. By way of example, if it is decided to represent windowsills or roller shutter that penetrate the envelope, these must be represented by trying to keep the light of the hole of the same size as the architectural light. In the following image is shown how to proceed for correct modelling of the windowsills, the same logic must be followed also for roller shutters.

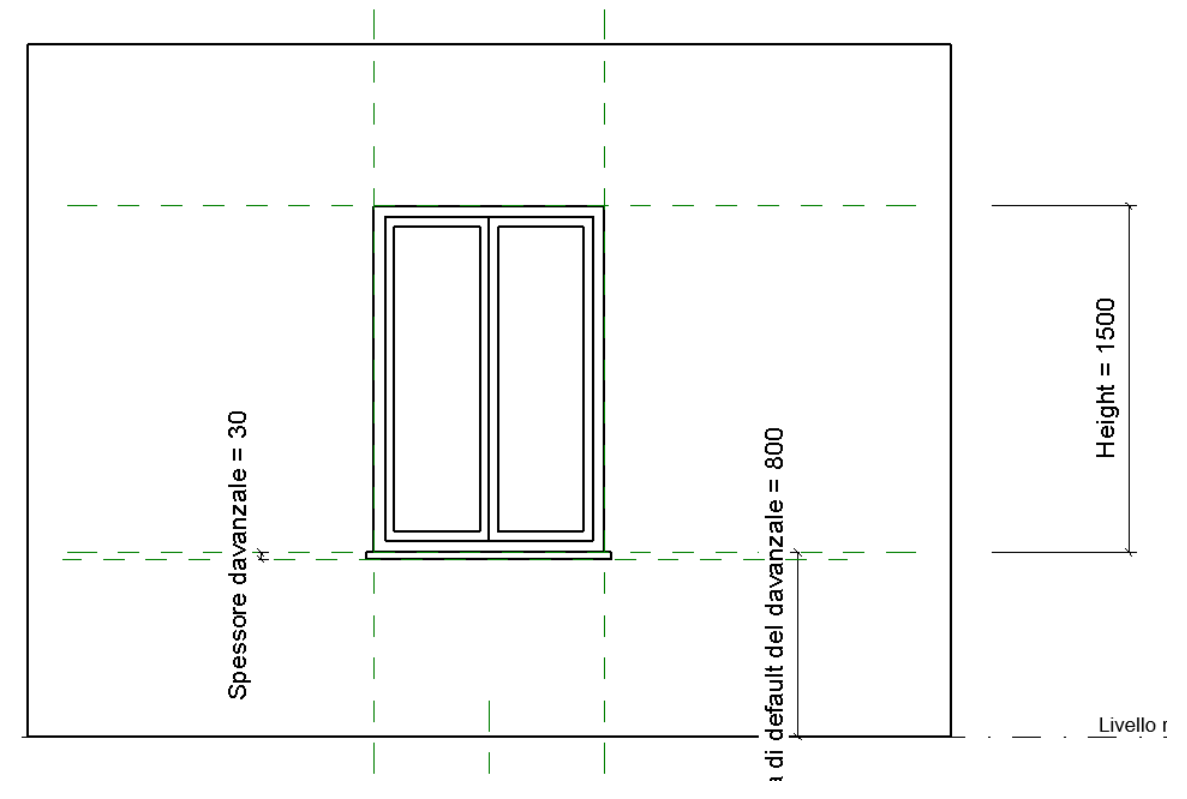

Figure 3-4 Window family modelling inside Revit

As it is possible to see, the height of the window has to be the same dimension of the architectural light. This means that we need to model roller shutters and windowsills outside the represented height.

### 3.2.3. Window Thermal Transmittance

Windows transmittance is inserted inside the IFC parameters. As we can see from the BIM viewer and the related code, the Thermal Transmittance parameter is correctly exported from Revit inside a set called "Analytical properties".

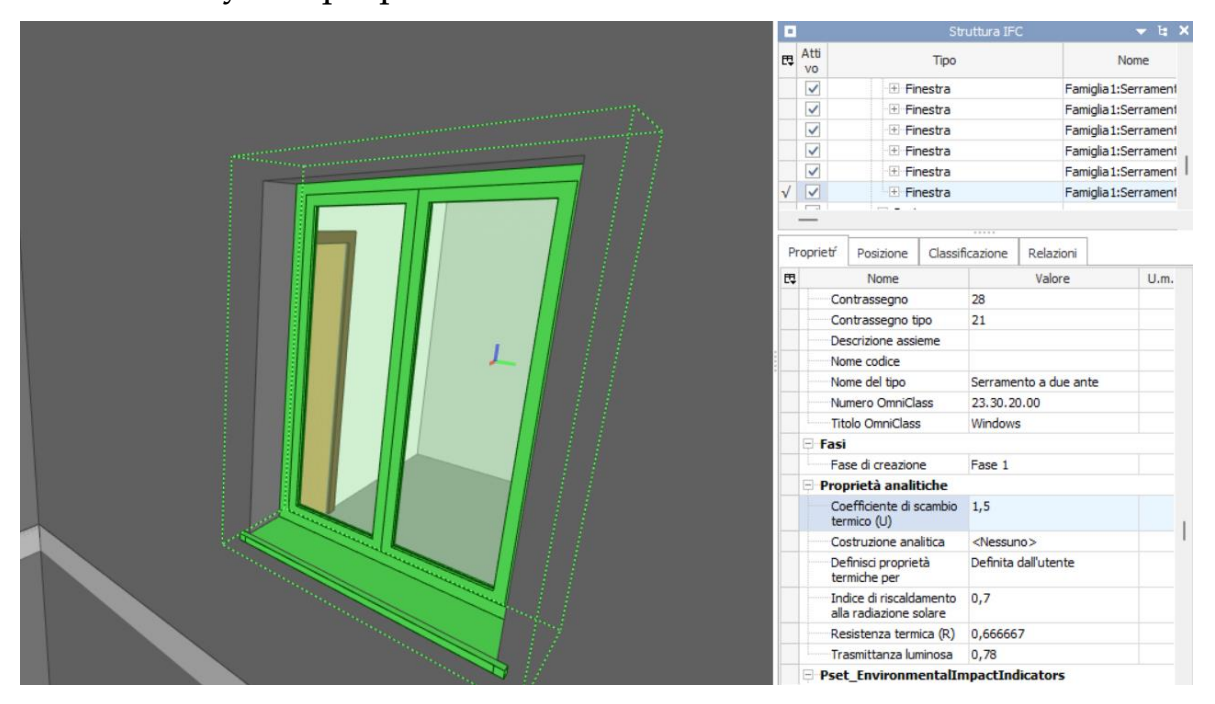

Figure 3-5 Window thermal transmittance properties in BIMviewer

| □日15 2 △ LAutosave ● ON<br>E<br>Ð                                                                                                    | TERMOLOG - Relazione 004.CerX                                                                                                    |  |  |  |  |  |  |
|----------------------------------------------------------------------------------------------------|----------------------------------------------------------------------------------------------------|--|--|--|--|--|--|
| Relazione<br>Strutture<br>File<br>Zone<br>Involucro<br>Impianto<br>Calcolo                                                                                                    | (?) Aiuto<br>Stampa<br>Verifica<br>Interventi                                                                                                    |  |  |  |  |  |  |
| ÷.<br>圛<br>崖<br>Ø.<br>Archivio<br>Nuovo<br>Porta<br>Serramento<br>Solaio<br>Preferite<br>Parete                                                                                                    | F.<br><b>VE 187</b><br>œ<br>$\infty$<br>Ponte<br>Vetro<br>Cassonetto<br>Stampa<br>Copertura<br>Su terreno                                                                                                    |  |  |  |  |  |  |
| Archivio GENERALE<br>$\blacktriangleleft$                                                                                                    | Archivio della RELAZIONE CORRENTE<br>Seleziona o crea le strutture dell'edificio                                                                                                    |  |  |  |  |  |  |
| $\triangleright$ Archivio generale                                                                                                    | Strutture dell'edificio                                                                                                    |  |  |  |  |  |  |
| Digita il testo da ricercare<br>x z                                                                                                    | $\overline{\phantom{a}}$<br>Digita il testo da ricercare                                                                                                    |  |  |  |  |  |  |
| $\sim$<br>Nome della struttura                                                                                                    | Struttura<br>Codice<br>$\mathsf S$<br>$U/\psi$<br>C<br>Uso<br>Tipo<br>Verso<br>A                                                                                                    |  |  |  |  |  |  |
| <b>ARCHIVIO GENERALE</b><br>Strutture dell'archivio del programma<br>4 Pareti<br>> Esterno<br>> Terreno<br>Edificio confinante riscaldato<br>$\triangleright$<br>Da ZNR verso esterno<br>> Locale interno alla zona<br>▶ 图 Porte<br>▶ <b>III</b> Cassonetti<br>Serramenti | <sup>4</sup> Pareti<br>$\triangleright$ <b>IFC</b><br><sup>4</sup> Porte<br>$\triangleright$ <b>B</b> IFC<br>▲ <u>术</u> Pavimenti<br>$\triangleright$ <b>IFC</b><br><sup>4</sup> Serramenti<br>$\triangleright$ $\blacksquare$ IFC |  |  |  |  |  |  |
| <sup>⊿</sup> ∐⊟ IFC                                                                                                    |                                                                                                    |  |  |  |  |  |  |
| PF-A2-XX 120x250_AG 1620615                                                                                                    | ∫ Precalcolato<br>3,04<br>0,000<br>0.0C<br>se0013<br>Esterno<br>$\overline{\phantom{a}}$                                                                                                    |  |  |  |  |  |  |
| Serramento (1)<br>4                                                                                                    | [ Precalcolato<br>Esterno<br>0.000<br>0.0C<br>se0001<br>4,00<br>۰                                                                                                    |  |  |  |  |  |  |
| · Nessuna schermatura mobile                                                                                                    |                                                                                                    |  |  |  |  |  |  |
| • Nessuna chiusura oscurante                                                                                                    |                                                                                                    |  |  |  |  |  |  |

Figure 3-6 Window thermal transmittance properties in Termolog

Exporting a sample model from Termolog into IFC format is possible to see that the information regarding the transmittance are collected inside a set called "Pset WindowCommon". This means that we need to export this parameter inside the correct set of parameters. As regards objects defined as IfcWindow, the IFC standard provides for a set of parameters called "Pset\_WindowCommon" which contains a list of predefined parameters, in which we can find the Thermal Transmittance parameter. By adding the parameters to the schedules and then checking the "Export schedules as property groups" box, it was possible to transfer some information (such as the transmittance of the windows) that was previously not possible through the export of conventional properties (Revit and IFC properties).

| Proprietà                              |                     |                               | $X$ $\Box$ Livello 1         | $\Box$ Livello 2     | <b>↑</b> {3D}         |
|----------------------------------------|---------------------|-------------------------------|------------------------------|----------------------|-----------------------|
| Abaco<br>$\overline{\phantom{a}}$<br>⊞ |                     |                               | Pset_WindowCommon<br>Α       |                      | Pset WindowCom<br>mon |
|                                        | в                   |                               |                              |                      |                       |
|                                        |                     |                               |                              | ThermalTransmittance | Trasmittanza luminosa |
| Abaco: Pset WindowCommon               |                     | $\vee$ <b>E</b> Modifica tipo |                              |                      |                       |
| Dati identità                          |                     | $\hat{\mathbf{z}}$            | 1.5000 W/(m <sup>2</sup> ·K) |                      | 0.78                  |
| Modello vista                          |                     |                               | 1.5000 W/(m <sup>2</sup> ·K) |                      | 0.78                  |
|                                        | <nessuno></nessuno> |                               | 1.5000 W/(m <sup>2</sup> ·K) |                      | 0.78                  |
| Nome vista                             | Pset WindowCommon   |                               | 1.5000 W/(m <sup>2</sup> ·K) |                      | 0.78                  |
| Dipendenza                             | Indipendente        |                               | 1.5000 W/(m <sup>2</sup> ·K) |                      | 0.78                  |
| Fasi                                   |                     |                               | 1.5000 W/(m <sup>2</sup> ·K) |                      | 0.78                  |
| Filtro delle fasi                      | Mostra completo     |                               | 1.5000 W/(m <sup>2</sup> ·K) |                      | 0.78                  |
| Fase                                   | Fase 1              |                               | 1.5000 W/(m <sup>2</sup> ·K) |                      | 0.78                  |
|                                        |                     |                               | 1.5000 W/(m <sup>2</sup> ·K) |                      | 0.78                  |
| Parametri IFC                          |                     |                               | 1.5000 W/(m <sup>2</sup> ·K) |                      | 0.78                  |
| <b>Esporta in IFC</b>                  | Per tipo            |                               | 1.5000 W/(m <sup>2</sup> ·K) |                      | 0.78                  |
| Guida alle proprietà                   |                     | Applica                       | 1.5000 W/(m <sup>2</sup> ·K) |                      | 0.78                  |

Figure 3-7 Schedule for thermal transmittance properties in Revit

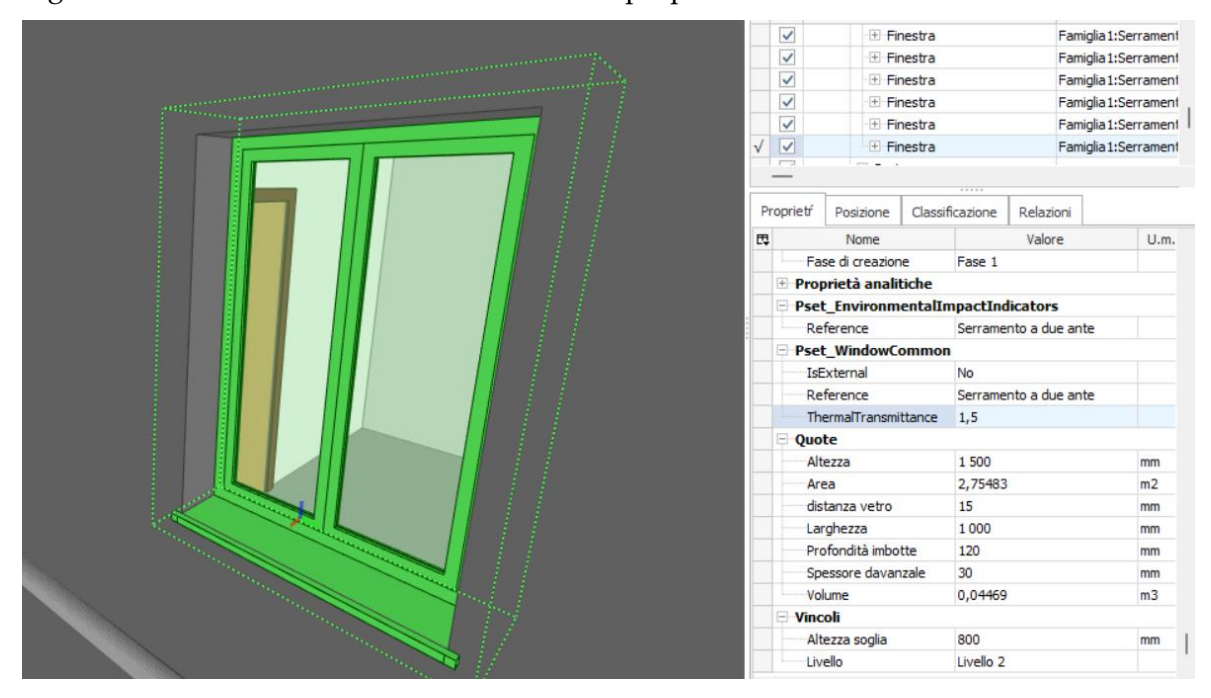

Figure 3-8 Window thermal transmittance properties exported as schedule in BIMviewer
As it is possible to see in the following images, the BIM viewer of Termolog is now capable of reading the information regarding the Thermal Transmittance. It is also possible to read the information in the "Structures of the Building" tab inside Termolog 13.

|                                                                                         | <b>Logical BIM Viewer</b>     | $  \times$ |  |  |
|-----------------------------------------------------------------------------------------|-------------------------------|------------|--|--|
| 中国                                                                                      | $\mathbb{Q}$<br>$\odot$       | 偷          |  |  |
| ▶ Livello 1                                                                             | $\overline{v}$ $\overline{v}$ |            |  |  |
| <sup>4</sup> Livello 2                                                                  | $\checkmark$                  |            |  |  |
| <b>Eocali</b>                                                                           | $\checkmark$                  |            |  |  |
| $\triangleright$ $\Box$ Porte                                                           | $\checkmark$                  |            |  |  |
| <b>IfcGrid</b><br>$\mathbb{R}$                                                          | $\overline{\checkmark}$       |            |  |  |
| ▶ 1 Solai                                                                               | $\checkmark$                  |            |  |  |
| Pareti                                                                                  | $\overline{\mathcal{A}}$      |            |  |  |
| <sup>4</sup> Serramenti                                                                 | $\checkmark$                  |            |  |  |
| Famiglia1:Serramento a due ante:172015                                                  | $\checkmark$                  |            |  |  |
| Famiglia1:Serramento a due ante:172050                                                  | $\checkmark$                  |            |  |  |
| Famiglia1:Serramento a due ante:172131                                                  | $\checkmark$                  |            |  |  |
|                                                                                         |                               |            |  |  |
| Famiglia1:Serramento a due ante:172200                                                  | $\mathcal J$                  |            |  |  |
| Famiglia1:Serramento a due ante:172241                                                  | $\checkmark$                  |            |  |  |
| Famiglia1:Serramento a due ante:176778                                                  | $\overline{J}$                |            |  |  |
|                                                                                         |                               |            |  |  |
| <b>Descrizione</b>                                                                      | Valore<br><b>UM</b>           |            |  |  |
| Quota di partenza assoluta                                                              | 4.770 mm                      |            |  |  |
| Proprietà predefinite                                                                   |                               |            |  |  |
| Posizione                                                                               | $No -$                        |            |  |  |
| Riferimento                                                                             | Serramento a -                |            |  |  |
| Trasmittanza                                                                            | 1,500 W/m <sup>2</sup> K      |            |  |  |
| Dati generali Proprietà Quantità Materiali<br><b>Pset_EnvironmentalImpactIndicators</b> |                               |            |  |  |

<span id="page-72-0"></span>Figure 3-9 Window thermal transmittance exported as schedule in Termolog viewer

| x z |
|-----|
|     |
|     |
|     |
|     |
|     |
|     |
|     |
|     |
|     |

<span id="page-72-1"></span>Figure 3-10 Window thermal transmittance exported as schedule in Termolog viewer

## 3.2.4. Environments

Before exporting, each internal environment of the building must have its own room assigned. The room will have the function of a thermal block inside Termolog.

The premises must touch the internal surfaces of the environment where they are located, i.e., the internal surfaces of the walls, the flooring, the intrados of the attics.

Within the BIM model it is necessary to define the spaces that must be in contact with the side walls, underlying floor and upper ceiling without penetrating into them or remaining distant from them. Spaces must be saved within the IFC file as "ifcSpace" objects. Assign inside Revit every environment with Space instead of Room.

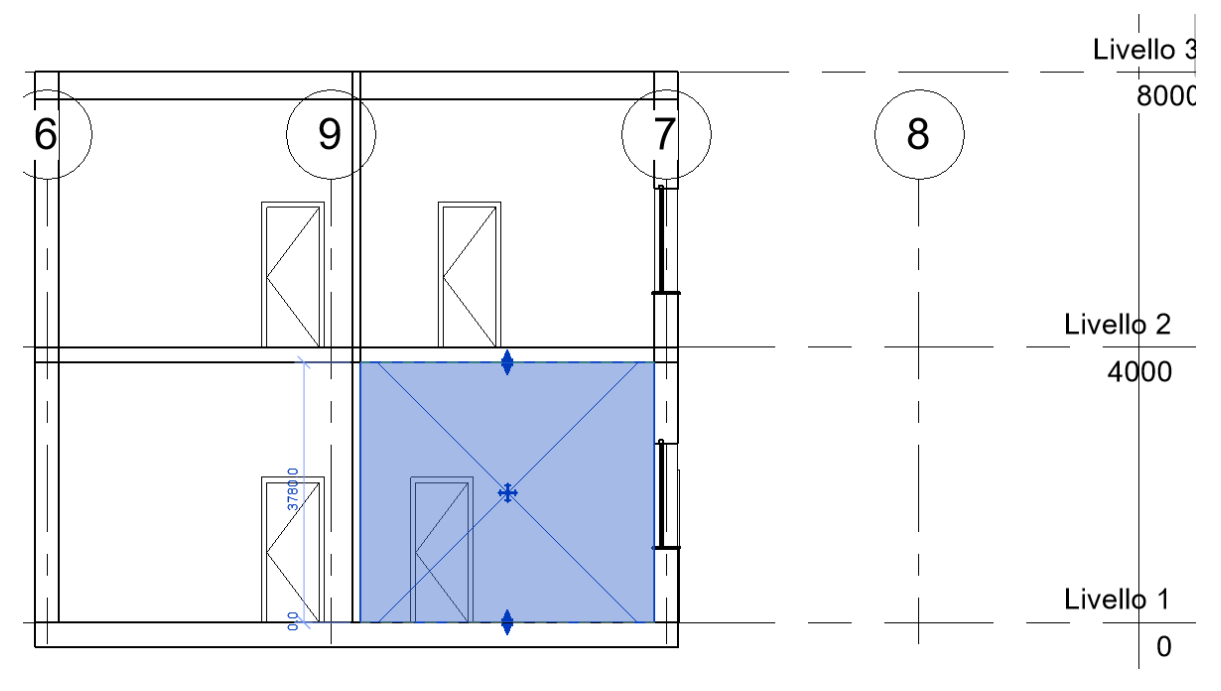

<span id="page-73-0"></span>Figure 3-11 Environments modelling in Revit

To ensure that Termolog reads well the rooms that do not have a clear parallelepiped shape, go to the "Architecture" tab, open the drop-down menu of the "Room and area" group, open the "Calculation areas and volumes" settings and tick in the first Calculation form, "Areas and volumes".

#### 3.2.5. Thermal Zones

Despite the organization of the rooms in different thermal zones within Revit, when importing the IFC file into Termolog, this is able to recognize only the rooms and group them within a single thermal zone.

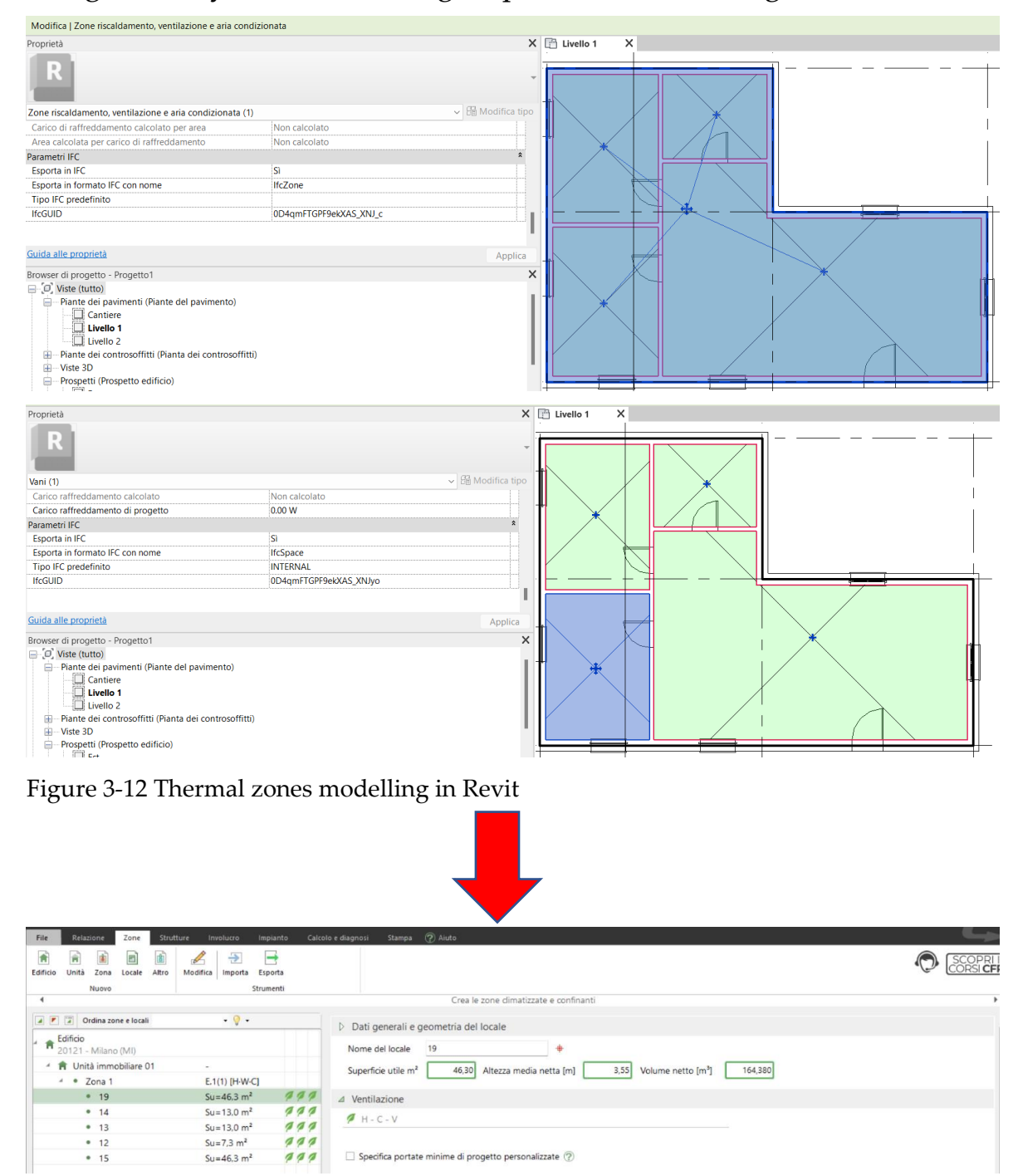

<span id="page-74-1"></span><span id="page-74-0"></span>Figure 3-13 Thermal zones imported in Termolog

### 3.2.6. Door Thermal Transmittance

Before importing the IFC model, Termolog is able, through the internal BIM viewer, to open the file in order to observe and investigate all the imported IFC objects. By importing the Example Project, we observe within the viewer that the transmittance of the "door" objects is read correctly. As has be done for the windows Thermal Transmittance, also the door Thermal Transmittance was insert in the correct property set.

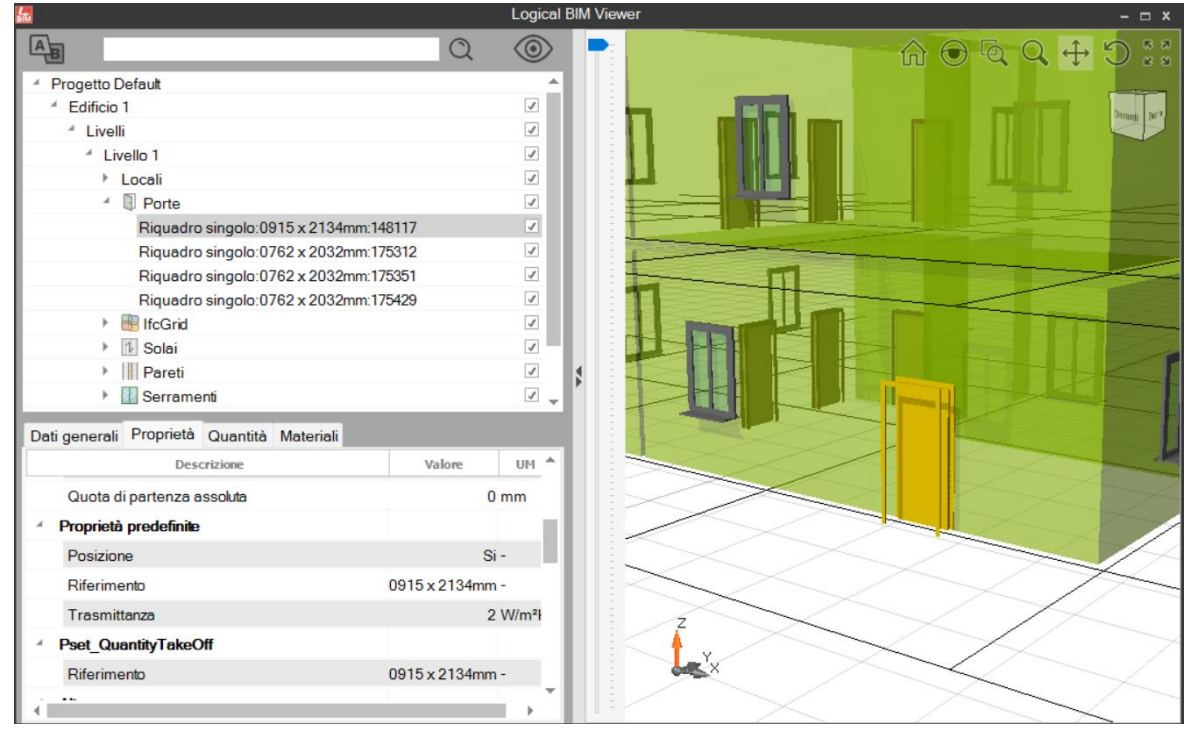

<span id="page-75-0"></span>Figure 3-14 Door thermal transmittance exported as schedule in Termolog viewer

After closing the Termolog BIM Viewer and importing the file into the modelling space, the information regarding the door Thermal Transmittance is lost and the program automatically inserts a transmittance value equal to 1.

| Struttura                                | Codice          | <b>Tipo</b>     | <b>Verso</b> | S    | A                        | $U/\Psi$ | c<br>J |
|------------------------------------------|-----------------|-----------------|--------------|------|--------------------------|----------|--------|
| Pareti                                   |                 |                 |              |      |                          |          |        |
| <b>IFC</b>                               |                 |                 |              |      |                          |          |        |
| Muro di base: Interno - 100 blocchi<br>r | pa0009          | $\equiv$ Parete | Interno      | 12.4 | $\blacksquare$           | 2,538    | 68,052 |
| Muro di base: Muratura forato 300<br>r   | pa0002          | $\equiv$ Parete | Esterno      | 34.0 |                          | 1,987    | 71,717 |
| Porte                                    |                 |                 |              |      |                          |          |        |
| <b>IFC</b>                               |                 |                 |              |      |                          |          |        |
| Riguadro singolo 0762 x 2032mm 175351    | $po0002$ [Porta |                 | Interno      | 5.0  | $\overline{\phantom{a}}$ | 1.00(    | 10,000 |
| Riguadro singolo 0915 x 2134mm 148117    | po0001          | Porta           | Esterno      | 5.0  | $\overline{\phantom{a}}$ | 1,000    | 10,000 |

<span id="page-75-1"></span>Figure 3-15 Door thermal transmittance exported as schedule in Termolog

## 3.2.7. Project Location

The project location set within the Revit program does not appear to be imported within Termolog. By analysing the same file imported into Termolog through other BIM viewers, it is possible to observe how the geographical coordinates of the project location are correctly assigned to the model exported from Revit.

<span id="page-76-0"></span>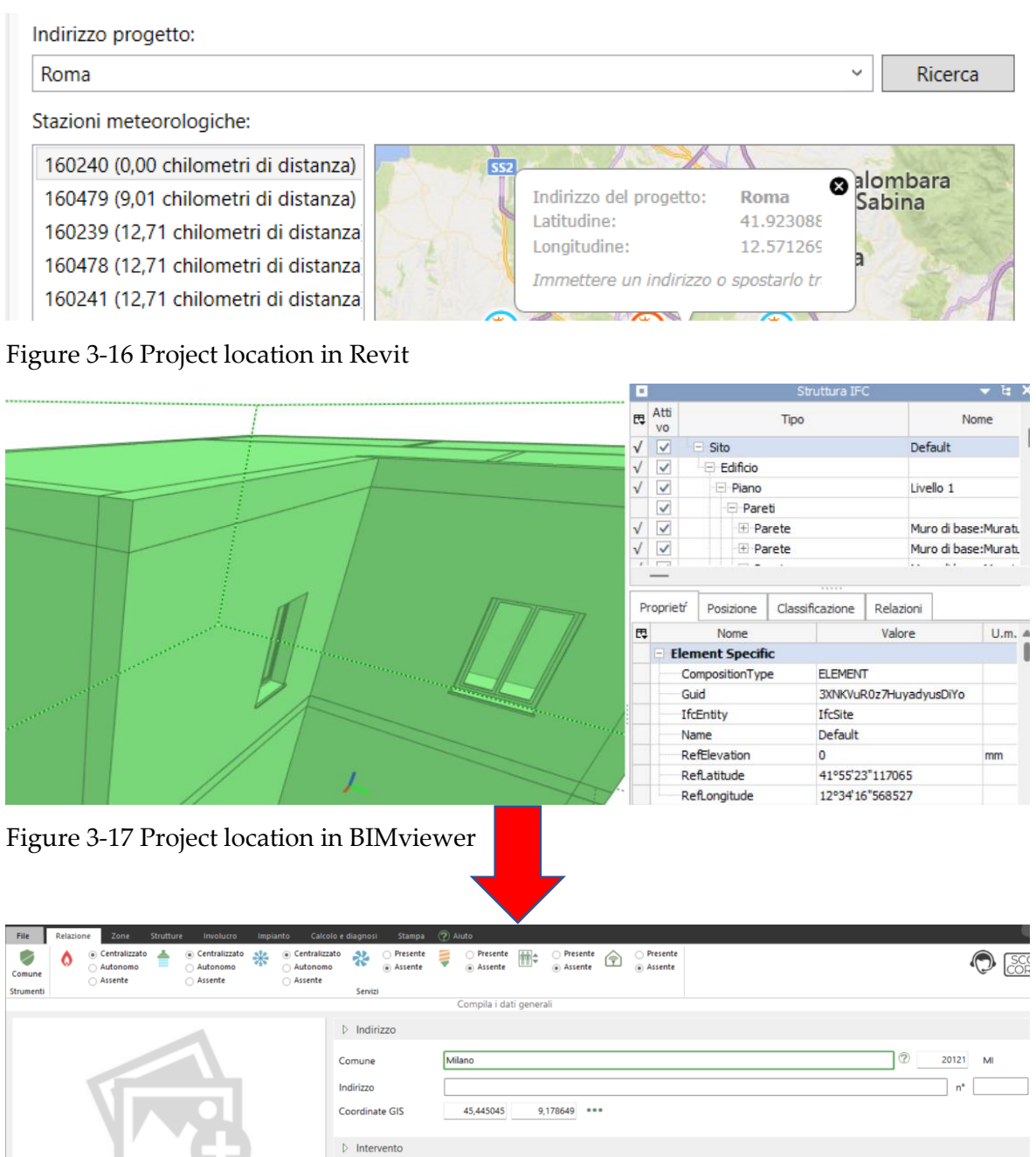

<span id="page-76-2"></span><span id="page-76-1"></span>Figure 3-18 Project location in Termolog

#### 3.2.8. Double Heights

We need to model the elements of the building by levels in such a way as to have an immediate correspondence in TERMOLOG. For example, we recommend modelling the perimeter walls by hooking them level by level without creating a single wall for the entire height of the building. If there are staggered levels, it is recommended to treat the portions of the building on different drawing levels. This because of the structure of the IFC format. As we described in the chapter "1.3.2 IFC" the top-down structure divides the model in storey before the classification of each object.

### 3.2.9. Elements that cross levels

Termolog does not read well those elements that cross the levels in Revit. For example, windows (especially in stairwells), doors that are at sidewalk level and cross any intermediate level, etc. For these reasons, as for the double hight walls, it is essential to model in Revit the objects assigning them to a singular level. In those cases where the elements are forced to cross the levels, it is necessary to evaluate the creation of a model in which to simplify the elements of the building or the position of its elements, before exporting to IFC.

## 3.3. Interoperability assessment

We can consider the interoperability analysis completed for the import of IFC models from Revit to Termolog. Although it is carried out on a simplified model, the way in which the information is imported and exported is the same.

The table below summarizes all the practical aspects to consider when modelling for energy analysis export purposes. It should be noted that the following summary was drawn up between the version of Termolog 13 and that of Revit 2023.

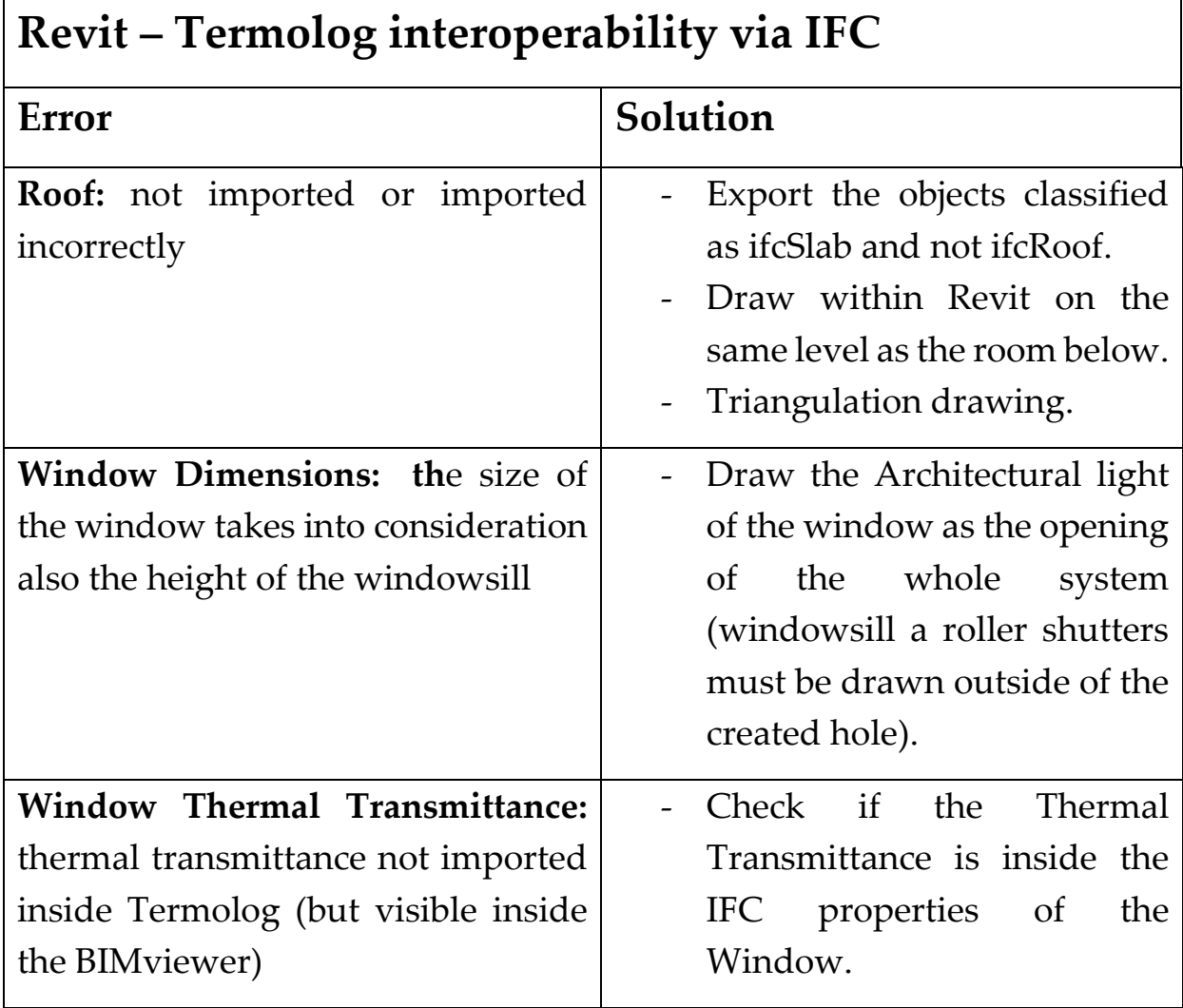

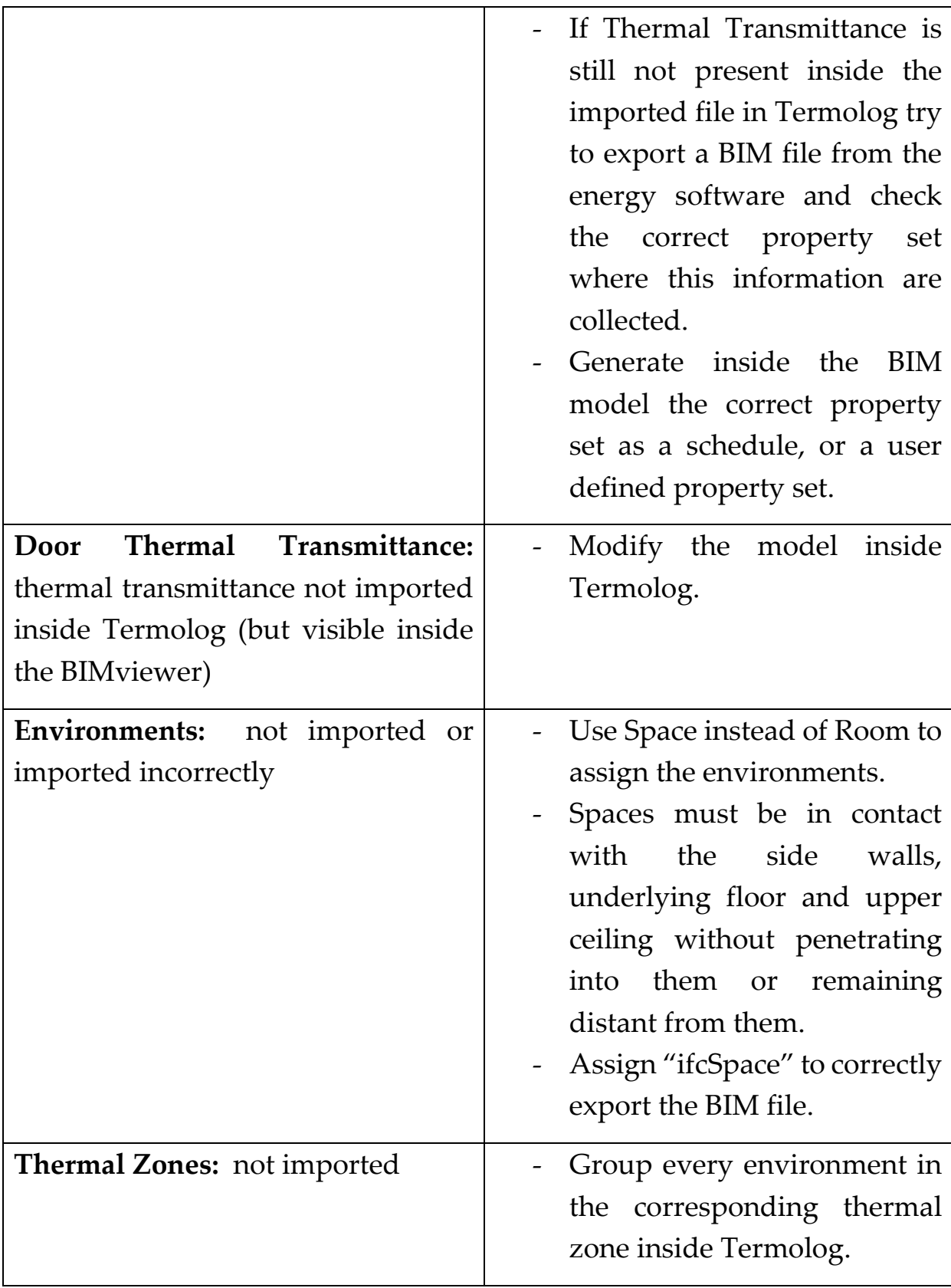

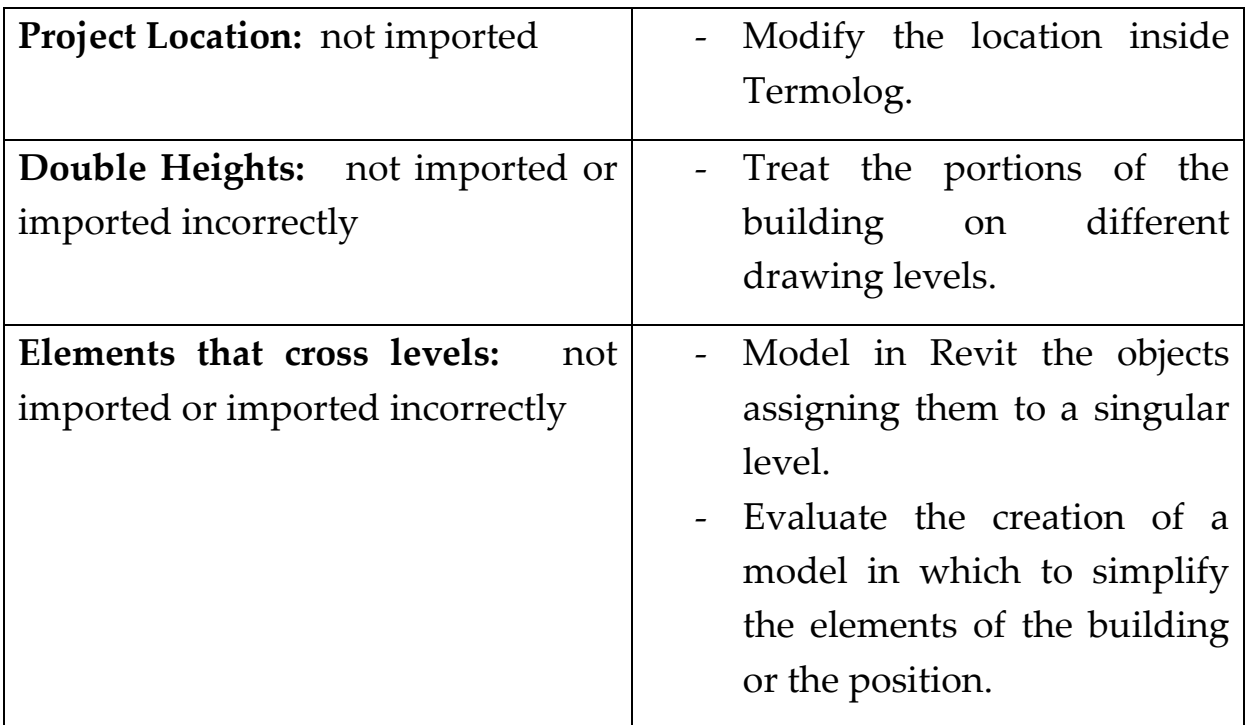

<span id="page-80-0"></span>Table 3.2.9-1 Revit – Termolog interoperability via IFC

## 3.4. Application of the interoperability methodology

So now let's try to apply all the methodologies just described to evaluate the degree of interoperability on the same building initially tested in the methodological chapter and let's try to use the same method on bigger buildings.

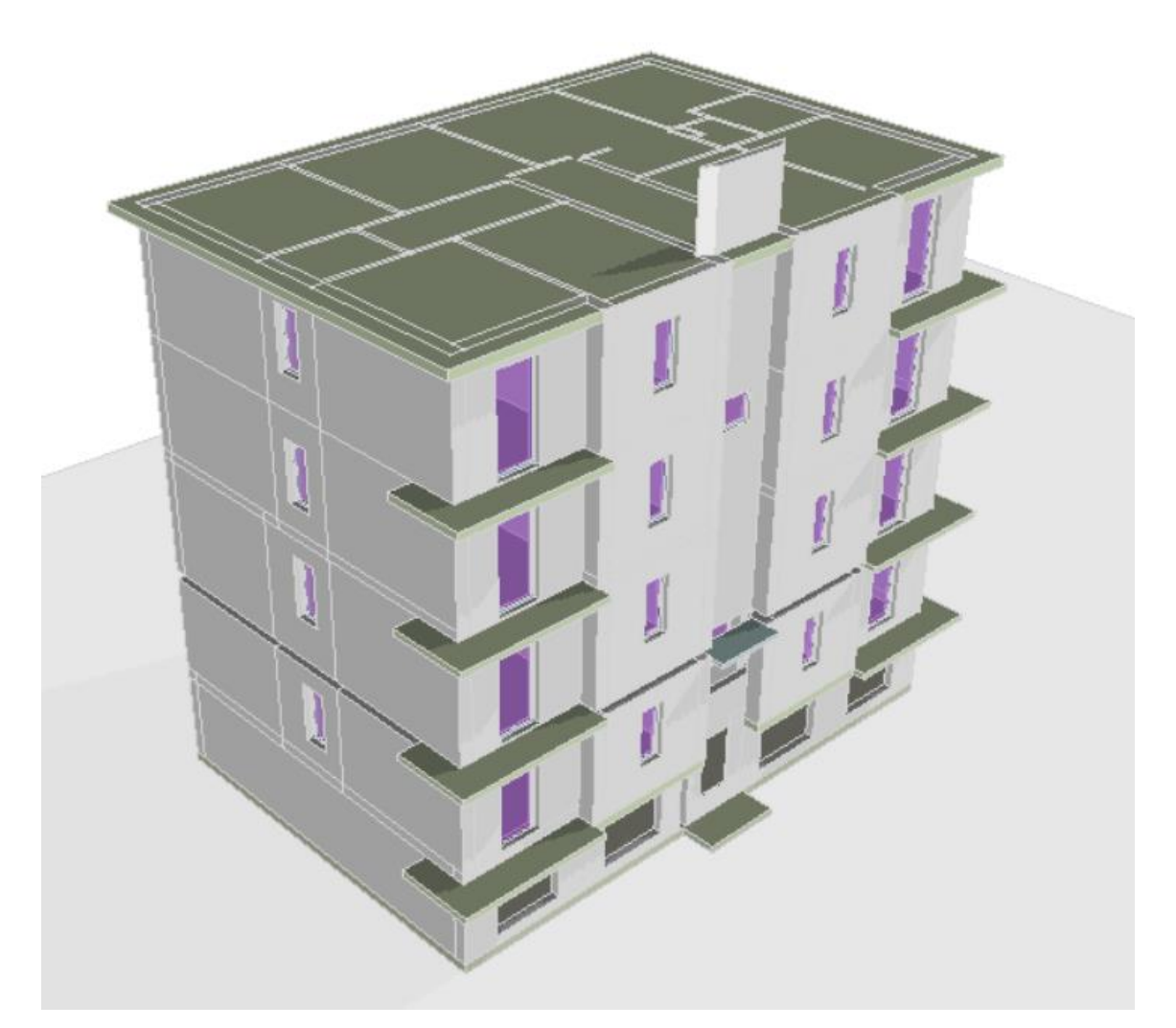

Figure 3-19 Residential building imported in Termolog via IFC after the application of the interoperability methodology

<span id="page-81-0"></span>We can immediately see an improvement in the imported geometry. The walls and windows that previously made up the stairwell and which were in the middle between the floors have not been correctly imported, also after dividing them into different thermal zones for each level. The roof (in this case only the attic as a surface bordering an unheated room) is imported correctly. We note a small difference regarding the final height of the stairwell wall. However, this does not affect the dispersing surfaces of the heated rooms. The transmittance of the windows is read correctly as the opening surfaces of the window. It is still impossible to associate the thermal zones with the rooms, the transmittance of the doors and the project location. A comparison of the model with and without the application of the interoperability methodology is shown below.

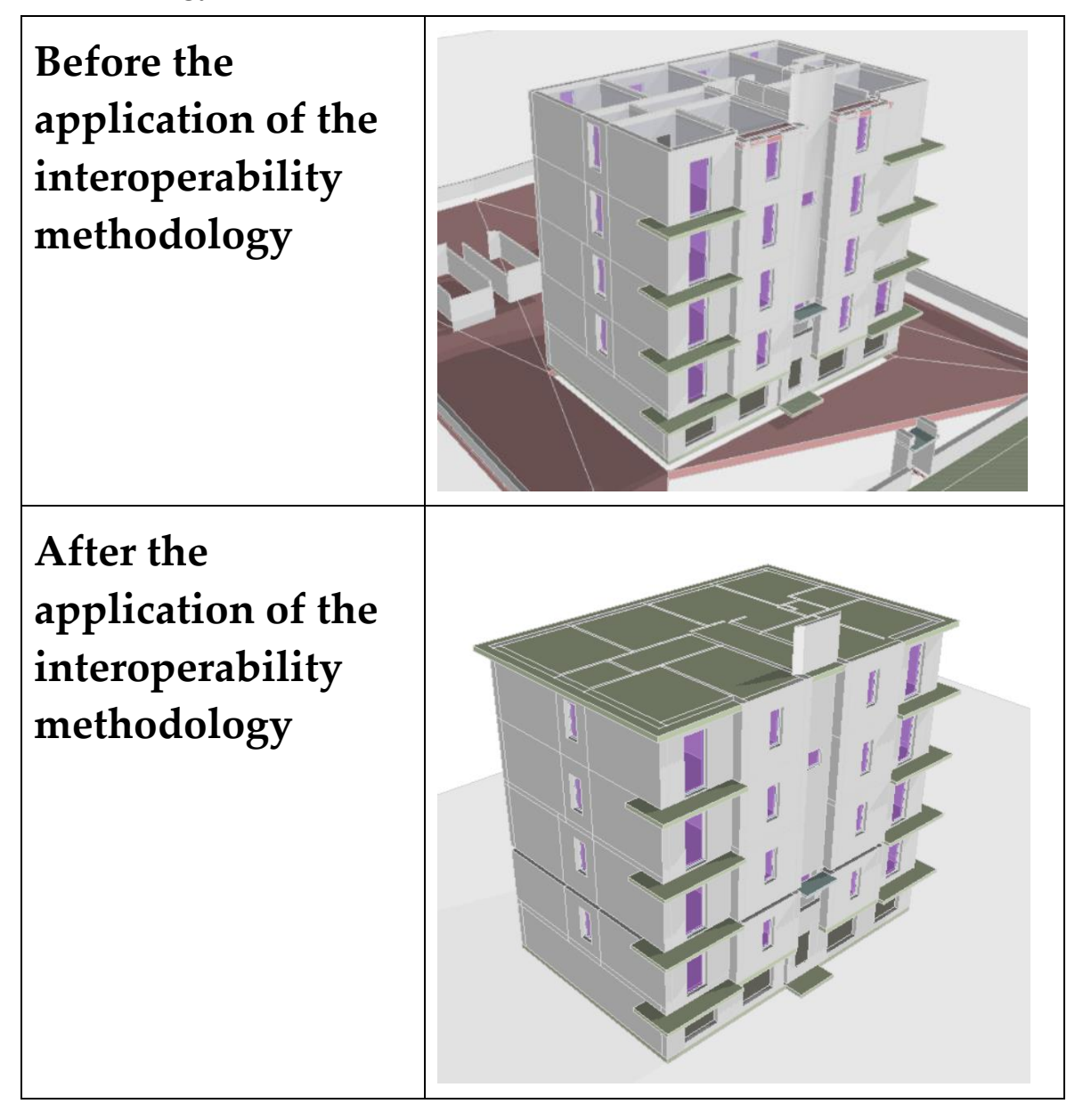

# 4 Conclusions

The difficulty in BIM-BEM interoperability is one of the most common digital gaps in the world of design, where the entire evolution of the construction process is turning towards energy saving. BIM-BEM interoperability should save time and cost in the design process and BEM models should be accurate in order to guarantee the intentional energy savings. Nowadays, these two intentions are not yet guaranteed simultaneously. Importing from IFC and modelling via dwg reference requires almost the same effort.

The problem is related to the one-way interchange format exportation, in which the designer needs to simplify the model for exporting the IFC useful for energy analysis. After that, nothing can be changed inside the energy model and re-exported for further architectural modifications.

As developed within this paper, it is possible to make considerations (for each software) and develop an export methodology regarding IFC or gbXML formats within the chosen software, in order to set up the workflow during the design process, in such a way as to minimize the errors generated by the import/export of the files.

However, there remains a very important limitation concerning largescale projects, where the software but also the computational technology of many computers is limited and very often with projects that contain a lot of information the IFC or gbXML files cannot be read by energy analysis software.

Despite the gbXML was created specifically for the transfer of architectural information for energy analysis, the export settings from Revit BIM software are very limited and do not allow you to export the model in an advanced state where there are architectural details that often cause errors during the energy software import process.

On the other hand, the IFC format, even if was not created for energy analysis purposes, is able to optimize the export process and limit the generation of errors during import into energy analysis software. The IFC format therefore appears to have greater control over the export of data than the gbXML format.

Speaking therefore of IFC and gbXML formats it is possible to say that as regards the gbXML format there is a greater simplicity of the export settings at the expense of less control of the model during the export phase, while as regards the IFC format there is a complexity greater than the export process, while guaranteeing greater control of the exported information.

Regarding the interoperability between Revit and Termolog, the best results were obtained using the IFC format. However, this may not be valid if software other than these are taken into consideration. In any case, the methodology used in the second chapter can also be used as a guideline for comparison with other BIM modelling and energy analysis software.

## 5 Bibliography

- [1] S. Garagnani, «Building Information Modeling and real world knowledge: a methodological approach to accurate semantic documentation for the built environment,» in *Digital Heritage International Congress*, Online - Digital Heritage, 2013.
- [2] A. E. D. K. Smith, «Building information models BIM,» 15 October 2006. [Online]. Available: http://www.wbdg.org/design/bim.php. [Consultato il giorno 04 September 2022].
- [3] M. H. F. S. M. M. K. Letizia D'Angelo, «A novel BIM-based process workflow for building retrofit,» *Journal of Building Engineering ,* vol. 50, 2022.
- [4] Biblus.Acca, «BIBLUS ACCA SOFTWARES,» ACCA SOFTWARES, 12 January 2022. [Online]. Available: https://biblus.accasoftware.com/en/what-is-10dbim/. [Consultato il giorno 09 June 2022].
- [5] c. software, «cadlinesw,» 27 February 2017. [Online]. Available: https://www.cadlinesw.com/cos-e-ifc-e-cosa-e-necessario-conoscere/. [Consultato il giorno 05 July 2022].
- [6] BibLus-net, « BibLus-net,» 02 July 2015. [Online]. Available: https://biblus.acca.it/uni-ts-11300-nuova-certificazione-energetica/. [Consultato il giorno 08 11 2022].
- [7] A. S. A. D. Z. Pezeshki, «Application of BEM and using BIM database for BEM: A review,» *Journal of Building Engineering,* vol. 23, pp. 1-17, 2019.
- [8] A. A. Mahsa Farid Mohajer, «Integration of Building Energy Modeling (BEM) and Building Information Modeling (BIM): Workflows and Case Study,» *Building Technology Educator's Sociery,* vol. 27, 2019.
- [9] M. C. N. B. P. D. A. E. C. Elagiry, «IFC to Building Energy Performance Simulation: A Systematic Review of the Main Adopted Tools and Approaches,» in *In Proceedings of the BauSIM 2020-8th Conference of IBPSA*, Graz, Austria, 2020.
- $[10 A.$  $\mathbf{1}$ R., «ResearchGate,» 2019. [Online]. Available: https://www.researchgate.net/publication/337888446\_A\_review\_on\_the\_chall enges\_of\_BIM-based\_BEM\_automated\_application\_in\_AEC\_industry. [Consultato il giorno 02 October 2022].
- [11 N. Moretti, X. Xie, J. Merino, J. Brazauskas e A. Parlikad, «An openBIM  $\mathbf{I}$ Approach to IoT Integration with Incomplete As-Built,» *Data. Appl. Sci. ,* vol. 8287, p. 10, 2020.
- [12 A. Softwares, «Biblus.net,» ACCA, 17 February 2020. [Online]. Available:
- ] https://bim.acca.it/ifc-2x3-coordination-view-2-0/. [Consultato il giorno 07 July 2022].
- [13 P. P. A. Issa J. Ramaji, P. A. John I. Messner e P. and Ehsan Mostavi, «IFC-Based  $\mathbf{I}$ BIM-to-BEM Model Transformation,» *ASCE,* vol. 3, n. 34, pp. 1-13, 2020.
- [14 P. K. M. M. J. Klitgaard, «On the integration of digital design and,» *Digit. Archit.*   $\mathbf{1}$ *Constr,* 2006.
- [15 M. T. D.K. Smith, Building Information Modeling: A Strategic Implementation  $\mathbf{I}$ Guide for Architects, Engineers, Constructors, and Real Estate Asset Managers, USA: John Wiley & Sons, 2009.
- [16 M. ] Casini, «Sciencedirect,» 2019. [Online]. Available: https://www.sciencedirect.com/book/9780128128176/handbook-of-energyefficiency-in-buildings. [Consultato il giorno 14 September 2022].
- [17 O. o. E. E. &. R. ENERGY, «About Building Energy Modeling,» ENERGY GOV,
- $\mathbf{I}$ [Online]. Available: https://www.energy.gov/eere/buildings/about-buildingenergy-modeling. [Consultato il giorno 06 December 2022].
- [18 A. O. M. D. G. Salvatore Magnano, «Dal Building Information Modeling al  $\mathbf{1}$ Building Energy Modeling: VPL per la gestione dell'interoperabilità mediante lo standard IFC,» Politecnico di Torino, Torino, 2020.
- [19 A. G. Mussi, «Infobuildenergia,» 24 January 2018. [Online]. Available:  $\mathbf{I}$ https://www.infobuildenergia.it/approfondimenti/certificazione-energeticaregime-stazionario-e-regime-dinamico/#certificazione-energetica-differenza
	- tra-regime-stazionario-e-regime-dinamico. [Consultato il giorno 09 November 2022].
- [20 mc4software, «https://www.ingenio-web.it,» Ingenio, 19 September 2019.
- $\mathbf{I}$ [Online]. Available: https://www.ingenio-web.it/articoli/il-nuovo-quadronormativo-europeo-per-il-calcolo-della-prestazione-energetica-degli-edifici/. [Consultato il giorno 09 November 2022].

[21 D. M. D. F. Aida Farzaneh, «Review of using Building Information Modeling  $\mathbf{I}$ for building energy,» *Journal of Building Engineering,* vol. 23, pp. 127-135, 2019.

[22 K. D. V. d. L. ,. A. S.-O. G. a. Gabriela Bastos Porsani, «Interoperability between ] Building Information Modelling,» *Applied Science,* vol. 11, n. 2167, pp. 1-20, 2021.

[23 A. Revit, «Manuale 2.0 dello standard IFC per Revit,» Autodesk, 2022. ]

[24 b. International, «buildingSMART International,» buildingSMART, 2022.  $\mathbf{I}$ [Online]. Available: https://technical.buildingsmart.org/resources/ifcimplementationguidance/ifcguid/. [Consultato il giorno 06 12 2022].

[25 A. Help, «Document and present the design,» Autodesk, 16 August 2022. ] [Online]. Available: https://knowledge.autodesk.com/support/revit/learnexplore/caas/CloudHelp/cloudhelp/2022/ENU/Revit-DocumentPresent/files/GUID-586B9574-64DA-47BC-B8EC-DEF2D565928Fhtm.html. [Consultato il giorno 12 November 2022].

[26 A. HELP, «Autodesk HELP,» Autodesk, 21 April 2017. [Online]. Available:

 $\mathbf{I}$ https://knowledge.autodesk.com/support/revit/learnexplore/caas/CloudHelp/cloudhelp/2017/ENU/Revit-Analyze/files/GUID-36B2F66A-E423-4D9C-B266-3ABA57573F4A-htm.html. [Consultato il giorno 03 January 2023].

# 6 List of Figures

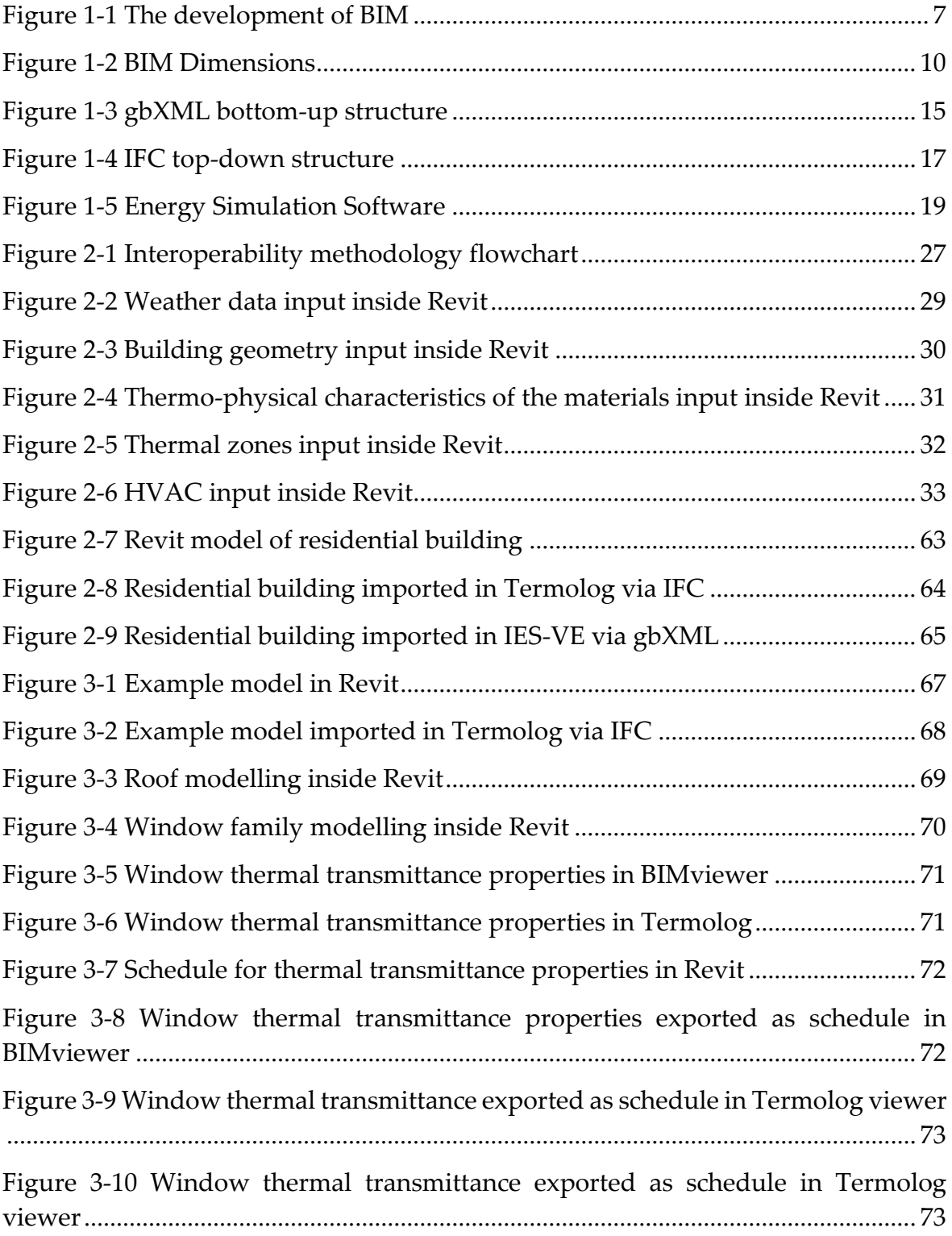

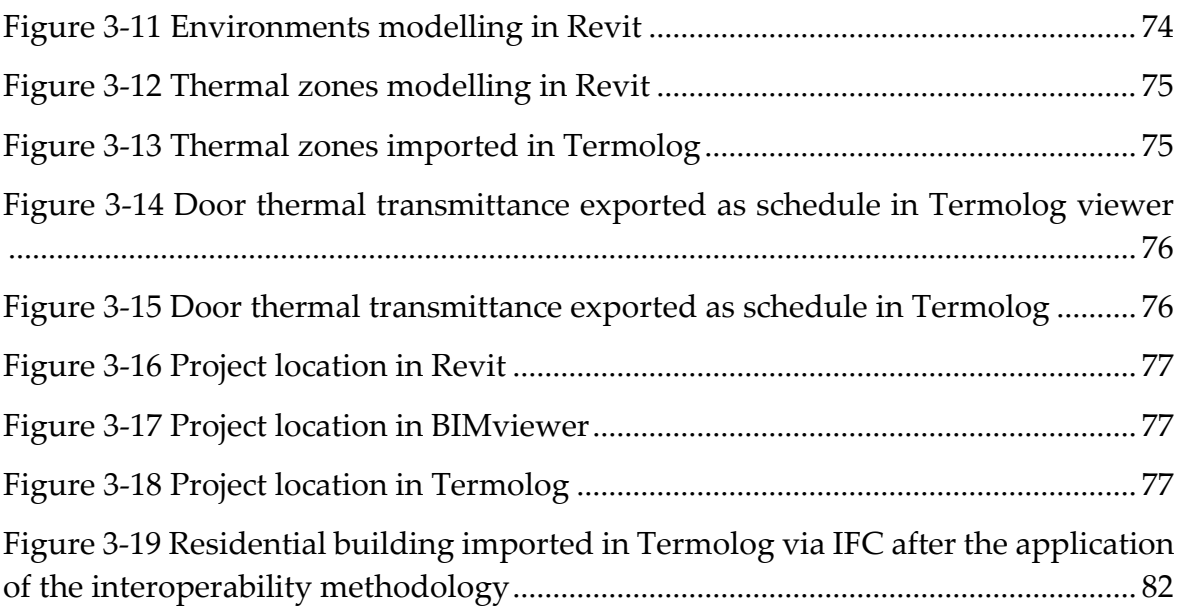

# 7 List of Table

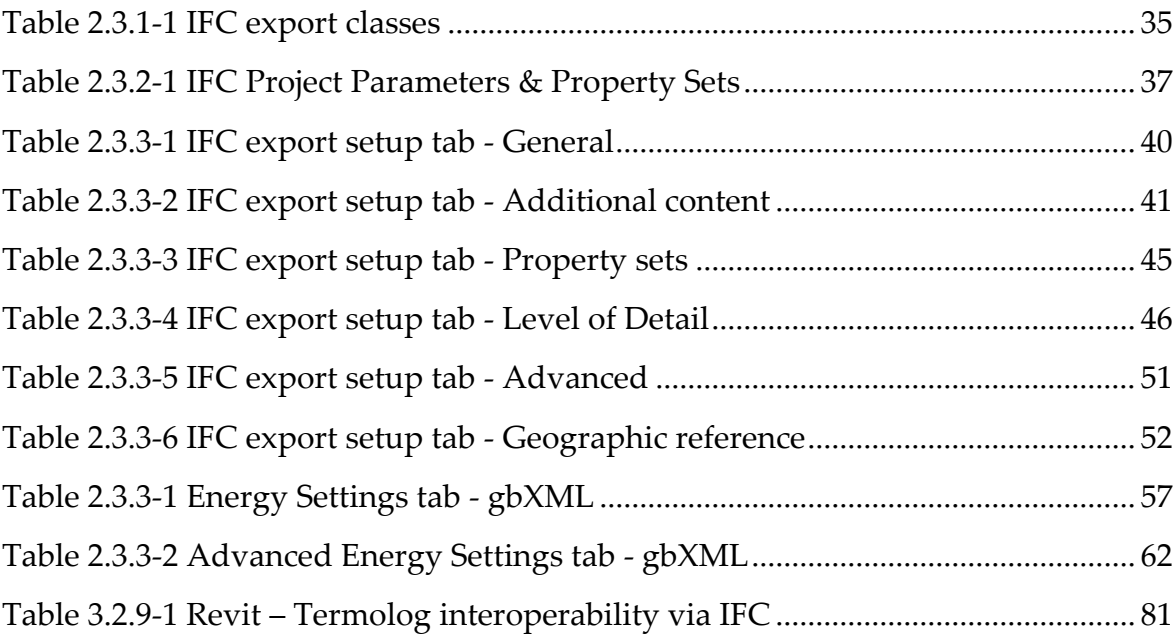

## 8 Acknowledgments

I would like to express my deepest gratitude to my family who have always supported me in these years of study, to my girlfriend and my friends who have always encouraged me to continue this path. I thank my father for surviving a bad accident and for still being here among us to celebrate my goals. Lastly, I would like to mention my academic advisor and my job supervisor for understanding the difficulties that have hindered me in these years and for still supporting me.